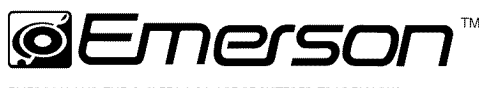

EMERSON AND THE G-CLEF LOGO ARE REGISTERED TRADEMARKS OF EMERSON RADIO CORP., PARSIPPANY, NEW JERSEY, U.S.A.

# **19" Digital LCD TV built-in DVD Player**

# Owner's Manual **LD195EM8** 7 **LD195EM8 2 LD1**

NEED HELP? PLEASE CALL TOLL FREE.<br>-800-256-2487 ORVISIT OUR WEB SITE AT OR VISIT OUR WEB SITE AT

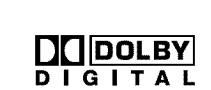

#### **TO RECEIVE DIGITAL/ANALOG SIGNAL, YOU MUST CONNECT ANTENNA.**

nch

**Disc ONLY** 

**PREPARATION** 

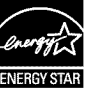

i\_i\_iii\_i\_iiiii!i! i i!!!iiiiiililili!\_

© 2008 Funai Electric Co., Ltd.

The model and serial numbers of this unit may be found on the cabinet. Model No.:<br>You should record and retain those numbers for future reference.

Serial No.:

## [] **Precautions**

WARNING: TO REDUCE THE RISK OF FIRE OR ELECTRIC SHOCK, DO NOT EXPOSE THIS APPARATUS TO RAIN OR MOISTURE.

APPARATUS SHALL NOT BE EXPOSEDTO DRIPPING OR SPLASHING AND NO OBJECTS FILLED WITH LIQUIDS, SUCH AS VASES, SHALL BE PLACED ON THE APPARATUS.

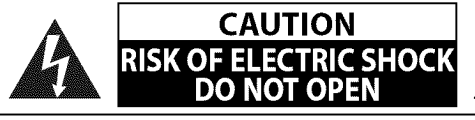

**CAUTION:** TO REDUCE THE RISK OF ELECTRIC SHOCK, DO NOT REMOVE COVER (OR BACK). NO USER SERVICEABLE PARTS INSIDE. REFER SERVICING TO QUALIFIED SERVICE PERSONNEL.

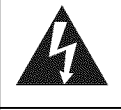

The lightning flash with arrowhead symbol, within an equilateral triangle, is intended to alert the user to the presence of uninsulated "dangerous voltage"within the apparatus's enclosure that may be of sufficient magnitude to constitute a risk of electric shock to persons.

The exclamation point within an equilateral triangle is intended to alert the user to the presence of important operating and maintenance (servicing) instructions in the literature accompanying the apparatus.

The caution marking is located on the rear or bottom of the cabinet.

# **Important Safety Instructions**

- 
- **2.** Keep these instructions.
- **3.** Heed all warnings.
- **4.** Follow all instructions.
- **5.** Do not use this apparatus near water.
- **6.** Clean only with dry cloth.
- **7.** Do not block any ventilation openings. Install in accordance with the manufacture's instructions.
- **8.** Do not install near any heat sources such as radiators, heat registers, stoves, or other apparatus (including amplifiers) that produce heat.
- **9.** Do not defeat the safety purpose of the polarized or grounding-type plug. A polarized plug has two blades with one wider than the other. A grounding type plug has two blades and a third grounding prong. The wide blade or the third prong are provided for your safety. If the provided plug does not fit into your outlet, consult an electrician for replacement of the obsolete outlet.
- 1. Read these instructions. The state of the set of the power cord from being walked on or 1. pinched particularly at plugs, convenience receptacles, and the point where they exit from the apparatus.
	- 11. Only use attachments/accessories specified by the manufacturer.
	- 12. Use only with the cart, stand, tripod, bracket, or table specified by the manufacturer, or sold with the apparatus.When a cart is used, use caution when moving the cart/apparatus combination to avoid injury from tip-over.

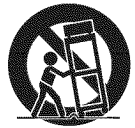

- 13. Unplug this apparatus during lightning storms or when unused for long periods of time.
- 14. Refer all servicing to qualified service personnel. Servicing is required when the apparatus has been damaged in any way, such as power-supply cord or plug is damaged, liquid has been spilled or objects have fallen into the apparatus, the apparatus has been exposed to rain or moisture, does not operate normally, or has been dropped.

Do not place the unit on the furniture that is capable of being tilted by a child and an adult leaning, pulling, standing or climbing on it. A falling unit can cause serious injury or even death.

#### **FCC WARNING**

This apparatus may generate or use radio frequency energy. Changes or modifications to this apparatus may cause harmful interference unless the modifications are expressly approved in the manual. The user could lose the authority to operate this apparatus if an unauthorized change or modification is made.

#### **RADIO-TV INTERFERENCE**

This apparatus has been tested and found to comply with the limits for a Class B digital device, pursuant to Part 15 of the FCC Rules. These limits are designed to provide reasonable protection against harmful interference in a residential installation. This apparatus generates, uses, and can radiate radio frequency energy and, if not installed and used in accordance with the instructions, may cause harmful interference to radio communications. However, there is no guarantee that interference will not occur in a particular installation. If this apparatus does cause harmful interference to radio or television reception, which can be determined by turning the apparatus offand on, the user is encouraged to try to correct the interference by one or more of the following measures:

- 1) Reorient or relocate the receiving antenna.
- **2)** Increase the separation between the apparatus and receiver.
- **3)** Connect the apparatus into an outlet on a circuit different from that to which the receiver is connected.
- **4)** Consult the dealer or an experienced radio/TV technician for help.

#### **This Class B digital apparatus complies with Canadian ICES-O03. Cet appareil num\_rique de la classe B est conforme** \_ **la norme NMB-O03 du Canada.**

-2

PREPARATION

ONEWSBAC

ii iyo

i<br>iii inance.<br>... i i $\mathcal{L}$ ii i

This apparatus should not be placed in a built-in installation such as a bookcase or rack unless proper ventilation is provided. Make sure to leave a space of 2.8 inches (7cm) or more around this apparatus.

Disconnect the mains plug to shut off when find trouble or not in use. The mains plug shall remain readily operable.

**CAUTION:** Danger of explosion if battery is incorrectly replaced. Replace only with the same or equivalent type. WARNING: Batteries (battery pack or battery installed) shall not be exposed to excessive heat such as sunshine, fire or the like.

#### (\_ **LAMP IN LCD CONTAINS MERCURY, DISPOSE ACCORDING TO LOCAL, STATE OR FEDERAL LAW.**

**WARNING:** To prevent injury, this apparatus must be securely attached to the floor/wall in accordance with the instructions.

#### **LASER SAFETY**

This apparatus employs a laser. Only a qualified service person should remove the cover or attempt to service this apparatus, due to possible eye injury.

**CAUTION:** Use of controls or adjustments or performance of procedures other than those specified herein may result in hazardous radiation exposure.

**CAUTION:** Visible and invisible laser radiation when open and interlock defeated. Do not stare into beam. **LOCATION:** Inside, near the deck mechanism.

#### **IMPORTANT COPYRIGHT INFORMATION**

Unauthorized copying, broadcasting, public performance and lending of discs are prohibited. This product incorporates copyright protection technology that is protected by U.S. patents and other intellectual property rights. Use of this copyright protection technology must be authorized by Macrovision, and is intended for home and other limited viewing uses only unless otherwise authorized by Macrovision. Reverse engineering or disassembly is prohibited.

#### **TO AVOID THE HAZARDS OF ELECTRICAL SHOCK AND FIRE**

- 
- Do not handle the power cord with wet hands.<br>• Do not remove this unit cabinet. Touching parts inside the cabinet could result in electric shock and/or damage to this<br>unit. For service and adjustment inside the cabinet, • Do not remove this unit cabinet. Touching parts inside the cabinet could result in electric shock and/or damage to this unit. For service and adjustment inside the cabinet, call a qualified dealer or an authorized service center.
- Do not pull on the power cord when disconnecting it from an AC outlet. Grasp it by the plug.
- Do not put your fingers or objects into the unit.

#### **LOCATION AND HANDLING**

- The openings should not be blocked by placing the unit on a bed, sofa, carpet, rug, or other similar surface.
- Do not install the unit near or over a radiator or heat register.
- Do not install the unit in direct sunlight, near strong magnetic fields, or in a place subject to dust or strong vibration.
- Avoid a place with drastic temperature changes.
- Install the unit in a horizontal and stable position. Do not place anything directly on top or bottom of the unit. Depending on your external devices, noise or disturbance of the picture and/or sound may be generated if the unit is placed too close to them. In this case, please ensure enough space between the external devices and the unit.  $\bullet$  placed too close to them. In this case, please ensure enough space between the external devices and the unit.<br>Sepending on the environment, the temperature of this unit may increase slightly. This is not a malfunctio
- 

#### **DEW CONDENSATION WARNING**

- Dew condensation may form inside the unit in the following conditions. If so, do not use this unit at least for a few hours until its inside gets dry.
	- The unit is moved from a cold place to a warm place.
	- Under conditions of high humidity.
	- After heating a cold room.

#### **NOTE ABOUT RECYCLING**

- This unit's packaging materials are recyclable and can be reused. Please dispose of any materials in accordance with your local recycling regulations.
- Batteries should never be thrown away or incinerated but disposed of in accordance with your local regulations concerning chemical wastes.

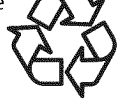

## [] **Supplied Accessories**

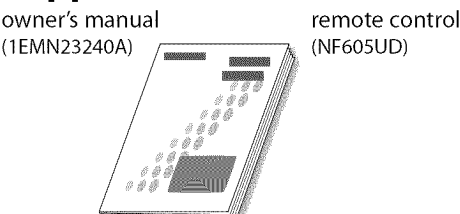

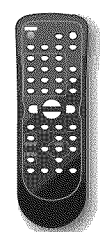

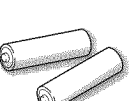

batteries Phillips pan screw for  $(AA \times 2)$  attaching the stand  $\times 2$ (FPH34140)

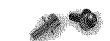

- **•** If you need to replace these accessories, please refer to the part No. with the illustrations and call our toll free customer support line found on the cover of this manual.
- Depending on your antenna system, you may need different types of combiners (mixers) or separators (splitters). Contact your local electronics store for these items.

## []Attaching **the Stand**

You must attach the stand to the unit to display upright. Be sure the front and rear of the stand match the proper direction.

1 Turn the main unit over and place it onto a table which has a soft cloth draped over it. Make sure not to damage the screen.

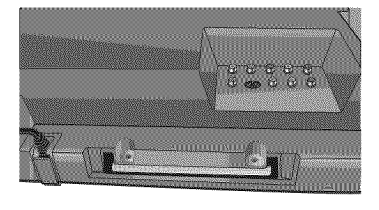

Insert the stand all the way to the  $\overline{2}$ main unit slowly. Make sure not to put the AC cord between the stand and the unit.

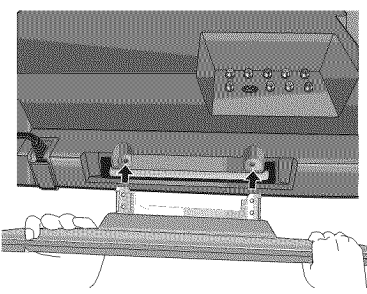

R Drive Phillips pan screws in the 2 threaded holes with a screwdriver tightly.

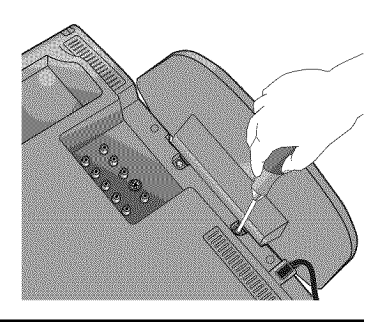

#### **Note:**

- When attaching the stand, ensure that all screws are tightly fastened. If the stand is not properly attached, it could cause the unit to fall, resulting in injuries as well as damage to the unit.
- Make sure to use a table which can support the weight of this unit and is larger than this unit.
- •Make sure the table is in a stable location.

## []Tilt **Stand**

You can adjust the stand to change the angle of the TV (-3 $\degree$  to 8 $\degree$ ).

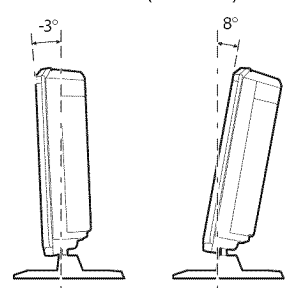

## [] **Symbols Used in this Manual**

The following **is** the description for the symbols **used in** this manual. **Description** refers to:

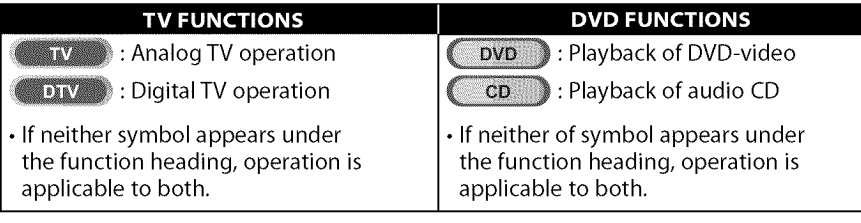

## [] **Trademark Information**

- Manufactured under license from Dolby Laboratories. "Dolby"and the double-D symbol are trademarks of Dolby Laboratories.
- Product that have earned ENERGY STAR® are designed to protect the environment through superior energy efficiency.
- $\cdot$  DVD is a trademark of DVD Format/Logo Licensing Corporation.

ava

## [] **Features**

#### **• DTVITV/CATV**

-You can use your remote control to select channels which are broadcast in digital format and conventional analog format. Also, cable subscribers can access their cable TV channels.

**rv**

#### • Information Display (DTV only)

- You can display the title, contents and other information of the current DTV program on the TV screen.

#### • **Auto Channel Scan**

- -This unit automatically scans and memorizes channels available in your area, eliminating difficult setup procedures.
- **V-chip**
- -This feature allows you to block children's access to inappropriate programs.

#### • **Closed Caption Decoder**

- Built-in closed caption decoder displays text for closed caption supported programs.

#### • **MTS/SAP Tuner**

- Audio can be selected from the remote control.

#### • **Auto Shut Off Function**

- If there is no signal **input** from the antenna terminal and no operation for 15 minutes, the unit will turn itself off automatically.

#### • **Sleep Timer**

- -This feature will automatically turned off the power of the unit at a specific time.
- **Choices for On-screen Language**
- Select your on-screen language: English, Spanish or French.
- **Stereo Sound Function**
- **PLL Frequency Synthesized Tuning**
- Provides free and easy channel selection and lets you tune directly to any channel using the channel number buttons on the remote control.
- **PC Input**
- **Component** Video **Input**
- **S-video Input**
- **AV Input**
- **Digital Audio Coaxial Output**

#### !! **DVD** i! ii iii ii ii ii ii ii ii ii ii ii ii ii ii ii ii ii ii ii ii ii ii ii ii ii ii ii ii ii ii i iii!i !ii! !iiiiii ii !!i i! ! ! ! ! ! ! !i! ii • **Dolby Digital Sound**

- Enjoy Dolby Digital multi-channel surround sound : when you connect the unit to your Dolby Digital decoder.
- Still / Fast / Slow / Step Playback
	- **Still** / **Fast** / **Slow** / **Step Playback** -Various playback modes are available including still pictures, fast forward/reverse, slow motion and step frames.

#### • **DVD Menus in a Desired Language**

- -You can display DVD menus in a desired language, if available on a DVD-video.
- **Auto Power** Off
	- If there is no operation for 20 minutes, the unit will turn itself off automatically.
- **Parental Lock**
- Block the viewing of DVD-video unsuitable for children.
- **Resume Playback**
	- Lets you resume playback from the point at which playback was stopped.
- **Bit Rate Indication**
- **DRC (dynamic range control)**
- -You can control the range of sound volume.

## → Accessing from [MODE] button<br>During playback<br>• Subtitles in a Desired Language **During** playback

- **Subtitles in a Desired Language**
	- You can select a desired language for displaying You can select a desired language for displaying<br>subtitle, if that language is available on a DVD-video.
- **Selecting a Camera Angle**
	- You can select the desired camera angle, if a DVD contains sequences recorded from different angles.
- Zoom
- Allows you to enlarge the size of picture image.
- **Black Level Adjustment**
- **Virtual Surround**
- **Search**
	- chapter search / title search / track search / time search
- **Marker**
- -The part on the disc designated by user can be called back.
- **Repeat**
- **-** chapter / title / track / all / A-B

#### **In stop mode**

- **Program Playback for audio CD** .....................................
	- You can program the order of tracks to play them back<br>
	in designated order.<br> **Random Playback for audio CD**<br>
	 This unit can shuffle the order of tracks to play them<br>
	back in randomly.<br> **Accessing from [AUDIO**  $\triangleright$ **] bu** in designated order.
- **Random Playback for audio CD**
- This unit can shuffle the order of tracks to play them back in randomly.
- $\rightarrow$  **Accessing from [AUDIO** ♪ ] button **During playback**
- **Choices for Audio Language and Stereo Sound Function**
	- Select your desired languages or stereo sound function when different options are available on your disc.

eb.

## [] **Contents**

#### INTRODUCTION

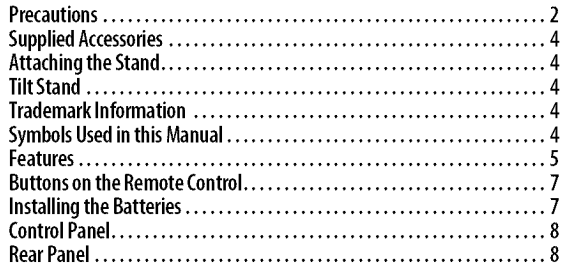

#### PREPARATION

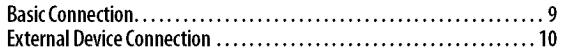

#### **TV Functions**

#### INITIAL, SETTING

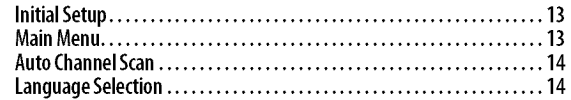

#### WATCHING TV

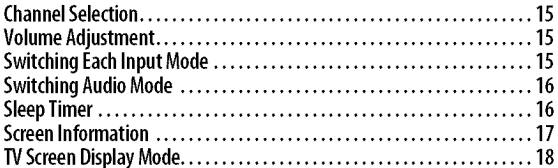

#### OPTIONAL SETTING

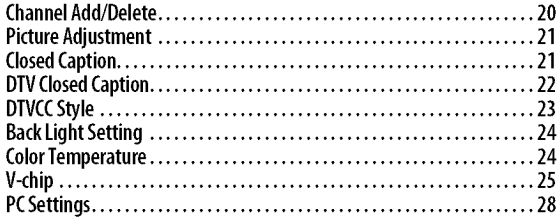

#### **DVD Functions**

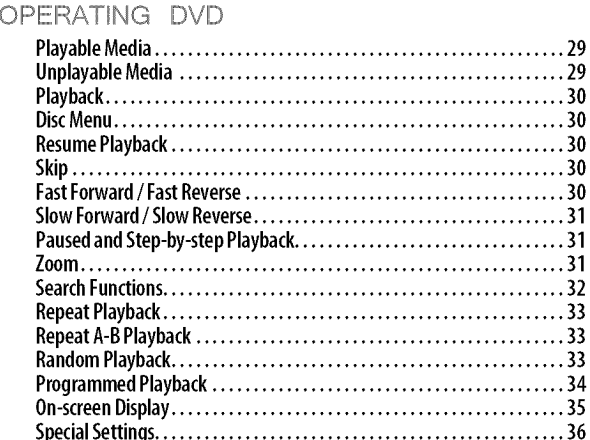

#### DVD SETTING

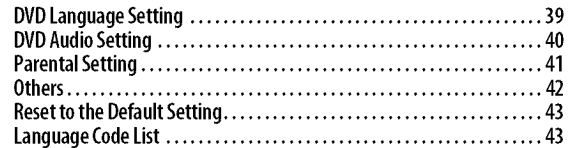

#### TROUBLESHOOTING

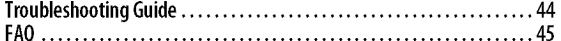

#### IN FORMATION

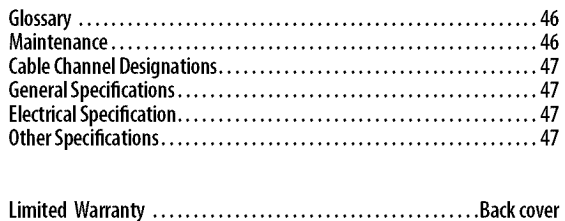

© 2008 Funai Electric Co., Ltd.

All rights reserved. No part of this manual may be reproduced, copied, transmitted, disseminated, transcribed, downloaded or stored in any storage medium, in any form or for any purpose without the express prior written consent of Funai. Furthermore, any unauthorized commercial distribution of this manual or any revision hereto is strictly prohibited.

Information in this document is subject to change without notice. Funai reserves the right to change the content herein without the obligation to notify any person or organization of such changes.

FUNAI with the  $\zeta$  design is a registered trademark of Funai Electric Co., Ltd and may not be used in any way without the express written consent of Funai. All other trademarks used herein remain the exclusive property of their respective owners. Nothing contained in this manual should be construed as granting, by implication or otherwise, any license or right to use any of the trademarks displayed herein. Misuse of any trademarks or any other content in this manual is strictly prohibited. Funai shall aggressively enforce its intellectual property rights to the fullest extent of the law.

MOLYMP

**INCLUM** 

DNILLES

## [] **Buttons on the Remote Control**

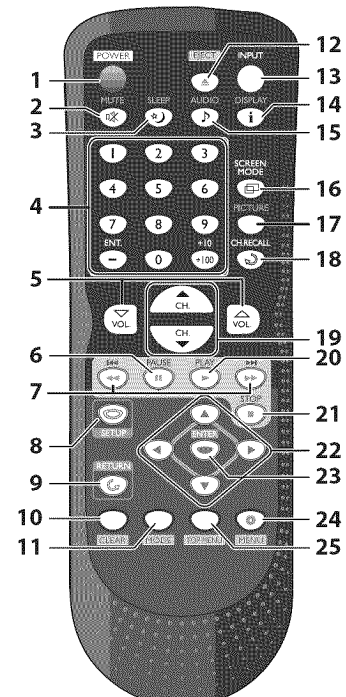

- 1. **POWER (p.** 13)
- **2.** Press to turn the unit on and off. **MUTE**  $\sqrt[3]{2}$  (p, 15)
- **3.** Press to turn the sound on and off. **SLEEP "\_** (p. 16)
- Press to activate the sleep timer.
- **4. Number buttons** (p, 15)
	- Press to select channels.
	- Press to select chapter, title (DVD), or track (CD) directly.
	- $-IENT.$
	- Press to shift the minor channel from the major channel.
	- $+10/+100$
	- Pressto select 100 or higher channels. (CAW)
	- Pressto search if there are minor channels on the currently selected major channel. (DTV)
- **5. VOL.**  $\triangle \sqrt{7}$  (p. 15)
- Press to adjust the volume. **6. PAUSE II** (p, 31)
- Press to pause disc playback. 7. SKIP  $\left|\frac{1}{1}\right|$   $\left|\frac{1}{1}\right|$   $\left|\frac{1}{10}\right|$   $\left|\frac{1}{10}\right|$   $\left|\frac{1}{10}\right|$ 
	- Pressto skip forward or backward chapters, titles (DVD) or tracks (CD). **REV << (p. 30)** 
		- Press and hold to begin slow reverse playback during the pause mode (DVD) and search backward through a disc (DVD, CD).
	- $FWD \rightarrow (p. 30)$
	- Press and hold to begin slow forward playback during the pause mode (DVD) and search forward through a disc (DVD, CD).
- **8.** SETUP (p. 13 / p, 39)
- Press to display the main menu. **9. RETURN**  $\mathbb{G}$  (p. 21)
	- Press to return to the previous menu operation.
- I0. **CLEAR** (p, 32)

• Press to clear the numbers entered incorrectly.

- Press to cancel the point A for A-B repeat (DVD, CD).
- Press to remove the track number in program input (CD).
- 11. **MODE** (p, 5)
	- Press to arrange the playing order or playback randomly (CD).
	- Press to set the black level (DVD) and the virtual surround (DVD, CD) on or off.
	- Press to change the camera angle to see the sequence being played back from different angle (DVD).
	- Press to search chapter, title (DVD), time (DVD, CD) or track (CD).
	- Press to set the marker (DVD, CD).
	- Press to repeat playback chapter, title (DVD), track, disc (CD) repeatedly or between designated point A and B (DVD, CD).
	- Press to magnify the part of picture (2x and 4x : DVD).
	- Press to select the subtitles on a disc (DVD).
- **12. EJECT** ▲ (p. 30) Press to eject the disc.
- 13. **INPUT** (p. 15) Press to switch the input modes.
- 14. DISPLAY  $\mathbf{j}$  (p. 17 / p. 35) Digital **Mode** (DTV) • Press to display the channel number and the program information. Analog **Mode** (TV) • Press to display the channel number. External Input Mode • Press to display the currently selected external input mode. DVD **Mode** • Press to display the current status of the disc. 15. **AUDIO**  $\frac{1}{2}$  (p, 16 / p, 36)
	- Digital Mode **(DTV)** • Press to select the audio language. Analog Mode (TV) • Press to select the audio mode. DVD Mode • Press to select the audio language
- (DVD), or sound mode (CD). **16. SCREEN MODE**  $\mathbf{F}$ (p. 18)
- Press to select aspect ratio available for the TV screen.
- 17. PICTURE (p, 21) Press to adjust the picture quality.
- 18. **CH. RECALL**  $\mathcal{Q}(p, 15)$ Press to return to the previously viewed channel.
- 19. **CH.**  $\triangle$ / $\nabla$  (p. 15) Press to select channels.
- 20. **PLAYI\_** (p. 30) Press to begin disc playback. **21. STOPI** (p. 30)
- Press to stop disc playback.
- 22.  $\blacktriangleleft$  /  $\blacktriangleright$  /  $\blacktriangle$  /  $\ntriangleright$  (p. 13) Press to move left/right/up/down through the items.
- 23. **ENTER** (p, 13) Press to confirm your selection.
- 24. **MENU** (p. 30) Press to display the menu on a disc.
- **25. TOP MENU** (p. 30) Press to display the top menu on a disc (DVD).

[] **Installing the Batteries**

Install the batteries (AA x 2) matching the polarity indicated inside battery compartment of the remote control.

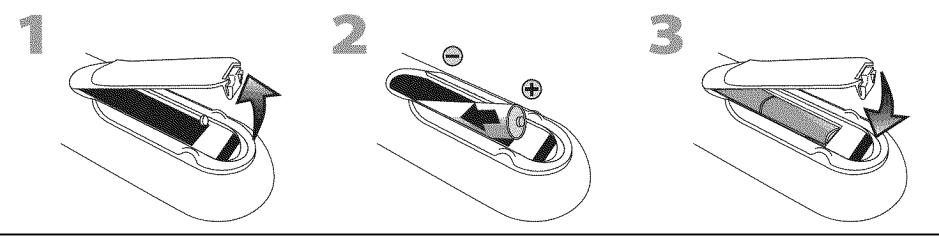

#### **Battery** Precautions:

- **•** Be sure to follow the correct polarity as indicated in the battery compartment. Reversed batteries may cause damage to the device.
- Do not mix different types of batteries together (e.g., Alkaline and Carbon-Zinc) or old batteries with fresh ones.
- If the device is not to be used for a long period of time, remove the batteries to prevent damage or injury from possible battery leakage.
- Do not try to recharge batteries; they can overheat and rupture.

ii......

 $\overrightarrow{d}$ 

**DINIDENTIAGE** 

OPTIONAL

en<br>111

OMENABAO

!iii.................................

**MORNANTO** 

7

## [] **Control Panel**

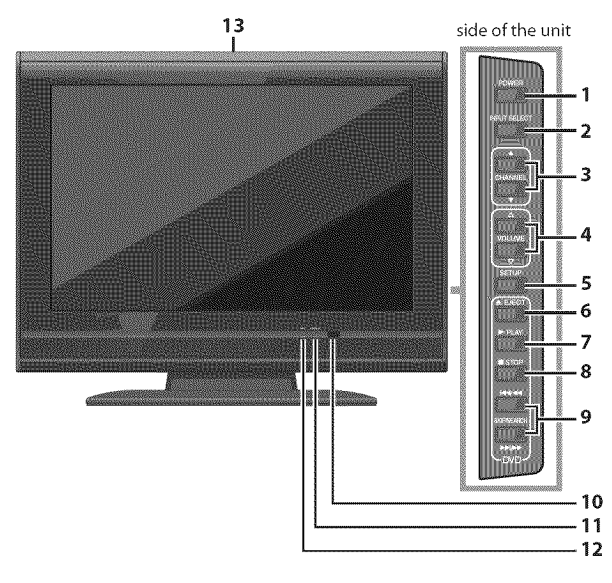

- 1. **POWER** (p. 13)
- Press to turn the unit on and off. **2. INPUT SELECT** (p. 15)
- Press to switch the **input** modes.
- **3. CHANNELA/T** (p. 15) Press to select **channels** or move **up/down** through the main menu **items.**
- **4. VOLUME**  $\triangle$ / $\triangledown$  (p. 15) Press to adjust the volume.
- **5. SETUP** (p. 13) Press to display the main menu.
- **6. EJECT**  $\triangle$  (p. 30) Press to eject the disc.
- 7. **PLAY**  $(p. 30)$
- Press to begin disc playback. **8. STOP** (p. 30)
- Press to stop disc playback.
- **9. SKIP**  $\leftarrow$  /**P** $\leftarrow$  (p. 30) Press to skip forward or backward **chapters,** titles (DVD) or tracks (CD).

**SEARCH**  $\blacktriangleleft$  **/**  $\rightharpoonup$  **buttons** (p. 30) Press and **hold** to begin slow forward or slow **reverse** playback during the pause mode (DVD) and search forward or backward through a disc (DVD, CD).

- **10. infrared sensor window** Receives **infrared** rays transmitted from the remote **control.**
- **11. power on indicator** Lights **up** when power **is** on.
- **12. DVD indicator**

Lights **up** when the disc **is inserted.**

**13. disc loading slot** (p. 30) **Insert** the disc with **label** facing forward.

- $\circ$  illillillillille っ  $\Omega$ ø ë  $00000$ omoloc **MOLLARE AT 1** Tura ſΓ  $\overline{\textcircled{\tiny{1}}}$ **5**  $\circ$   $\circ$   $\circ$   $\circ$ **6** 7 **8 9** 10
- 1. **PC input jack** (p. 12) VGA **cable connection** for PC.
- **2. audio input** jack **for PC connection** (p. 12) Mini-plug audio **cable connection** for PC.
- **3. antenna input** jack (p. 9) RF **coaxial cable connection** for your antenna or **cable/satellite** box.
- **4. headphone** jack Headphone **connection** for personal **listening.**
- **5. component video and audio input** jack (p. 10) RCA **component** video and RCA audio **connection** for external devices.
- **6. audio input** jack (p. 10) RCA audio **connection** for external devices.
- 7. **video input** jack (p. 11) RCA video **connection** for external devices.
- **8. S-video input** jack (p. 10) S-video **connection** for external devices.
- **9. coaxial digital audio output** jack (p. 11) Coaxial digital audio **connection** for a decoder or an audio receiver.

#### **10. AC power cord**

Connect to a standard AC outlet to supply power to this **unit.**

## [] **Rear Panel**

PREPARATION

ava

PREPARATION

**Cables not included.** 

Please purchase the necessary cables at your local store.

## [] **Basic Connection**

**Thissection describes how to connect the unit to an antenna, cable/satellite box, etc.**

#### **Note:**

• Be sure **your** antenna or other device is connected properly before plugging in the power cord.

#### **[Antenna Connection]**

Connect the RF coaxial cable on your home outlet to the antenna input jack of this unit.

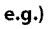

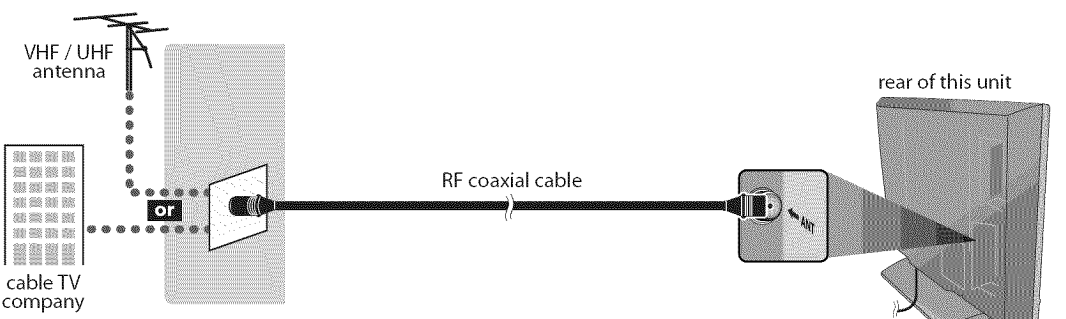

Once connections are completed, turn on the unit and begin initial setup. Channel scanning is necessary for the unit to memorize all available channels in your area. (Refer to "Initial Setup" on page 13.)

#### **Note:**

- Foryour safety and to avoid damage to **this** unit, please unplug the RFcoaxial cable from the antenna inputjack before moving the unit.
- If you use an antenna to receive analog TV, it should also work for DTV reception. Outdoor or attic antennas will be more effective than settop versions.
- Toswitch your reception source easily between antenna and cable, install an antenna selector.
- If you connect to the cable system directly, contact the CATVinstaller.

#### **[Connection to Cable Box or Satellite Box]**

Use an RF coaxial cable to connect the antenna input jack of the unit to the antenna output jack of the cable/satellite box.

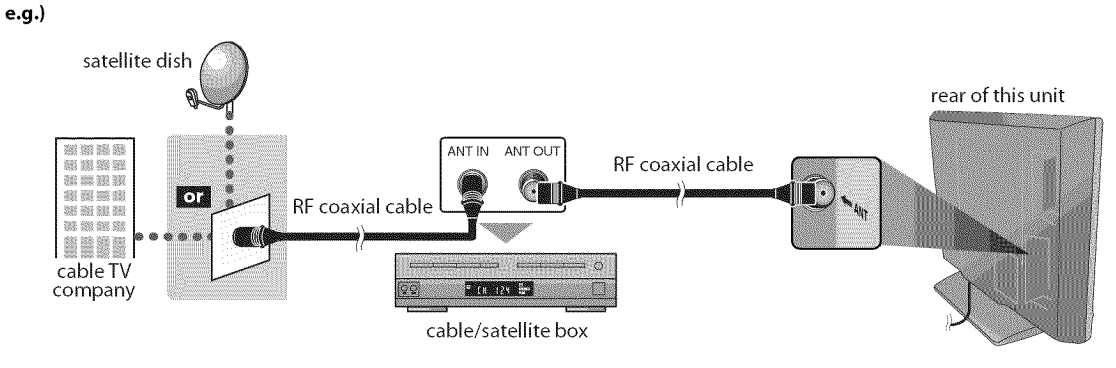

\*Required cables and connecting methods differ depending on the cable/satellite box. For more information, please contact your cable/satellite provider.

9

#### Cables not included.

Please purchase the necessary cables at your local store.

## [] **External Device Connection**

#### **]Component Video Connection]**

RCA component video connection offers better picture quality for video devices connected to the unit. Use an RCA component video cable to connect the unit to external video devices equipped with component video output jacks.

If you connect to the unit's component video input jacks, connect an RCA audio cable to the audio L/R jacks of VIDEO2.

e.g **.)**

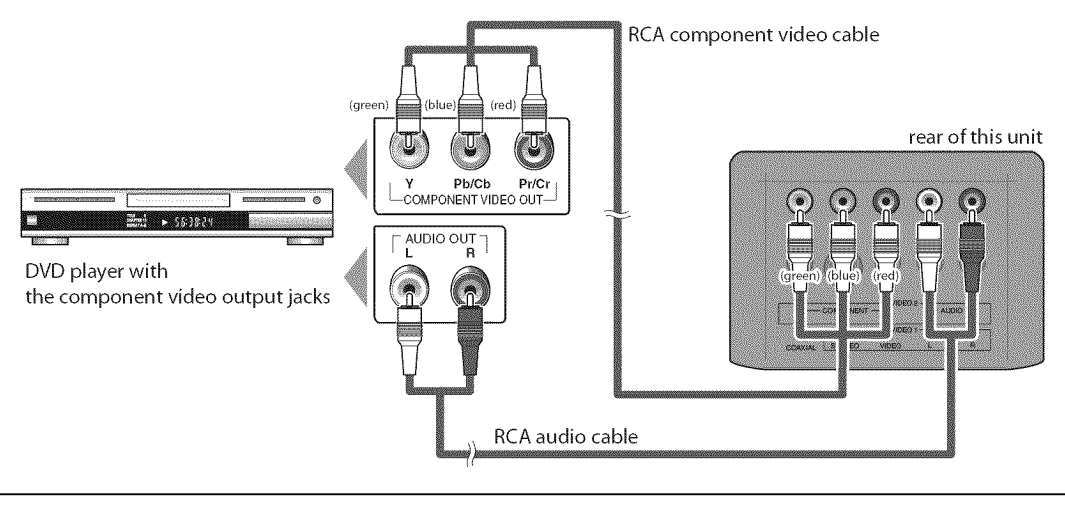

#### **Note:**

**•** Thisunit accepts 480i/480p / 720p/ 1080i video signals.

#### [S-video **Connection[**

S-video connection offers good picture quality for video devices connected to the unit.

Use an S-video cable to connect the unit to external video devices equipped with S-video output jack.

If you connect to the unit's S-video input jack, connect an RCA audio cable to the audio L/R jacks of VIDEO1. **e.g .)**

rear of this unit  $\lceil \begin{array}{c} \text{AUDIO OUT} \ \text{R} \end{array} \rceil$  $\bigcirc$  $5.563824$ DVD player with the S-video output jack S-video cable RCA audio cable

#### **Note:**

*•* If you connect to the S-video input jack and the video input jack at the same time, the S-video connection will have priority.

#### **Cables not included.**

Please purchase the necessary cables at your local store.

#### **[Video Connection]**

RCA video connection offers standard picture quality for video devices connected to the unit. Use an RCA video **cable** to **connect** the **unit** to external video devices equipped with video output jack. **If** you **connect** to the **unit's** video **input** jack, **connect** an RCA audio **cable** to the audio L/R jacks of VIDEO1. When the audio jack of the video device **is** monaural, **connect** an RCA audio **cable** to the audio L **input** jack.

#### **e.g.)**

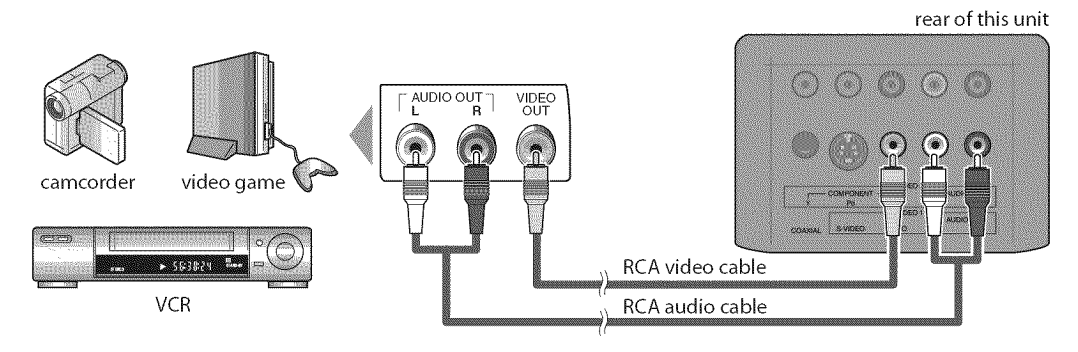

#### **Note:**

• If you connect to the S-video inputjack and the video inputjack at the same time, the S-video connection will have priority.

#### **[Digital Audio Output Connection** (for digital broadcasting only)]

**If** you **connect** this **unit** to an external digital audio device, you **can** enjoy multi-channel audio **like** 5.1 **ch** digital broadcasting sound.

Use a digital audio **coaxial cable** to **connect** the **unit** to external digital audio devices.

#### e.g **.)**

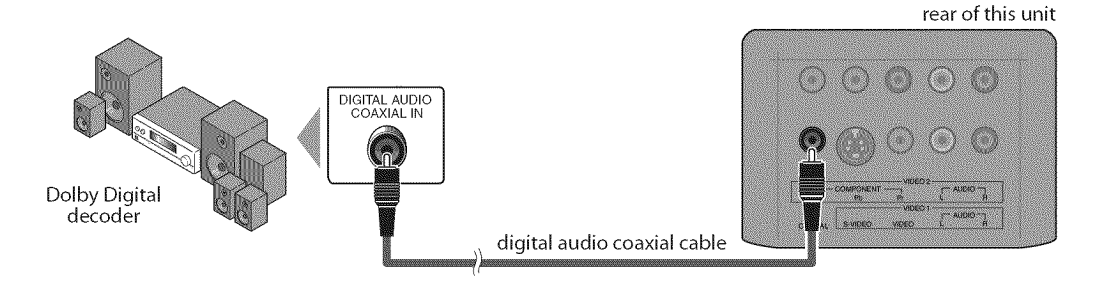

#### Cables not included.

Please purchase the necessary cables at your local store.

#### [PC **Connection]**

This unit is equipped with a PC input jack. If you connect this unit to your PC, you can use this unit as a computer monitor.

#### e.g **.)**

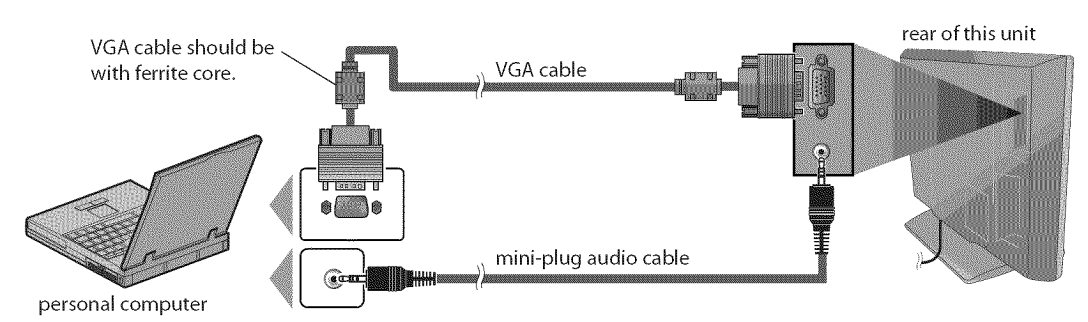

The following signals can be displayed:

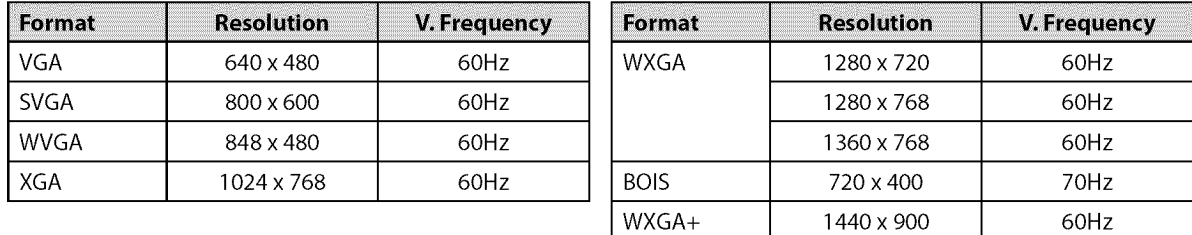

Other formats or non-standard signals will not be displayed correctly.

#### **Note:**

• Please purchase the VGA cable that has a ferrite core.

• The following operations may reduce noise.

-Attach a ferrite core to the AC power cord of your PC.

- Unplug the ACpower cord and use the built-in battery of **your**PC.

Se Re

INITIAL SETTING

These operations are accessible by remote control. Some may also be accessible by controls on the main unit.

## **TV Functions**

## [] **Initial Setup**

**Thissectionwillguideyouthroughthe unit'sinitialsettingwhichincludes selectinga languageforyouron-screenmenuandauto channelscan, whichautomaticallyscansandmemorizes**viewable **channels.**

#### **Before you begin:**

**Makesureiftheunitisconnectedtoantennaorcables.**

After making all the necessary connections, press **[POWER]** to turn on the unit.

POWER

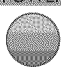

- **•** This operation may take a few moments.
- Use **[Cursor ▲ / ▼]** to select the on-screen language from the choices on the right side of the TV screen. (ENGLISH / ESPAÑOL / FRANÇAIS)

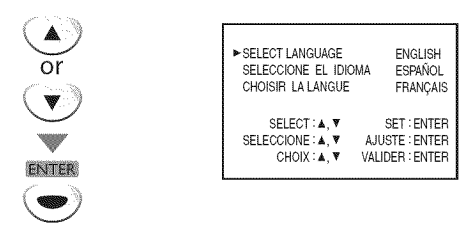

- "INITIAL SETUP" menu on step 3 will be displayed in the selected language after you press [ENTER].
- Use **[Cursor 4 / V]** to select "AUTO PRESET CH(TV/DTV)" for TV channels or "AUTO PRESET CH(CATV)" for CATV channels, then press [ENTER].

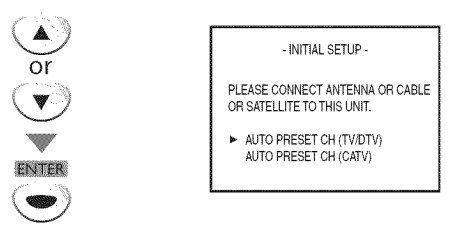

• Scanning and memorizing of channels start automatically.

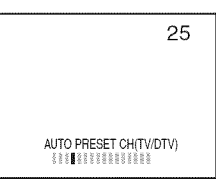

• When the scanning and memorizing of channels are completed, the lowest memorized channel will be displayed.

#### **Note:**

- •If you connect the cablesystem directly, contact the CATV installer.
- If you press **[POWER]** or **[SETUP]** during auto channel scan, this setting will be canceled.
- The initial auto channel scan function can be executed for either TV/DTV or CATV only once. If you want to scan both TV/DTV and CATV, you need to select "CHANNEL SETUP" in the main menu to scan and memorize other channels after initial presetting is completed. (Refer to page 14.)
- You can cancel or exit the initial auto channel scan menu by pressing **[SETUP].**
- When no channel can be received by auto channel scan, "NO TV SIGNALS" is displayed on the TV screen.
- •If there is no signal input from the antenna terminal and no operation for several secondsafter you turn on the unit, "HELPFUL HINTS" appears. Follow the instructions listed on the TV screen.

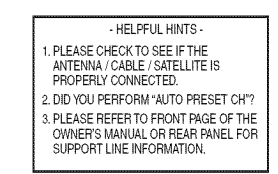

## [] **Main Menu**

**This**section**describesthe overviewof themainmenudisplayed**when you **press**[SETUP].**Formoredetails,seethe referencepageforeachitem. Themainmenuconsistsof thefunctionsettingitemsbelow.**

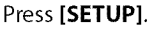

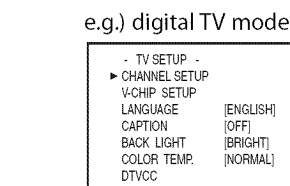

#### **CHANNEL SETUP**

You can automatically scan the viewable channels and remove the undesired channels.<br>(Refer to "Auto Channel Scan" on page 14.)

#### **V-CHIP SETUP** ....

You can set the viewing limitations. (Refer to"V-chip" on page 25.)

#### **LANGUAGE**

You can change the language (English, Spanish, French) displayed on the main menu. (Refer to"Language Selection" on page 14.)

#### **CAPTION**

You can change the display format for closed caption, which displays the dialogue of a TV program or other information across the TV screen. (Refer to "Closed Caption" on page 21 .)

i Ci

**DISCHIONE** 

 $\overrightarrow{d}$ 

ONILL1.29

Ę

#### **BACK LIGHT**

You can set the desired brightness mode. (Refer to "Back Light Setting" on page 24.)

#### COLOR TEMP.

You can adjust color temperature. (Refer to "Color Temperature" on page 24.)

#### **DTVCC**

In addition to the basic closed caption described on page 21, DTV has its own closed caption called DTVCC.

(Refer to"DTV Closed Caption" on page 22.)

#### PC **SETTING**

You can adjust the position, stability and clarity of the PC screen.

This menu will appear only in PC mode, and can only be set when the unit detects the PC input signal. (Refer to "PC Settings" on page 28.)

## []Auto **Channel Scan**

**Ifyou**switch**wires(e.g.,betweenantennaandCAI"V)orifyoumovethe unitto a differentareaaftertheinitialsetting,orifyourestoretheDTV channelyoudeleted,youwill needtoperformautochannelscan.**

#### Before**youbegin:**

**Makesureiftheunitisconnectedtoantennaorcables.**

Press **[SETUP]** to display the main menu.

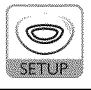

Use **[Cursor ▲ / ▼]** to select "CHANNEL SETUP", then press **[ENTER].**

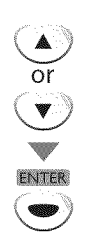

e.g.) digital TV mode

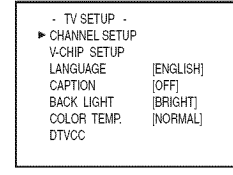

**3** Use **[Cursor** • **/** V] to select your desired preset type, then press [ENTER].

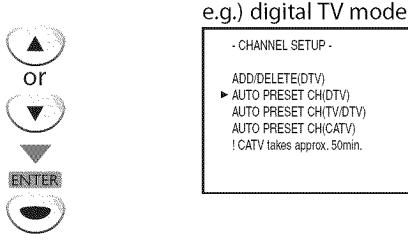

- CHANNEL SETUP-ADD/DELETE(DTV) **AUTO PRESET CH(DTV)** AUTOPRESET CH(TV/DTV) AUTO PRESET CH(CATV) ! CATV takes approx. 50min.

- **•** When aerial antenna is connected, select "AUTO PRESET CH(TV)", "AUTO PRESET CH(DTV)" or "AUTO PRESET CH(TV/DTV)".
- When connected to CATV, select "AUTO PRESET CH (CATV)".

• Scanning and memorizing of channels start automatically.<br>e.g.) digital TV mode

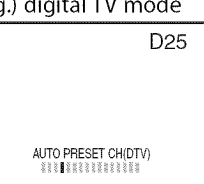

- When the scanning and memorizing are completed, the lowest memorized channel will be displayed.
- When you selected "AUTO PRESET CH(TV/DTV)", the lowest memorized analog channel will be displayed when the scanning and memorizing are completed. If there is no analog channel, the lowest memorized digital channel will be displayed.

#### **Note:**

- After setting "Auto Channel Scan", using  $[CH. \triangle / \triangledown]$  on the remote control skips unavailable programs automatically.
- If you connect the cable system directly, contact the CATV installer.
- If you press [POWER] or [SETUP] during auto channel scan, the setting will be canceled.
- When no channel can be received by auto channel scan, "NO TV SIGNALS" will be displayed on the TV screen.
- Channel settings will be saved even if the power fails.
- If you have Spanish or French menus and need English, press [SETUP]. Use [Cursor  $\triangle$  / $\Psi$ ] to select "IDIOMA" or "LANGAGE". Press [ENTER] repeatedly to select "ENGLISH". Press [SETUP] to exit the main menu.
- With regard only to the digital channel, even after the scanning is completed if you unplug the AC power cord before turning off the unit by pressing [POWER], the channel setting may be lost.

## [] **Language Selection**

**You**canchoose**English,**Spanish**orFrenchasyouron-screenlanguage.**

Press **[SETUP]** to display the main menu.

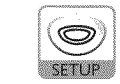

Use **[Cursor ▲ / ▼]** to select "LANGUAGE", then press [**ENTER**] repeatedly to change the setting.

> e.g.) digital TV mode - TV SETUP CHANNEL SETUP V-CHIP SETUP [ENGLISH]<br>[OFF] CAPTION [OFF]<br>RACK HOHT [RRIGHT] **BACK LIGHT** [BRIGHT]<br>COLOR TEMP [NORMAL] COLOR TEMP.  $\overline{o}$ **DTVCC ENGLISH** ENTER **ESPAÑOL FRANCAIS**

3 Press **[SETUP]** to exit.

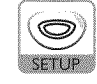

## [] **Channel Selection**

Select**channelsbyusing**[CH.• **/** V] **or**[the **Numberbuttons].**

Use **[CH.• /V]** or **[the Number buttons]** to select the memorized channels.

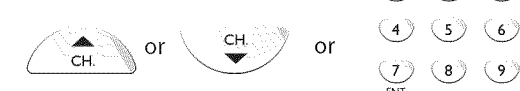

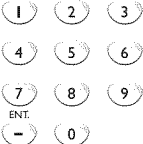

#### **Using [the Number** buttons]

#### **BEET VALUE**

-When selecting analog channel 12  $\langle$  2  $\rangle$ 

$$
\bigcirc \bigcirc \mathbin{\blacktriangleright}
$$

**DIVER** 

- When selecting digital channel 12-1 ENT

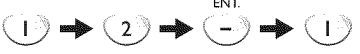

- Be sure to press [-/**ENT.**] before entering the minor channel number.
- Press [CH. RECALL  $\mathcal{D}$ ] to return to the previously viewed channel.
- When you select a channel larger than 100, press [+100] first. Then use [the **Number buttons]** to press the **lower 2-digit** numbers.
- Only **[the** Number **buttons] can** be **used** to select the non-memorized **channels.**

#### About digital TV broadcasting:

With its high definition broadcast, digital broadcasting far surpasses analog broadcasting in both its picture and sound quality.

#### **What is the minor channel?**

By using high compression technology, digital broadcasting offers a service that enables multiple signals to send simultaneously. Therefore, you can select more than one program per major channel since digital broadcasting technology distinguishes between multiple channels broadcast by a single network.

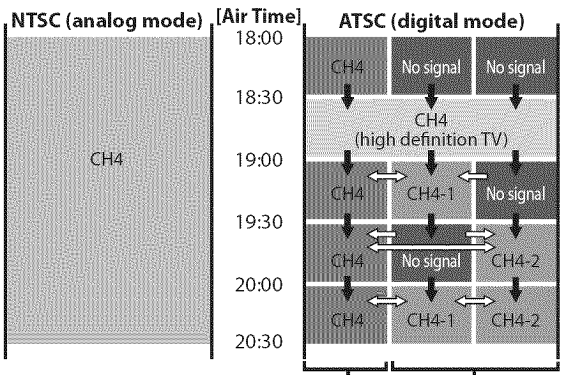

major channel minor channel

 $\implies$ : change automatically  $\Rightarrow$  : change manually by using [CH.  $\triangle$ / $\Psi$ ]

Although, you cannot watch the high definition TV (HDTV) program, the unit converts the HDTV signal down to the standard definition TV signal.

#### Note:

 $\cdot$  "NO SIGNAL" will appear on the TV screen after the minor channel broadcast is over.

## [] **Volume Adjustment**

This section describes how to adjust the volume. The mute function, which turns the sound off and on, is also described.

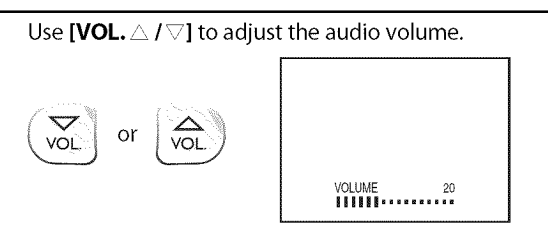

- The volume bar will be displayed at the bottom of the TV screen when adjusting the volume.
- The volume bar will automatically disappear in a few seconds.

Press **[MUTE**  $\mathbb{R}$ ] to turn off and on the sound.

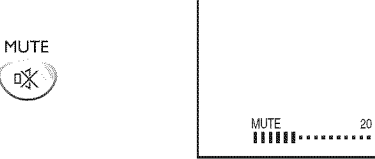

• "MUTE" is displayed on the TV screen.

Press [MUTE  $\mathbb{X}$ ] again or use [VOL.  $\triangle$  /  $\triangledown$ ] to recover the original volume.

## [] **Switching Each Input Mode**

**Youcaneasilyswitchwiththe remotecontrolto theDTV(ATSC)andTV (NTSC)ortoaccessexternaldeviceswhentheyareconnectedto theunit.**

Press **[INPUT]** repeatedly to cycle through the input modes.

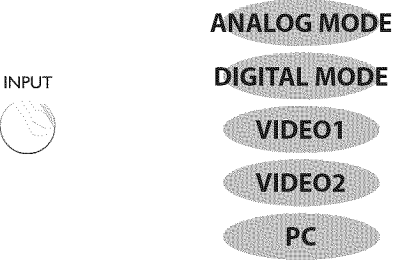

- To use the video or S-video input jack on the unit, select "VIDEO1".
- To use the component video input jacks on the unit, select "VIDEO2".
- To use the PC input jack on the unit, select"PC".

#### **Note:**

• When you switch the analog mode to the digital mode, it may take a while until the digital channel selection is completed. "NOW SCANNING" is displayed while switching the modes.

 $\circ$  .

## [] **Switching Audio Mode**

This section describes how to switch the audio in the analog mode and how to switch the audio language in the digital mode.

#### e vy

While receiving an MTS broadcast, press [AUDIO  $\mathcal{Y}$ ] repeatedly to cycle through the available audio channel.

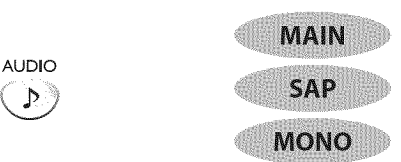

- **MAIN** : Outputs main-audio
- **SAP** : Outputs second audio program

**MONO** : Outputs mono-audio

#### **DIV W**

Press  $[AUDIO \, \mathcal{P}]$  to display the currently selected language and the number of available languages.

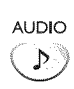

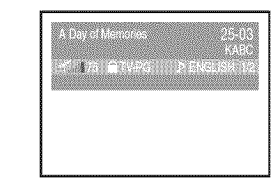

Press [AUDIO  $\mathcal{D}$ ] repeatedly to cycle through the available audio languages.

> AUDIO Þ

• Available languages differ depending on the broadcast. "OTHER" is displayed when the audio language cannot be acquired, or the acquired languages are other than English, Spanish or French.

#### **Note:**

• Pressing [AUDIO  $N$ ] does not control external audio devices. • The information display will automatically disappear in a few seconds.

## [] **Sleep Timer**

刘

**Thesleeptimercanbesetto automaticallyturnoffthe unitafteran incrementalperiodof time.**

Press [SLEEP  $*$ )] to set the sleep timer.

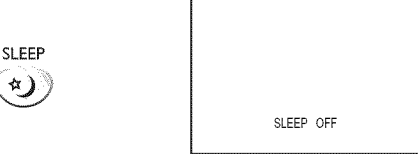

- Sleep timer display appears on the TV screen.
- Press [SLEEP  $\triangleleft$ )] repeatedly to change the amount of time until shut off.

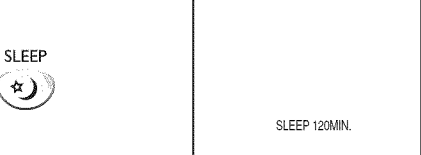

- You can set your unit to turn off after a set period of time (from 30 to 120 minutes).
- Each press of [SLEEP  $*$ )] will increase the time by 30 minutes.
- After setup, the sleep timer display can be called up for checking by pressing [SLEEP  $*$ )].

#### **To Cancel the Sleep Timer**

Press [SLEEP<sup>\$</sup>)] repeatedly until "SLEEP OFF" is displayed on the TV screen.

#### **Note:**

- The sleep timer display will automatically disappear in a few seconds,
- When you disconnect the unit from the AC outlet or when a power failure occurs, the sleep timer setting will be canceled.

- 6 EN

PREPARATION

# $\vec{z}$

iOLVNHO3NI

## [] **Screen Information**

**Youcandisplaythecurrentlyselectedchannelorotherinformationsuchas** the audio mode on the TV screen.

#### **SETVICE**

In the analog mode, the current channel number is displayed.

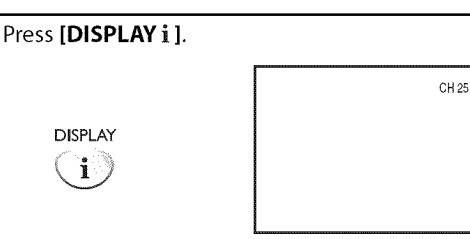

- **•** The current channel number is displayed at the topright corner of the TV screen.
- To clear the display, press **[DISPLAY i]** again.

#### **TELY AND**

In the **digitalmode,**the **detailedbroadcastinginformation**forthe **current channelsuchas**programtitle, program**guidesaredisplayed.**

Press [DISPLAY i] repeatedly to cycle through the available display modes.

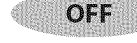

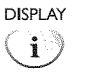

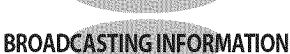

## **PROGRAM GUIDE**

#### **Broadcasting Information**

- The following information is displayed.
- 1 program title
- 2 signal quality indicator
- **3** program rating
- **4** channel number
- **5** broadcast station
- **6** audio language

(Refer to"Switching Audio Mode" on page 16.)

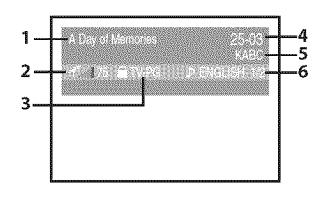

#### Program **Guide**

The program guide added to broadcasting information is displayed.

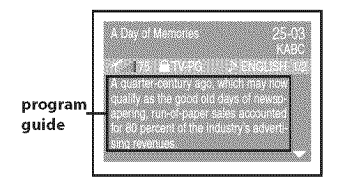

#### **Note:**

- When the program guide consists of more than 6 lines, use  $[Cursor \triangle / \blacktriangledown]$  to scroll. • "No description provided."is displayed when the program
- guide is not provided. • While the program quide is displayed, the closed caption function is interrupted.
- In external input mode, the following screen is displayed; e.g.) When an external device is connected to VIDE01 input jack.

VIDEO 1

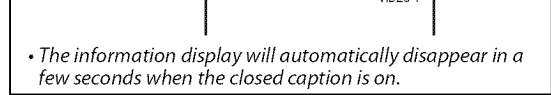

## [] **TV Screen Display Mode**

**3-5typesof displaymodescanbeselectedwhenthe unitreceives4:3or 16:9videosignaloranexternaldeviceisconnectedto theunit.Thereare3 typesof displaymodesaccordingto PCinputsignals.**

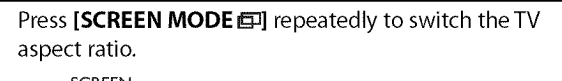

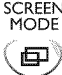

#### For **4:3 video signal**

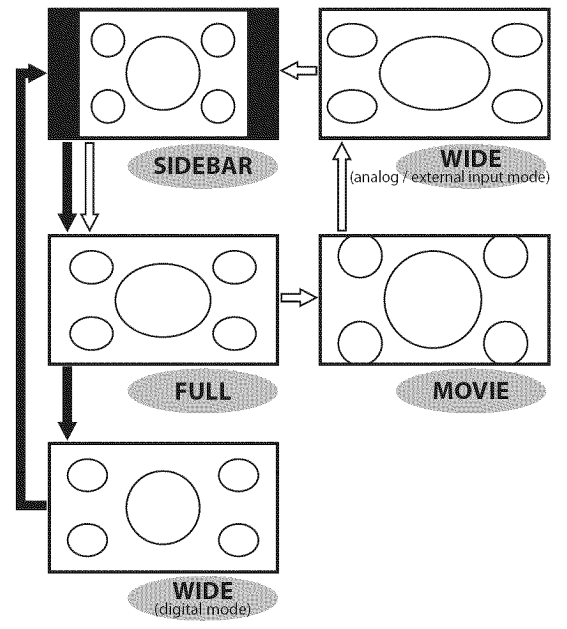

 $\Rightarrow$  : digital mode

 $\Rightarrow$  : analog / external input mode

#### **SIDEBAR**

Select to display a 4:3 picture at its original size. The black bars appear on the left and right sides of the screen.

#### **FULL**

Select to display a 4:3 picture to fill the screen.

**MOVIE** \*available in the analog / external input mode only

Select to reduce the black bars on top and bottom.

#### **WIDE**

#### **Digital** mode:

Select to display a 4:3 picture to fill the screen and shrink "FULL" picture horizontally.

#### **Analog** / external **input** mode:

Select to display a 4:3 picture to fill the screen and stretch "FULL" picture **horizontally.**

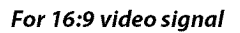

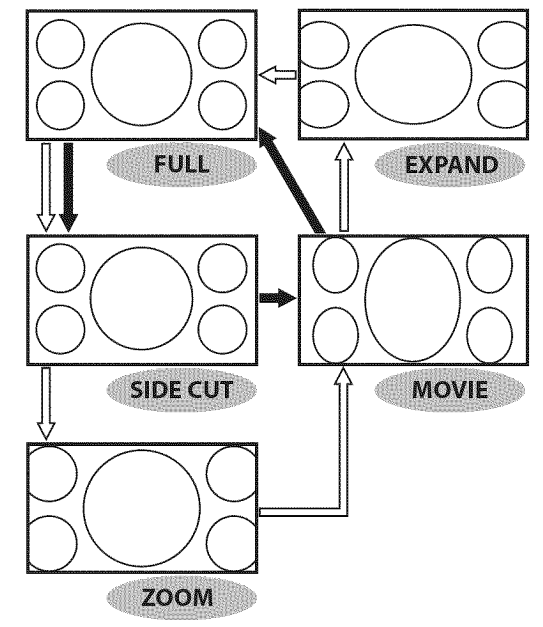

 $\rightarrow$ : digital mode

 $\Rightarrow$ : analog / external input mode

#### **FULL**

Select to display a 16:9 picture to fill the screen.

#### **SIDE CUT**

Select to display a 16:9 picture to fill the screen and stretch "FULL" picture horizontally. The left and right sides of the picture will be cropped out.

ZOOM \*available in the analog / external input mode only Select to enlarge a 16:9 picture without distorting the aspect ratio.

#### **MOVIE**

Select to reduce the black bars on top and bottom.

**EXPAND** \*available in the analog / external input mode only

Select to reduce the black bars on the left and right sides.

#### **Note:**

• Youmay not switch the display mode depending on the program.

 $18$ EN

#### **For PC input signal**

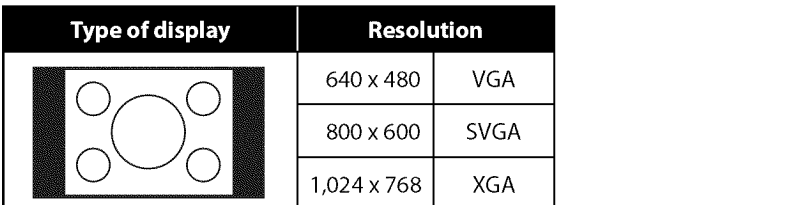

Display a vertically stretched picture without distorting the aspect ratio.

The black bars appear on the left and right sides of the screen.

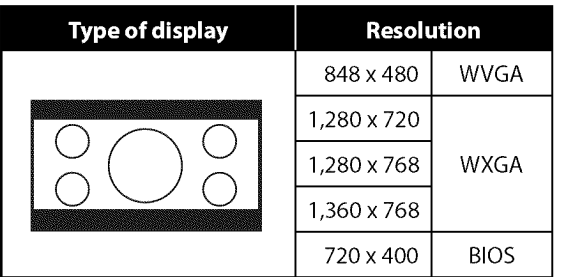

Display a horizontally stretched picture without distorting the aspect ratio.

The black bars appear on the top and bottom sides of the screen.

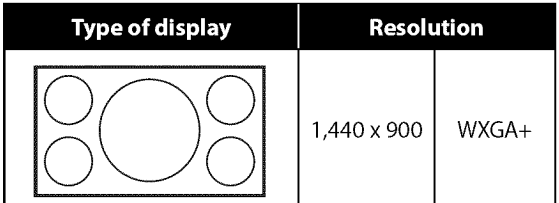

Display a picture in its original size.

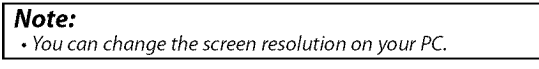

INDIDROMANI

 $\sim$ 

i C}

## [] **Channel Add/Delete**

**Thechanneladd/deletefunctionletsyouaddthe channelthat wasnot addedbyautochannelscandueto the receptionstatusat the initial setting.Youcanalsodeletethe unnecessarychannels.**

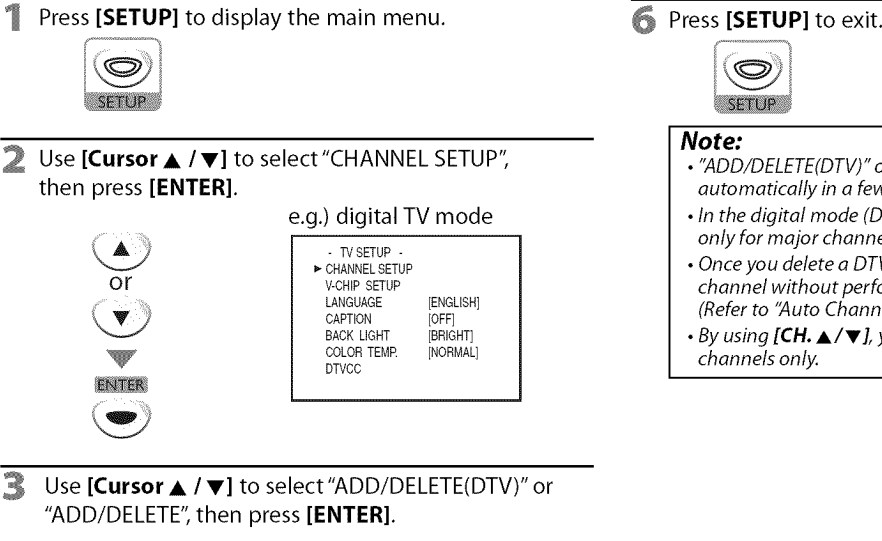

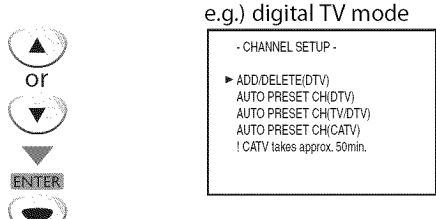

**4** Select the channel you want to add or delete. (Refer to"Channel Selection" on page 15.) e.g.) digital TV mode

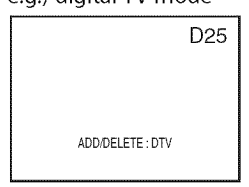

Use [Cursor </a> />
1</a> to select "ADD" or "DELETE".

 $\blacktriangledown$  or  $\blacktriangledown$ 

- To add or delete another channels, repeat steps 4 to 5.
- Color of channel number displayed at the right top of the TV screen indicates;
- Blue: The selected channel will be added.
- Red: The selected channel will be deleted.

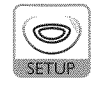

#### **Note:**

- "ADD/DELETE(DTV)"or "ADD/DELETE"menu will disappear automatically in a few seconds.
- In the digital mode (DTV), you can add or delete channels only for major channel.
- Once you delete a DTV channel, you cannot recover the channel without performing auto channel scan again. (Refer to "Auto Channel Scan" on page 14.)
- $\cdot$  By using [CH.  $\triangle$ / $\Pi$ , you can select the memorized channels only.

SETTING

## [] **Picture Adjustment**

PICTURE

you want to adjust.

 $\Omega$ 

 $\blacktriangleleft$ 

 $\alpha$ 

**Youcanadjustbrightness,contrast,color,tint andsharpness.**

Press [PICTURE] to adjust the picture quality.

 $\mathbb{R}$  Use [Cursor  $\blacktriangleleft$  / $\blacktriangleright$ ] to adjust the quality.

Use  $[Curso r \triangle / \blacktriangledown]$  to select the picture quality type

**BRIGHTNESS** 

**CONTRAST** 

**COLOR** 

**TINT** 

**SHARPNESS** 

## [] **Closed Caption**

You can view closed captioning (cc) for TV programs, movies and news. **Closedcaptionreferto text**of **dialogue**or **descriptionsdisplayed**on-screen **forthe hearingimpaired.**

**I** Press **[SETUP]** to display the main menu.

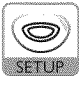

0

**NTER** 

**Caption Mode**

Use  $[Curson \triangle / \blacktriangledown]$  to select "CAPTION", then press **[ENTER]** repeatedly to **change** the setting.

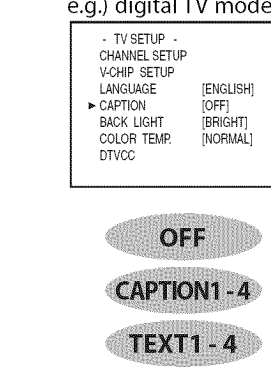

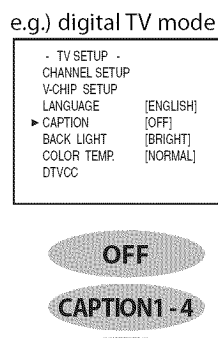

# **CAPTION1 and TEXT1;**

are the primary caption and text services. The captioning or text is displayed in the same language as the program's dialogue (up to 4 lines of script on the TV screen, where it does not obstruct relevant parts of the picture).

#### **CAPTION3 and TEXT3;**

serve as the preferred data channels.

The captioning or text is often a secondary language. **CAPTION2, CAPTION4,** TEXT2 **and** TEXT4;

are rarely available and broadcasters use them only in special conditions, such as when "CAPTION I" and "CAPTION3" or "TEXT1" and "TEXT3" are not available.

• There are 3 display modes according to programs:

**Paint-on mode:** Displays input characters on the TV screen immediately. **Pop-on mode:** Once characters are stored in memory, they are displayed all at once.

**Roll-up mode:** Displays the characters continuously by scrolling (max. 4 lines).

**Note:** • The picture adjustment setting display will automatically disappear in a few seconds.

**Cursor**  $\blacktriangleleft$  **Cursor** 

**BRIGHTNESS** to decrease brightness to increase brightness **CONTRAST** to decrease contrast  $\frac{1}{10}$  to increase contrast **COLOR** to decrease color  $\left| \begin{array}{c} \text{to} \\ \text{to} \end{array} \right|$  to brighten color **TINT** to add red to add green **SHARPNESS** to make soft to make clear

- In PCmode, you can select only "BRIGHTNESS"or
- "CONTRAST"

**RETURN** G.

Press [RETURN G] to exit.

**RECONS** DNILOOHSE

## [] **DTV Closed Caption**

**Inadditionto the basic**closedcaption**describedonpage**21, **DTVhasits own** closed caption called DTVCC. Use this menu to change the settings for **DTVCC**

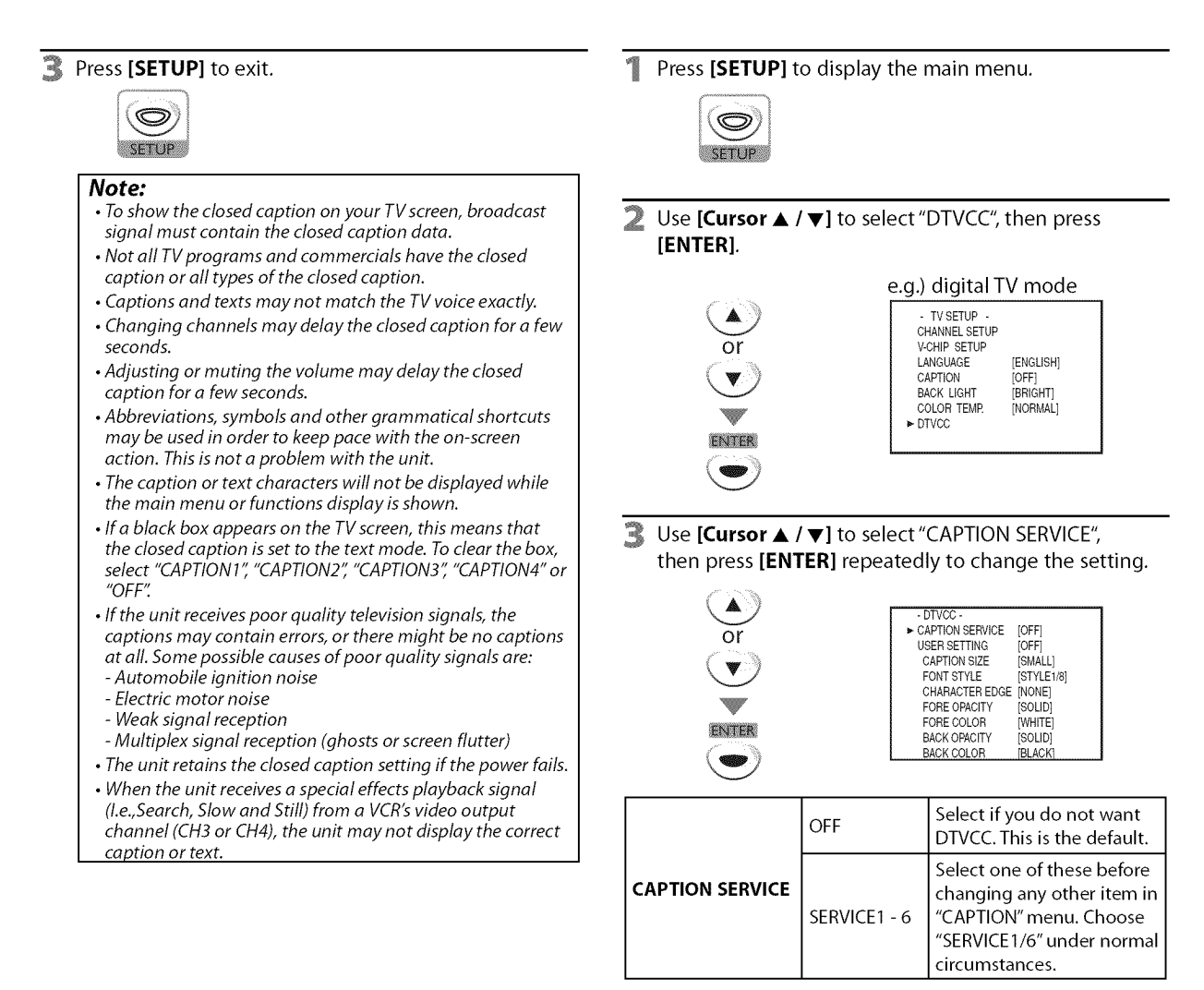

**4** Press [SETUP] to exit.

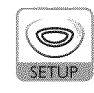

#### **Note:**

• "CAPTION SERVICE" that you can switch differs depending on the broadcast description.

# **INCLUM**

## **CAPTION SIZE**

Closed captioning font size can be changed as below. **FONT STYLE**

**Font** style of the displayed **caption can** be switched as below.

### **CHARACTER EDGE**

**Edge** type of the displayed **caption can** be switched as below.

#### **FORE COLOR, BACK COLOR**

**Font** and background **color** of the displayed **caption can** be switched as below.

### **FORE OPACITY, BACK OPACITY**

Text and background opacity of the displayed **caption can** be switched as below.

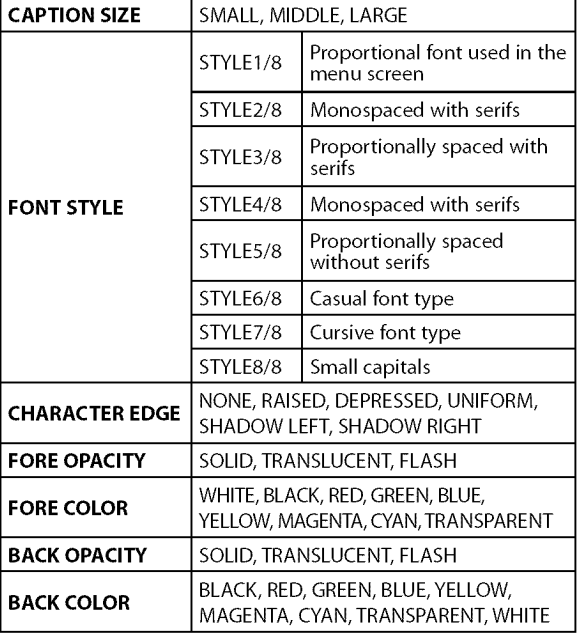

5 Press **[SETUP]** to exit.

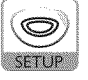

## [] **DTVCC Style**

**EXAMPLE** 

**Youcanchangethe DTVCCstylesuchasfont,colororsize,etc,**

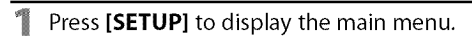

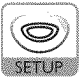

#### **2** Use **[Cursor ▲ / ▼**] to select "DTVCC", then press **[ENTER].**

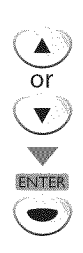

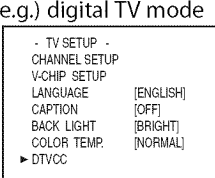

3 Use **[Cursor** • **/V]** to select"USER SETTING", then press [ENTER] repeatedly to set to "ON". **•** Items in the dotted box are available only when "USER SETTING" is "ON".

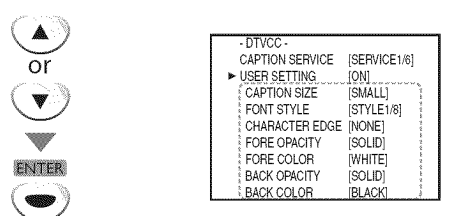

4 Use [**Cursor ▲ / ▼**] to select an item, then press [ENTER] repeatedly to change the setting for the item.

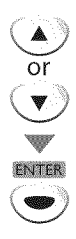

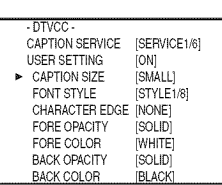

ii....

ava

**CANALLIS** 

## [] **Back Light Setting**

2 Use **[Cursor ▲ / ▼]** to select "BACK LIGHT",

You can set the desired brightness mode.

Š

**SETUP** 

 $\circledcirc$ 

**SETUP** 

## [] **Color Temperature**

**Youcanadjustcolortemperatureofthe TVscreen.**

**Press [SETUP]** to display the main menu. 1 **1** Press **[SETUP]** to display the main menu.

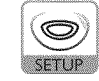

 $\overline{2}$ Use [Cursor ▲ / ▼] to select "COLOR TEMP", then press **[ENTER]** repeatedly to change the setting.

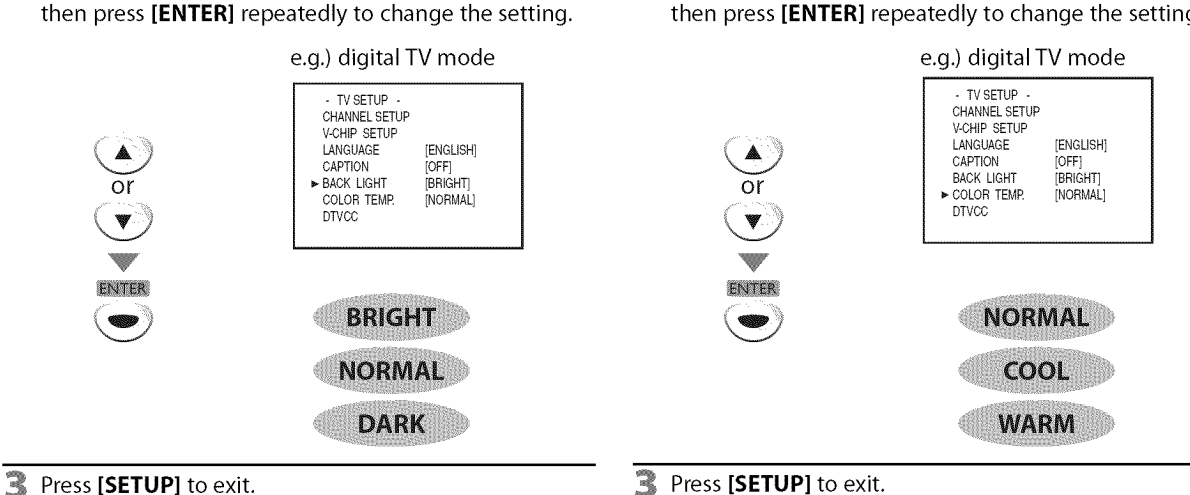

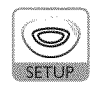

## $\nabla$  V-chip

**V-chip**readstheratings**forprograms,** then**deniesaccess**to the**programs which**exceedtherating**level**you**set.With**this**function,**youcan**block** certain **programming inappropriate** for children.

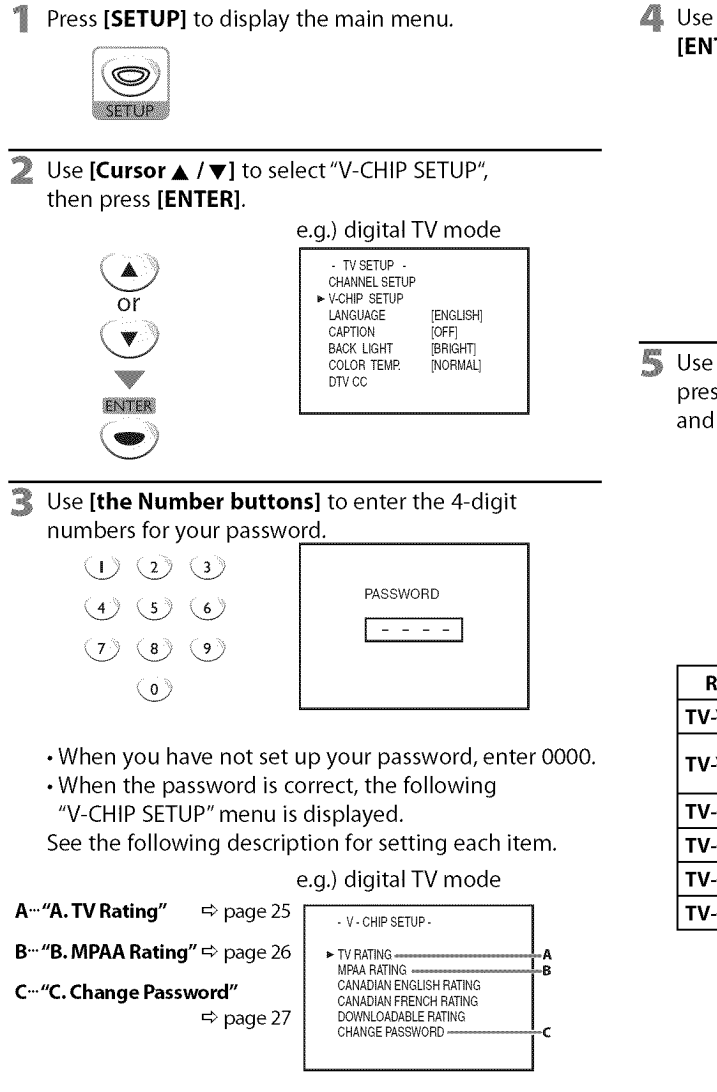

#### **Note:**

- **•** "DOWNLOADABLE RATING" will be available when the unit receives a digital broadcast using the new rating system.
- When you select a rating and set it to "BLOCK", the higher ratings will be blocked automatically. The lower ratings will be available for viewing.
- When you set the highest rating to "VIEW'; all ratings turn to "VIEW" automatically.
- If the "PROTECTED PROGRAM" message appears during your TV viewing, change to a channel that is not blocked. Then, you can access "V-CHIP SETUP" menu and change the setting to allow all TV viewing.
- To block any inappropriate programming, set your limits in both "TV RATING" and "MPAA RATING"
- The V-chip setting will be retained after a power failure (except the access code reverts to 0000).
- The Canadian rating systems on this unit are based on CEA-766-A and the Canadian Ratio-Television and Telecommunications Commission (CRTC) policy.

A Wiedner

MOILMAN

VUN

SETING

Use [**Cursor ▲ / ▼**] to select "TV RATING", then press **[ENTER].**

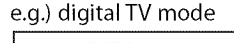

- V- CHiP SETUP-**Or** FIV RATING<br>MAA RATING MAA RATING<br>CANADIAN ENGLISH RATING CANADIAN FRENCH RATING DOWNLOADABLE RATING CHANGE PASSWORD NTER
- **5** Use [Cursor  $\triangle$  /  $\nabla$ ] to select the desired rating, then press [ENTER] repeatedly to switch between "VIEW" and "BLOCK".

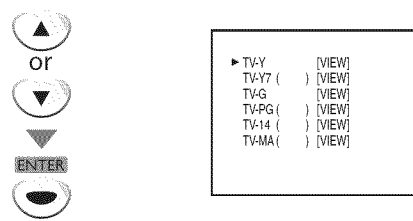

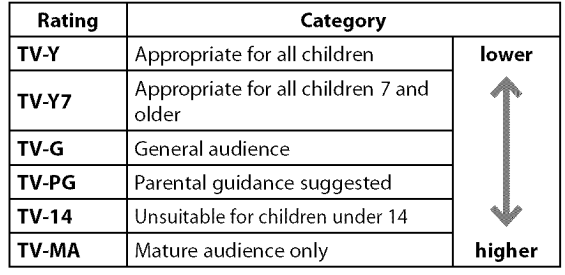

## B. MPAA Rading

MPAA **Rating isthe rating system created by** MPAA **(Motion** Picture **Association of America).**

#### To **Set** the **Sub** Ratings

ξ

As for TV-Y7, TV-PG, TV-14 or TV-MA, you can further set the sub ratings to block specific elements of programming. To set the sub ratings, follow the steps below.

1 Use **[Cursor** A **IV]** to select the desired main rating, then press **[ENTER]** twice to show its sub ratings.

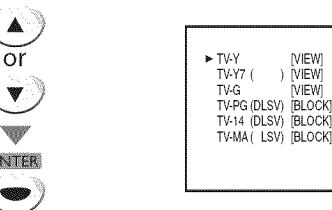

■ Use **[Cursor ▲ / ▼**], then press **[ENTER]** repeatedly to change the setting.

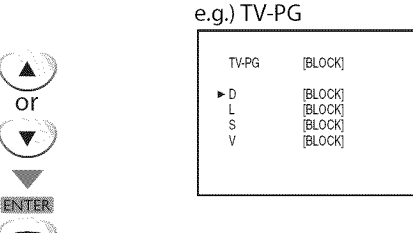

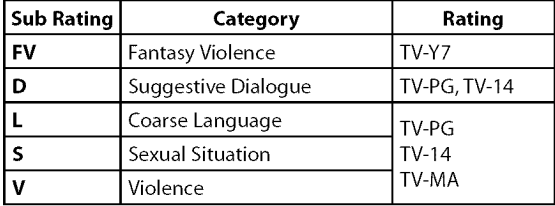

#### **6** Press [SETUP] to exit.

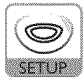

#### **Note:** 1

- **•** Blocked sub ratings will appear beside the main rating I category in "TV RATING" menu.
- You cannot block a sub rating (D, L, S or V) if the main rating is set to "VIEW".  $\sum_{i=1}^{n}$  is set to  $V = VV$ .
- Changing the category to "BLOCK" or "VIEW" automatically  $\vert$ changes all its sub ratings to the same ("BLOCK" or "VIEW").

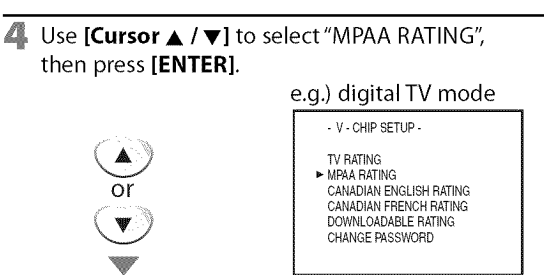

5 Use **[Cursor**• **/** V], then press **[ENTER]** repeatedly to change the setting.

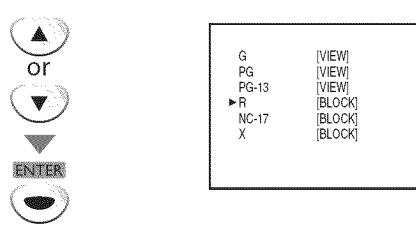

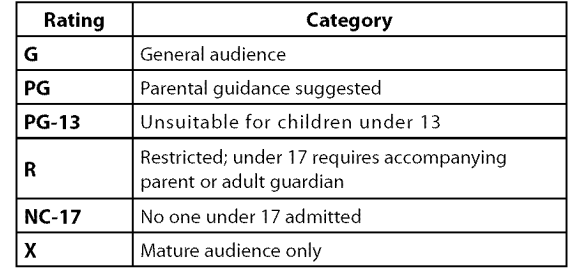

#### 6 Press **[SETUP]** to exit.

ENTER

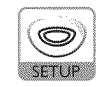

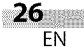

## C. Change Password

**Althoughthedefaultcode**"0000" **issuppliedwiththe unit,**you **canset yourownpassword,**

Use **[Cursor** • **/V]** to select"CHANGE PASSWORD", then press [ENTER]. e.g.) digital TV mode

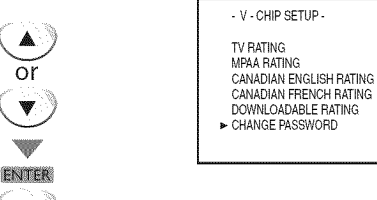

- S. Use **[the Number buttons]** on the remote control to enter the new 4-digit password.
	- **•** Enter password again **in** "CONFIRM PASSWORD" space.

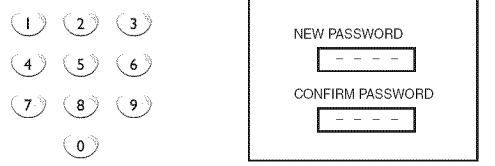

#### **6** Press **[SETUP**] to exit.

 $\overline{O}$ 

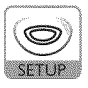

#### **Note:**

- **•** Make sure new password and confirm password must be exactly the same. If they are different, the space is cleared for reentering.
- Your password will be erased and return to the default (0000) when a power failure occurs. If you forget the password, unplug the power cord for 10 seconds to restore the password to 0000.

**MEORMATION** 

## [] **PC Settinqs**

This function lets you adjust the PC screen position, clock and phase during PC**input.**

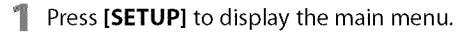

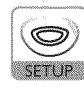

<sup>2</sup> Use **[Cursor ▲ / ▼]** to select "PC SETTING", then press **[ENTER].**

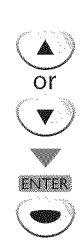

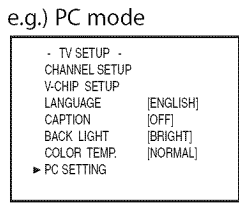

#### 3 Adjust the setting.

#### **AUTO ADJUSTMENT**

Use [Cursor  $\triangle$ / $\nabla$ ] to select "AUTO ADJUSTMENT", then press **[ENTER].**

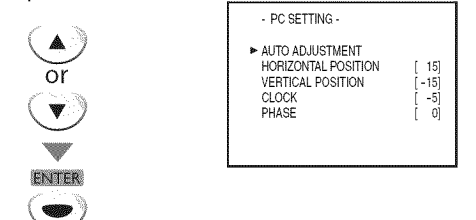

• The horizontal/vertical position, clock and phase of the PC screen are automatically adjusted in a few seconds.

#### **HORIZONTAL POSITION, VERTICAL POSITION**

Use [Cursor  $\triangle$ / $\nabla$ ] to select an item,

then use [Cursor  $\triangleleft$ / $\triangleright$ ] to adjust the PC screen position.

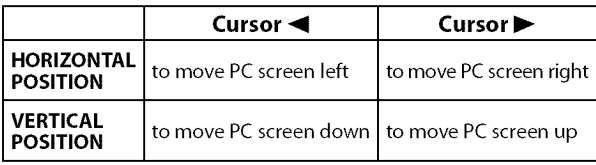

#### **CLOCK, PHASE**

Use **[Cursor ▲/▼]** to select an item, then use **[Cursor </a>**] to adjust the "CLOCK" setting to stabilize the PC screen and the "Phase" setting to improve the clarity of the PC screen.

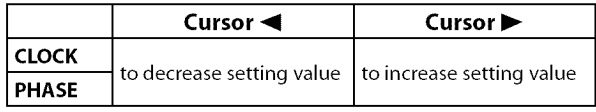

#### Press [SETUP] to exit.

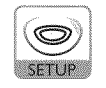

#### **Note:**

- Adjust the "PHASE" setting after the "CLOCK" setting has been properly adjusted.
- Youmay not obtain an appropriate screen with auto adjustment for some signals. In this case, adjust the settings *manually,*
- The setting range of the horizontal/vertical position is  $\pm 30$ , but the limit value differs depending on PC input signal.

## **DVD Functions**

## [] **Playable Media**

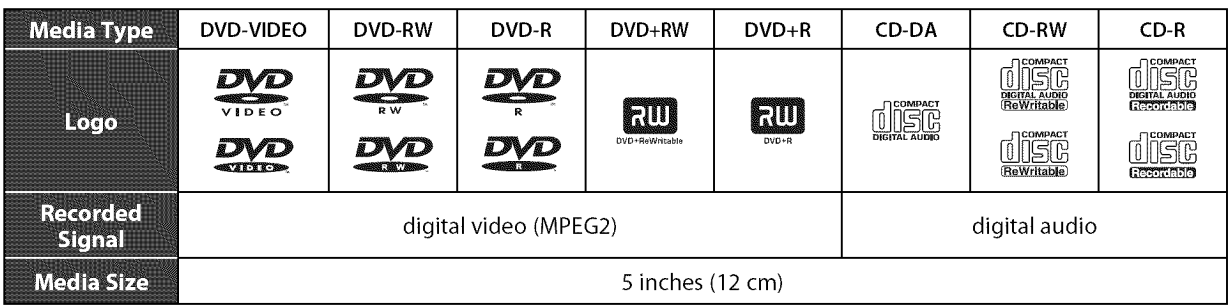

## [] **Unplayable Media**

#### **NEVER play back the following discs• Otherwise, malfunction may result!**

3 inch (8 cm) disc, DVD-RAM, DVD-audio, CD-i, photo CD, video CD, DVD with region codes other than 1 or ALL, DTS-CD, DVD-ROM for personal computers, CD-ROM for personal computers, the discs with labels, scratches, stains, blemishes, etc., HD DVD, Blu-ray Disc, CD-RW/-R with MP3 files.

#### **On the following disc, the sound MAY NOT be heard•**

super audio CD

#### **Any other discs without compatibility indications**

#### **Note:**

- **•** Unfinalized discs cannot be played back.
- ForDVD-RW/R, discs recorded in the VR(video recording) format cannot be played back. Only the finalized video format discs can be played back.
- Some discs cannot be played back because of incompatible recording conditions, characteristics of the recorder or special properties of discs.
- Only the sound recorded on the normal CDlayer can be delivered. Thesound recorded on the high density super audio CDlayer cannot be delivered.
- Do not use a single CD adaptor which makes 3 inch (8 cm) to 5 inch (12 cm) disc.
- You can play back discs which bear the marks listed in "Playable Media". If you use non-standardized discs, this unit may not play them back. Even if they are played back, the sound or video quality will be compromised.
- If the recorded portion of the disc is too small (less than 2-3/16 inches (55 mm) across), it may not play back properly.

## **Region Codes**

This unit has been designed to play back DVD with region 1. DVD must be labeled for ALL regions or for region 1 in order to play back on the unit. You cannot play back DVD that are labeled for other regions. Look for the symbols on your DVD. If these region symbols are not on your DVD, you cannot play back the DVD in this unit.

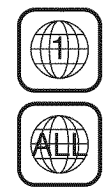

The number inside the globe refers to region of the world. A DVD labeled for a specific region can only be played back on the unit with the same region code.

## **Color Systems**

DVD is recorded in different color systems throughout the world. The most common color system is NTSC (which is used primarily in the United States and Canada). This unit uses NTSC, so DVD you play back must be recorded in the NTSC system. You cannot play back DVD recorded in PAL color systems.

 $\overrightarrow{d}$ 

ii....

## [] **Playback**

#### **Before you begin:**

**Turn onthe amplifier and any other device which is connected to this unit. Make sure the external audio receiver (not included) are set to the correct input mode.**

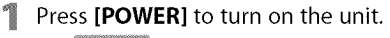

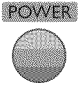

Insert the disc with label side facing forward.

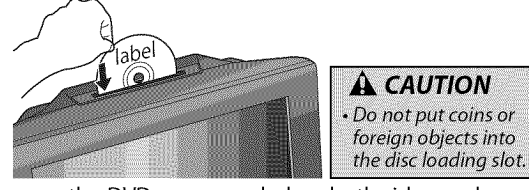

**•** In case the DVD was recorded on both sides, make sure the label side you want to play back is facing forward.

The unit switches to the DVD mode when the unit was in TV mode and detects the type of disc.

e.g.) DVD

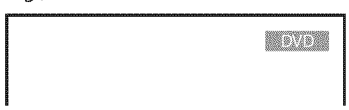

• Press **[PLAY )** if the unit does not go to the DVD mode.

#### The disc starts playback.

- If playback does not start automatically, press [PLAY  $\blacktriangleright$ ] again.
- Press **[STOP II]** to stop playback temporarily.

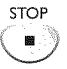

• If playback remains stopped for 20 minutes, the unit will turn itself off automatically when "AUTO POWER OFF" is set to "ON".

Press **[EJECT** ▲] to eject the disc.

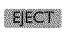

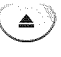

#### **Note:**

- $\bigcirc$ " may appear at the top-right on the TV  $\bigotimes$  may appear at the top-right on the TV<br>screen when the operation is prohibited by<br>the disc or this unit.
- Some DVD may start playback from title 2 or 3 due to specific programs.
- During the playback of a 2-layered disc, pictures may stop for a moment. This happens while the 1st layer is being switched to the 2nd layer. This is not a malfunction.
- When you cannot remove the disc, you may try either following operations.
- Press and hold [EJECT $\triangle$ ] on the unit for more than 5 seconds. - Unplug the ACpower cord and plug it in again, then press
- **[EJECT** \_\_\_1.

It will take about 10 seconds to eject the disc, while that the unit will not respond to any key commands.

## [] **Disc Menu**

#### **DVD**

Some**discs**contain**discmenuswhichdescribethe**contents**of thediscor allowyouto customizediscplayback,ortitle menuwhichliststhe titles availableontheDVD.**

To display the DVD menu, press [MENU] and use **[Cursor**  $\triangle$  / $\blacktriangledown$  / $\blacktriangleleft$  / $\blacktriangleright$ ] to select an item, then press **[ENTER]** (or **[PLAY**  $\blacktriangleright$ ]).

To display the top menu, press **[TOP MENU]** and **use [Cursor** • **/** • **/** \_1 **/ I\_]** to select an **item,** then press **[ENTER]** (or **[PLAY**  $\blacktriangleright$ ]).

#### Note:

- **<sup>I</sup> Note: •** Menu operations may vary depending on the disc.
- Refer to the manual accompanying the disc for more details.

## [] **Resume Playback**

Press [STOP 1] during playback. Resume message will appear on the TV screen.

Press **[PLAY > 1**. Playback will resume from the point at which playback was stopped.

**Resume ON** s<br>PLAY to play from here<br>STOP' riist and then "Pl

#### **Note:**

- To cancel resume, press [**STOP**] one more time in the stop mode. On some discs, [STOPII] will not work while the resume message appears. Please wait until the message disappears.
- The resume information will be kept even when unit is turned off. However, ejecting the disc will cancel the resume feature. Playback will start at the beginning the next time you insert the disc.

## $\boxtimes$  Skip

During playback, press [SKIP  $\leftarrow$  /  $\rightarrow$  ]] repeatedly to skip chapters, titles or tracks to a desired point. Playback will start automatically from the chapter, title or track you selected.

#### **Note:**

- [SKIP]  $\leftarrow$  />>] are not available when playback is stopped.
- Chapter/title/track search can only be performed during playback or when the unit has kept the resume information. It
- cannot be performed in the stop mode.
- Chapter/title search is not available with some DVD.

## [] **Fast Forward** / **Fast Reverse**

Press and hold [REV <**4**] or [FWD  $\blacktriangleright$ ] repeatedly during playback to select the desired forward or reverse speed.

ganangan<br>Basangan

To continue playback, press **[PLAY** D].

#### **Note:**

- •Set "STILL MODE" to "FIELD" in "OTHERS" menu if pictures in the fast playback mode are blurred. (Refer to page 42.)
- Fast forward/fast reverse speed varies with disc. Approximate speed is 1(2x), 2(8x), 3(20x), 4(50x) and 5(100x) on DVD and 1(2x), 2(8x) and 3(30x) on audio CD.
- For DVD, sound will be muted during the search.
- For audio CD, sound will be intermittent during the search.

**MPORMATION** 

## [] **Slow Forward / Slow Reverse** [] **Zoom**

### $DVD$

## Press and hold  $[REV -1]$  or  $[FWD \rightarrow]$

repeatedly during the pause mode to select the desired forward or reverse speed.

To continue playback, press  $[PLAY]$ .

#### **Note:**

- Slow forward/slow reverse speed varies with disc. Approximate speed is 1(1/16x), 2(1/8x) and 3(1/2x).
- Set "STILL MODE" to "FIELD" in "OTHERS" menu if pictures in
- the slow playback mode are blurred. (Refer to page 42.)
- The sound will be muted during slow forward/slow reverse
- playback.

## [] **Paused and Step-by-step Playback**

Press [PAUSE**I I]** during playback.

• Playback will be paused and sound will be muted.

To continue playback, press  $[PLAY]$ .

#### **DVD**

Each time you press [PAUSE **I** I] in the pause mode, the disc goes forward one frame at a time.

To continue playback, press  $[PLAY]$ .

#### **Note:**

Set "STILL MODE" to "FIELD" in "OTHERS" menu if pictures in the pause mode are blurred. (Refer to page 42.)

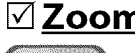

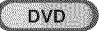

ILER

**Thezoomfunctionallowsyoutoenlargethe videoimageandto pan throughthe enlargedimage.**

During playback, press **[MODE]** repeatedly until " \* " appears.

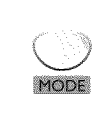

**ENTER** 

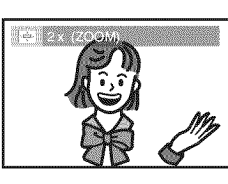

**2** Press **[ENTER]** repeatedly to change the zoom factor; "OFF","2x" or "4x".

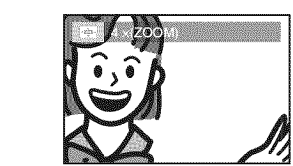

Once a desired zoom factor is set, press [RETURN G ] to display the position quide, then use [Cursor  $\triangle$ / $\blacktriangledown$ / $\blacktriangle$ / $\blacktriangleright$ ] to slide the zoomed picture across the TV screen.

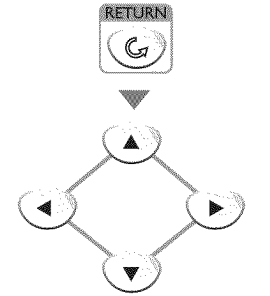

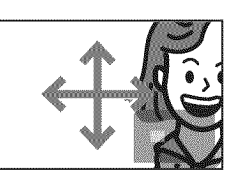

To exit zoom, repeat steps 1 to 2 above and press [ENTER] repeatedly until "OFF" appears.

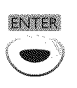

#### **Note:**

- The gray box with an inner blue box that shows during zoomed playback is the position guide indicates the position of the zoomed image within the overall image. Position quide stays on the TV screen until you press [ENTER]. Press [ENTER] one more time to recall the position quide when disappears.
- •Zoom function does not work while the disc menu is displayed.
- 4x zoom is not available on some discs.
- •Zoom function is also available during pause mode.

31 EN

## [] **Search Functions**

## Chapter//Title//TrackSearch

You can select chapters, titles or tracks on the disc.

- During playback, press **[MODE]** repeatedly until  $\sqrt{2\pi}$ " / " $\sqrt{2\pi}$ " appears.
	- **•** If you want to perform the title search, use
	- **[Cursor**  $\triangle$  **/**  $\nabla$ ] repeatedly until " $\Box$ " appears.

MODE

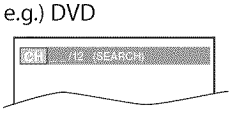

2 Use **[the Number buttons]** to select your desired **chapter,** title or track within 60 seconds.

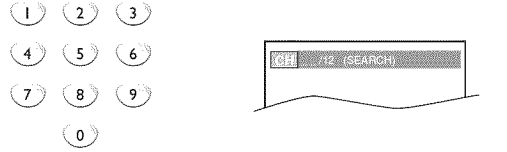

Playback will start automatically from the chapter, title or track you selected.

#### **How to input the chapter, title or track number by using [the Number buttons]•**

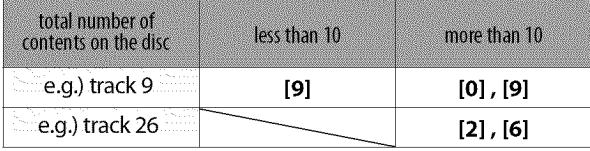

#### **Note:**

- Track search is not available for programmed or random playback.
- Depending on the DVD, this function can also be performed by directly entering the desired chapter or title number with [the **Number buttons].** Referto the manual accompanying the disc.
- Thresearch You can select the desired time which the disc is played back from. During playback, press **[MODE]** repeatedly until  $\sqrt{2\pi}$  /  $\sqrt{2\pi}$   $\sqrt{2}$  appears. e.g.) DVD **ON D** OPAROUS MODE Use **[Cursor 4/ V**] repeatedly until "<sup>1</sup><sup>4</sup> appears. **Company for the Second** oi"
- Use [the **Number buttons]** to select your desired time lapse within 60 seconds.

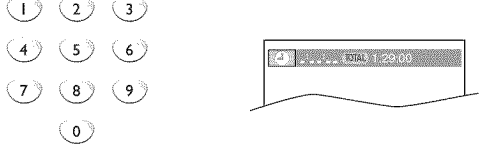

4 Playback will start automatically from the time you selected.

#### **Note:**

1

 $\overline{2}$ 

- When **there**isno need to enter a number, "0" appears automatically. For example, "0: 0\_:\_\_" appears in time search menu if the total time of the title or track is less than 10 minutes,
- Press**[CLEAR]to** erase **the** incorrect input at step 3.
- Time search can only be performed during playback (CD, DVD) or when the unit has kept the resume information (DVD).
- It cannot be performed in the stop mode.

 $32<sub>1</sub>$ EN

PREPARATION

**INCLUM** 

pNILLES

**DISCHIDENT** 

Ų

#### [] **Repeat Playback Note:** • Repeat setting (except "ALL") will be cleared when moving to **Youcanrepeatplaybackchapters,titlesortracksona disc.** another title, chapter or track. During playback, press **[MODE]** repeatedly until During programmed playback, repeat setting will be effective for the tracks in the program. ".<sup>"</sup> appears. • Repeat playback or repeat A-B playback may not available  $-0.0122$  (Figure 1)  $\sim$ with some discs. • Repeat A-B playback does not function during other repeat mode. • To cancel point A, press [CLEAR] at step 2 in "Repeat A-B Use **[Cursor 4/V]** to change the repeat mode. Playback" Stopping playback will cancel repeat A-B playback. (repeat off) [] **Random Playback CHAPTER** (current chapter repeat)  $CD$ rin Title (current **title** repeat) This function shuffles the playing order of tracks instead of playback in the sequence. (repeat off) In stop mode, press **[MODE]** repeatedly until "RANDOM" menu appears. (current track repeat)  $\begin{array}{|c|c|}\n\hline\n\end{array}$  TRACK (entire disc repeat)  $MOT$ Press **[RETURN**  $G$ ] to exit. Press [PLAY >] to start random playback. ru ( PLAY

 $\blacksquare$ 

## [] **Repeat A-B Playback**

#### You can repeat playback between A and B on a disc.

During playback, press [MODE] repeatedly until "D "appears.

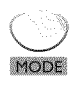

 $\Box$  ALL

**RETURN** 

**S** OFF

MODE

 $\blacktriangleright$   $\blacksquare$  OFF

**DVD** 

 $CD$ 

Press **[ENTER]** at your desired starting point (A).

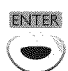

**The construction** 

Press **[ENTER]** at your desired ending point (B).

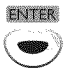

AGE ARE CONSIGNER AND

- **•** Point B should be in the same title or track as point A.
- Within a few seconds, the section A-B will begin to play back repeatedly.
- To cancel repeat A-B playback, press [MODE] repeatedly until .... appears. Press [ENTER] so "OFF" appears.

$$
\bigcirc \mathsf{HODE} \mathsf{P} \bigcirc \mathsf{P}
$$

## • To repeat the current track in the random mode, follow the steps  $\mathop{[}$ • To repeat the entire random selections, follow the steps 1 and

**Note:** 1

1 and 2 in "Repeat Playback" on page 33 and select "TRACK".

2 in "Repeat Playback" on page 33 and select "ALL". • Random playback will be kept until you press **[STOP**].

ಟ

Ę

**INVICILLED** 

**ONILLING** 

OPERATING

 $\frac{1}{3}$ 

## [] **Programmed Playback**

 $CD$ 

**You may determine the order in which tracks will be played back.**

In stop mode, press **[MODE]** repeatedly until the "PROGRAM" menu appears.

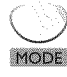

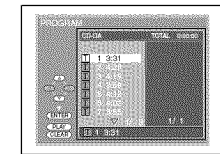

- Use **[Cursor ▲ / ▼]** to select a desired track, then press [ENTER] to store.
	- **•** Additional tracks may be on other screens. Use **[Cursor**  $\triangle$ **/**  $\nabla$ ] to go on to the next/previous pages.
	- Repeat this step until you have selected all the tracks you wish to play back in the program.

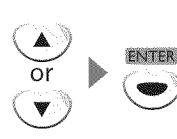

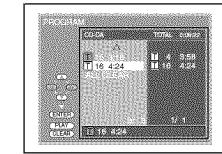

- Up to 99 tracks can be ordered.
- If 8 or more tracks were in a program, use  $[SKIP] \rightarrow I$ ] to see all the tracks.

Press **[PLAY**  $\blacktriangleright$ ] to start programmed playback.

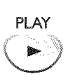

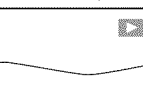

#### **Note:**

- Press **[CLEAR]** to erase the last track in the program if you make an error.
- To erase all programmed tracks at once, select "ALL CLEAR" and press [ENTER] at step 2.
- While a program is being played back, [STOP **II]** works as follows:
- Pressing [STOP **II]** once: The track will be in the resume standby mode. Next time you press  $[PLAY]$ , the playback will resume from the point where it is stopped in the programmed playback.
- Pressing [STOP **II]** twice: Resume mode will be canceled. Next time you press [PLAY  $\blacktriangleright$ ], playback will restart from the first track in the original order. However, your programmed playback can be restarted when you follow the above steps. (Your programs are still stored until either the disc is ejected or the unit is turned off.)
- On some discs, [STOP ] will not work while the resume message appears. Please wait until the message disappears.
- To repeat the current track in the program, follow the steps 1 and 2 in "Repeat Playback" on page 33 and select "TRACK':
- To repeat the entire program, follow the steps I and 2 in "Repeat Playback" on page 33 and select "ALL".
- Turning offthe unit or ejecting the disc will erase the program.
- You cannot use [the **Number buttons]** to select another track during programmed playback. Use  $[SKIP|\ll l/\blacktriangleright\blacktriangleright]$  to select other tracks in the program.
- You cannot combine random playback with programmed playback.
- You cannot alter a programmed order during playback.

 $\frac{1}{2}$ 

iI\_,\_i\_i:i

**WEORMATION** 

## [] **On-screen Display**

**Youcancheckthe informationaboutthe currentdiscby pressing[DISPLAY** i **] on** the remote control.

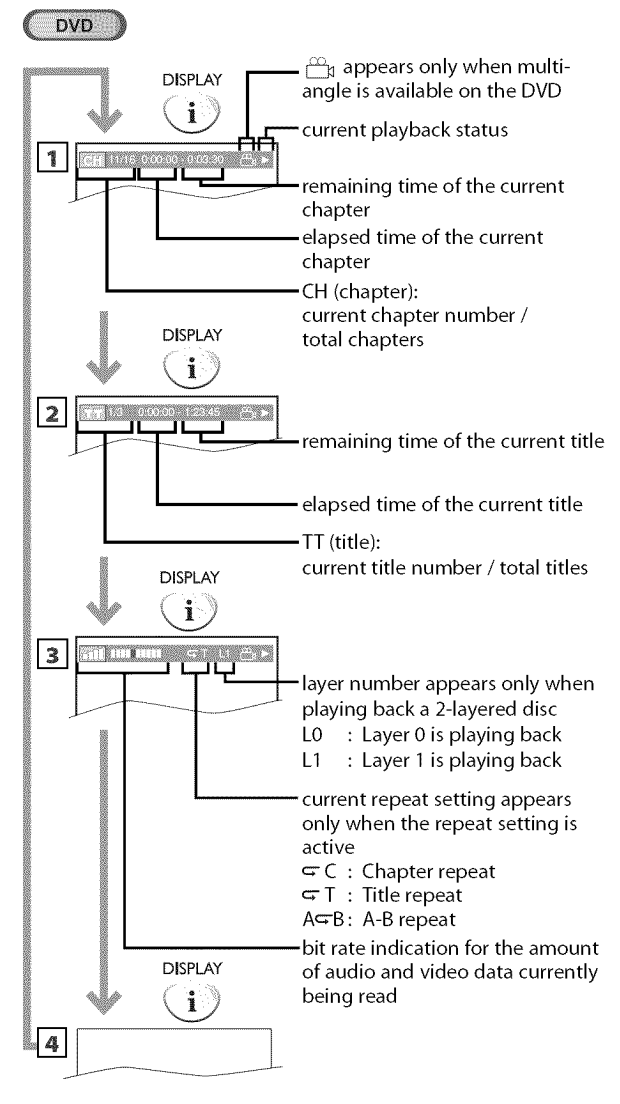

 $CD$ 

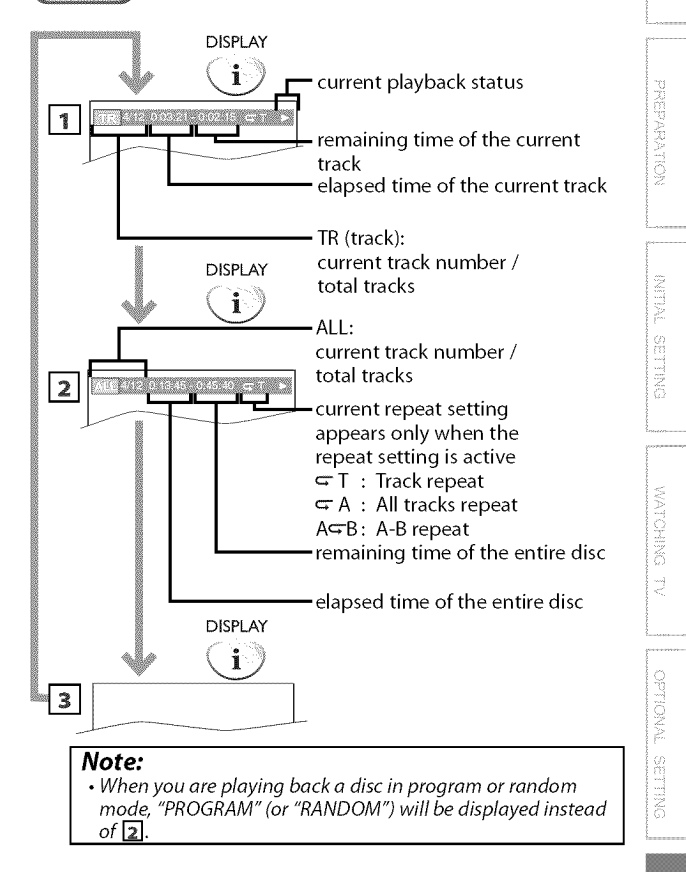

## [] **Special Settings**

**Subfile Language** 

#### **DVD**

**This**unit **allowsyouto selecta subtitlelanguage(ifavailable)duringDVD playback.**

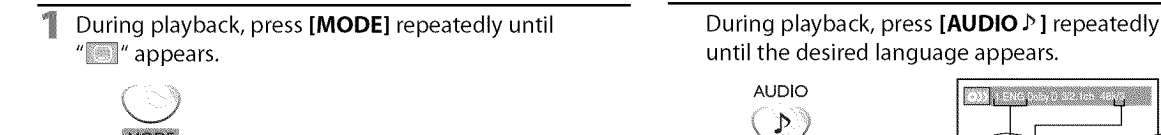

Use [Cursor  $\triangle$  /  $\nabla$ ] repeatedly until your desired language appears.

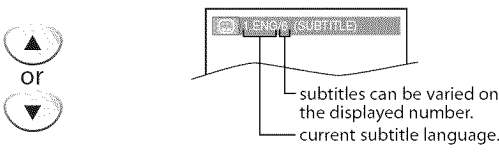

• Each time you press [Cursor  $\triangle$  /  $\nabla$ ], the subtitle language changes as example below.

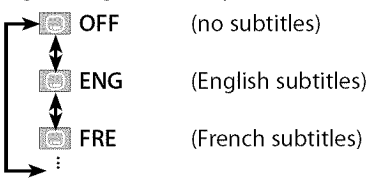

Press **[RETURN**  $C_a$ ] to exit.

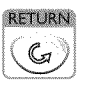

#### Note:

- To cancel the subtitle, select "OFF" at step 2.
- If your language is not shown after pressing  $[Curso r \triangle / \blacktriangledown]$ several times, the disc may not have that language. However, some discs only allow you to change subtitle languages setting in the disc menu. (Operation varies depending on the disc, so refer to the manual accompanying the disc.)
- When "NOT AVAILABLE" appears on the TV screen, it means no subtitle is recorded on the scene.
- If you choose a language that has 3-letter abbreviation, the abbreviation will be displayed every time you change the subtitle language setting. If you choose any other languages, "---" will be displayed instead. (Refer to page 43.)
- Ejecting the disc will cancel your subtitle setting.

## **Audio Language**

#### **DVD**

**Thisunitallowsyouto** select**anaudiolanguage(if multiplelanguagesare** available) during DVD playback.

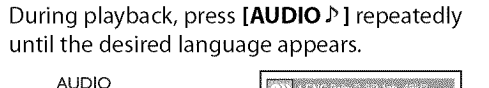

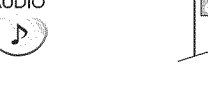

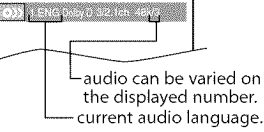

• Each time you press [AUDIO  $\triangleright$  ], the audio language changes as example below.

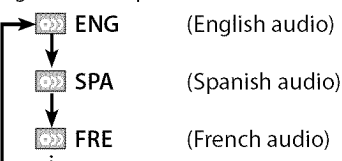

#### **Note:**

- Some discs will only allow you to change the audio setting from the disc menu. Refer to the manual accompanying the discs for details.
- If your language is not shown after pressing  $I$ AUDIO  $I$ several times, the disc may not have that language. However, some discs allow you to change multiple audio languages setting in the disc menu. (Operation varies depending on the disc, so refer to the manual accompanying the disc.)
- When "NOT AVAILABLE" appears on the TV screen, it means audio language is not available.

## **Conservacios**

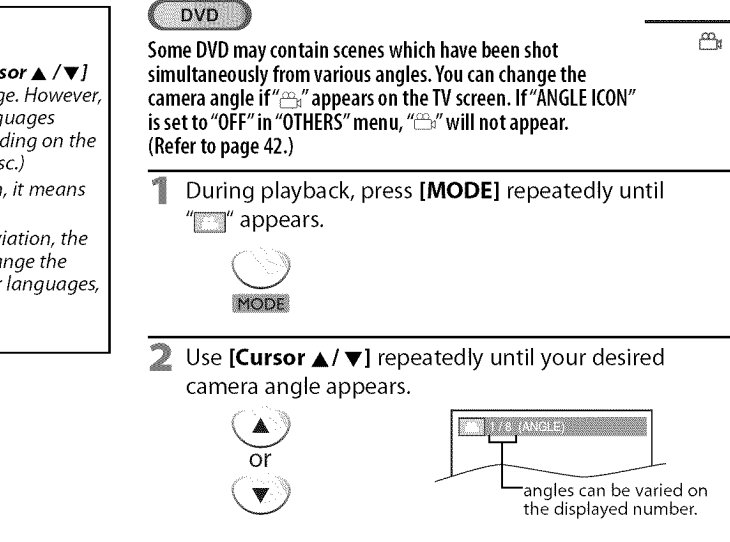

Press [RETURN G<sub>a</sub>] to exit. R

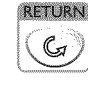
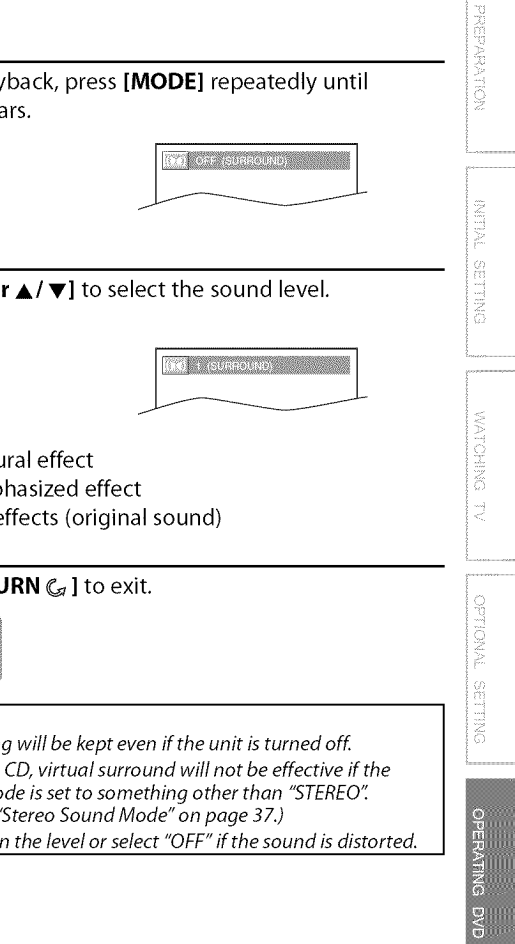

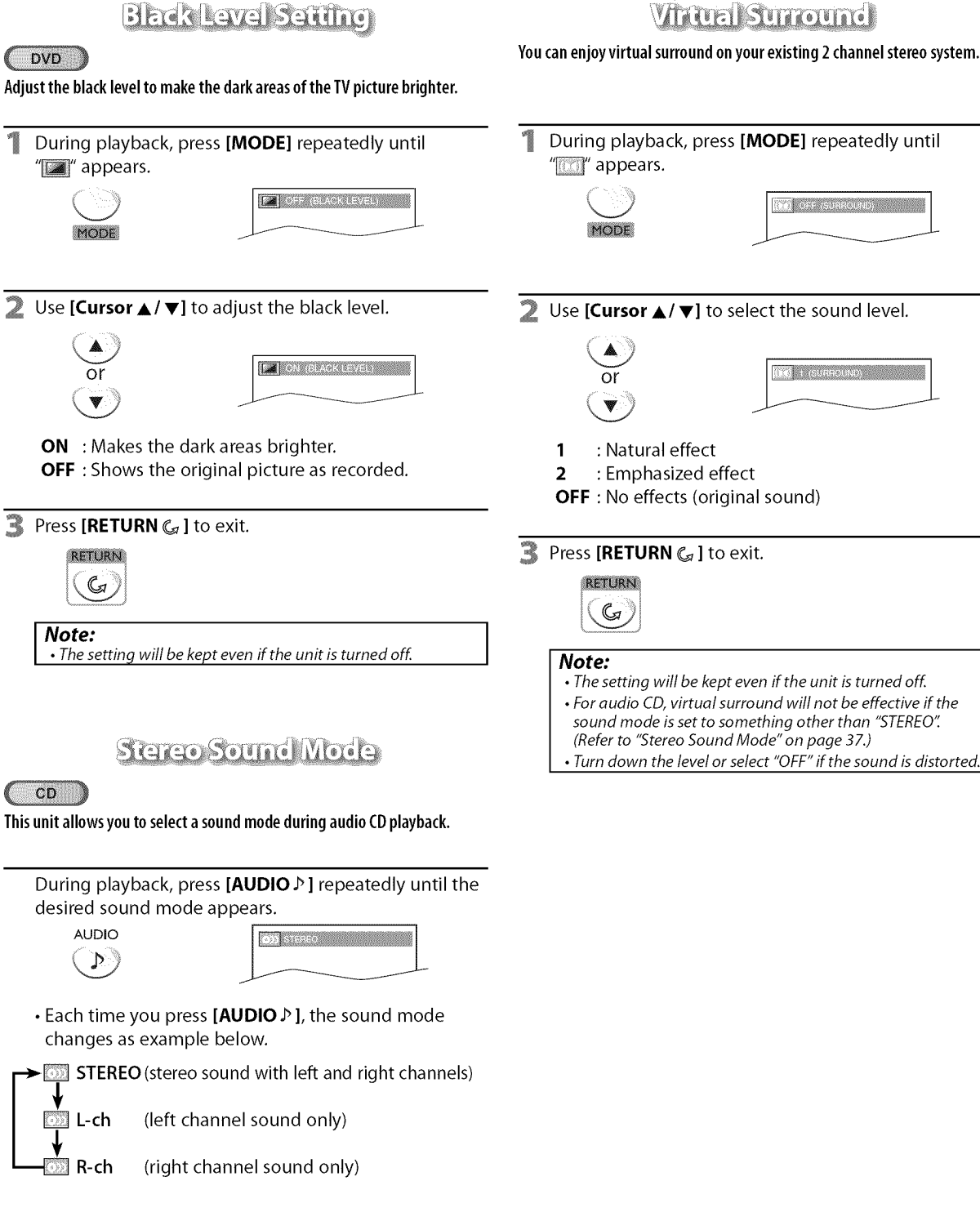

ava

ti<br>2

**DNILOOHSETBROML** 

**NATIONALISTS** 

## **Marker Setup**

**Thisfeatureallowsyoutoassigna specificpointona discto becalledback later.**

#### To **set** a **marker**

During playback, press [MODE] repeatedly until  $T/T$  $T$  ....  $T$  appears.

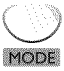

e.g.) DVD **College Advised** 

 $2$  Use [Cursor  $\triangle$ / $\nabla$ ] repeatedly until marker search menu appears.

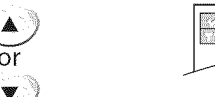

**3** Use [Cursor  $\blacktriangleleft$  / $\blacktriangleright$ ] to select an available marker within 60 seconds.

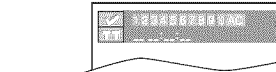

- When the playback reaches the point at which you want to set a marker, press [ENTER].
	- **•** Marker is now set.

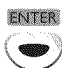

 $\sim$   $\sim$ 

 $\blacktriangleleft$  )

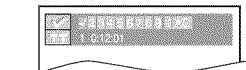

 $\blacksquare$  Press [RETURN  $\mathcal{C}_d$ ] to exit.

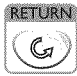

#### To **return to the marker later**

**1** Repeat steps 1 to 2 in "To set a marker". Use [Cursor  $\blacktriangleleft$ / $\blacktriangleright$ ] to select the desired marker.

 $\blacklozenge$  or  $(\blacktriangleright)$ 

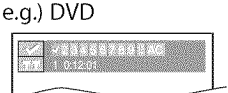

 $\overline{2}$ Press **[ENTER]** at the desired marker to start playback from the specific point which you set.

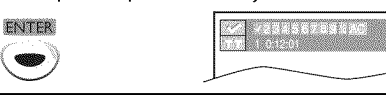

#### **Note:**

- Marker Search menu will disappear in about 60 seconds when there is no input.
- You can mark up to 10 points.
- Toclear a marker, select the marker to be cleared, and then press [CLEAR].
- Ejecting the disc or turning off the power will erase all markers.
- Selecting " $*$ " at step 3 in the section "To set a marker" will also erase all markers.

Settings are only effective when the unit is in DVD mode and any discs should not be played back.

## [] **DVD Language Setting**

**You canchange the desired language when playing back the disc,**

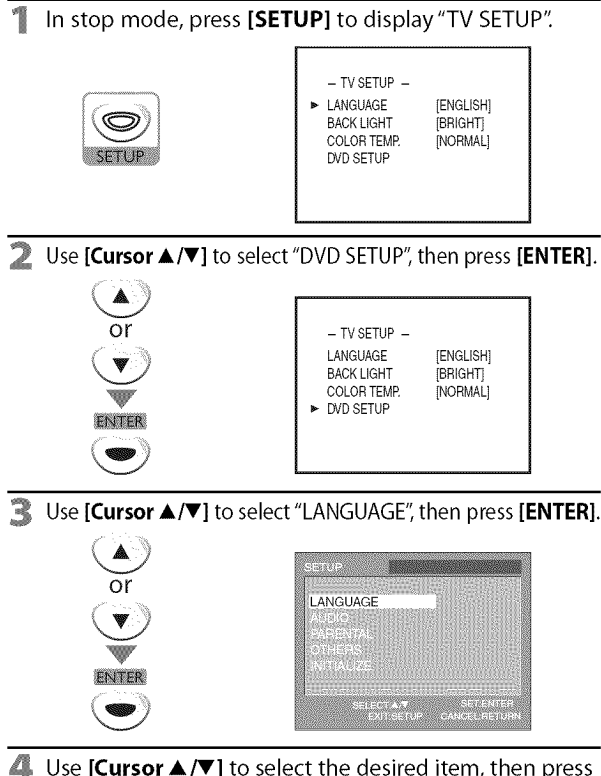

Use [Cursor  $\triangle$  / $\nabla$ ] to select the desired item, then press [ENTER].

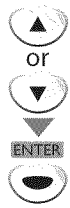

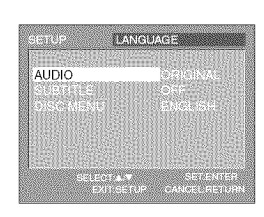

**5** Use [Cursor  $\triangle$  / $\blacktriangledown$ ] to select the desired item, then press **[ENTER].**

**AUDIO** "1, \*2 (Default: ORIGINAL Select the desired audio language.

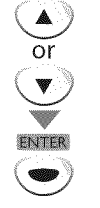

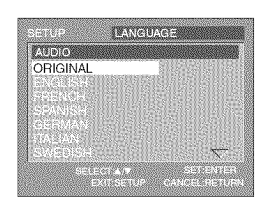

**SUBTITLE** \*1, \*2 (Default: OFF) Select the desired subtitle language.

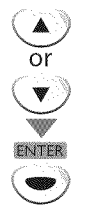

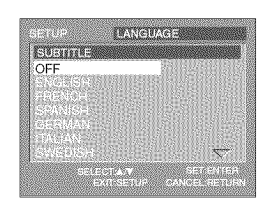

**DISC MENU** \*1 (Default: ENGLISH) Select the desired language in DVD menu.

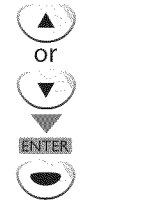

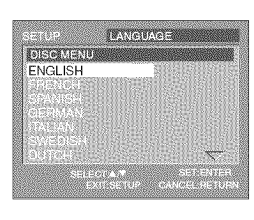

**6** Press [SETUP] to exit.

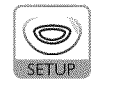

#### **Note:**

- **•** To change the on-screen language, display "TV SETUP" menu by pressing **[SETUP]** once and set the desired language. (Refer to "Language Selection"on page 14.)
- "1
- Language options are not available with some discs.
- •If"OTHER" is selected in "AUDIO" "SUBTITLE" or "DISC MENU" menu, press 4-digit number to enter the code for the desired language. (Refer to "Language Code List" on page 43.)
- Only the languages supported by the disc can be selected. "2
- Use [MODE] to select subtitles available on the DVD.
- $\cdot$  Use [AUDIO  $\triangleright$  ] to select audio available on the DVD.
- •If the DVD's default settings for audio and subtitle are the same language, the subtitles may not show unless you turn them on.

**MEORMATICS** 

PREPARATION

i 8<br>i

ii......

## [] **DVD Audio Setting**

**Choosethe appropriateaudiosettingsforyourdevice,It onlyaffectsduring** the playback of DVD.

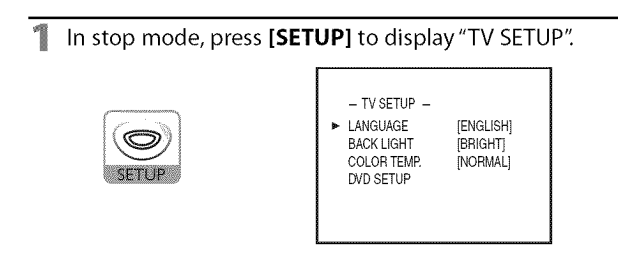

2 Use **[Cursor A/V]** to select "DVD SETUP", then press **[ENTER].**

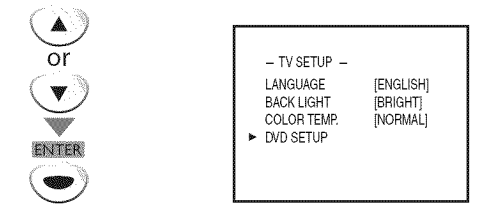

3 Use **[Cursor** A/V] to select"AUDIO", then press **[ENTER].**

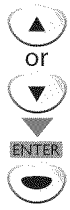

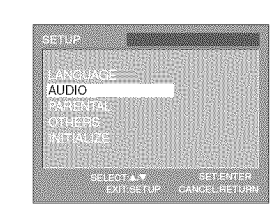

**4** Use [Cursor  $\triangle$  / $\nabla$ ] to select the desired item, then press **[ENTER]** repeatedly to change the setting.

**DRC** (dynamic range control) (Default: ON) Set "DRC".

This function is available only on the discs which are recorded in the Dolby Digital format.

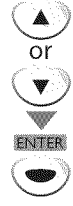

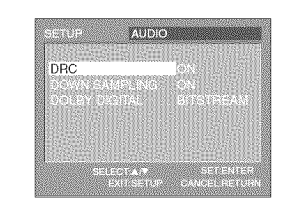

- **ON** : Compresses the range between soft and loud sounds.
- **OFF** : No effects (original sound).

#### **DOWN SAMPLING** (Default: ON)

Set "DOWN SAMPLING". This function is available only on digital outputting of a disc recorded in 96kHz.

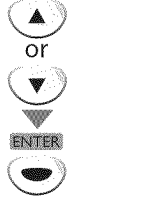

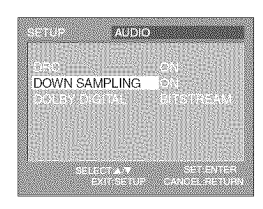

ON :When outputting in 48kHz. **OFF** : When outputting the original sound.

**DOLBY DIGITAL** (Default: BITSTREAM)

Set"BITSTREAM" when this unit is connected to a Dolby Digital decoder.

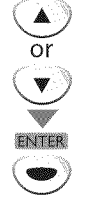

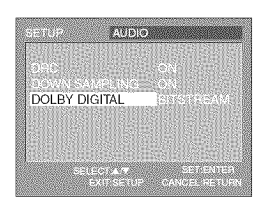

**BITSTREAM** : Outputs Dolby Digital signals. **PCM** : Converts the Dolby Digital into PCM. (2 channel)

5 Press **[SETUP]** to exit.

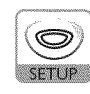

#### **Note:**

• When playing back a 96 kHz disc with the copyright protection or when virtual surround is set to I or 2, the sound will be down sampled at 48 kHz even if "DOWN SAMPLING" is set to "OFF". (Refer to "Virtual Surround" on page 37.)

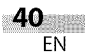

## [] **Parental Setting**

**Parentalsettingpreventsyourchildrenfromviewinginappropriate**materials (password protected). Playback will stop if the ratings exceed the levels you set.

#### **To set the parental level**

- In stop mode, press [SETUP] to display "TV SETUP". **-** TV SETUP **-** LANGUAGE [ENGLISH] BACK LIGHT [BRIGHT]<br>COLOR TEMP. [NORMAL] COLOR TEMP. DVD SETUP Use [Cursor  $\triangle$ / $\nabla$ ] to select "DVD SETUP", then press [ENTER]. or - TV SETUP **-** LANGUAGE [ENGLISH]<br>RACK LIGHT FRRIGHTI BACK LIGHT [BRIGHT]<br>COLOR TEMP. [NORMAL] COLOR TEMP DVD SETUP ENTER ■ Use [Cursor ▲/▼] to select "PARENTAL", then press **[ENTER].**
	- $\mathcal{O}$ ENTER

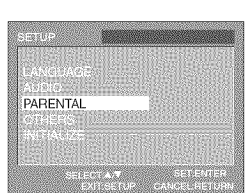

- Use [the **Number buttons]** to enter the 4-digit 4 number for your password, then press **[ENTER].**
	- (1) (2) (3)

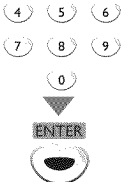

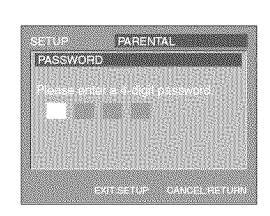

- **•** If you have set password already, use [the **Number buttons]** to enter the current 4-digit password.
- You cannot use the default password (4737) to play back a DVD.
- Use [Cursor  $\blacktriangle/\blacktriangledown$ ] to select "PARENTAL LEVEL", then press [ENTER].

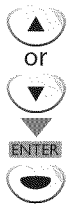

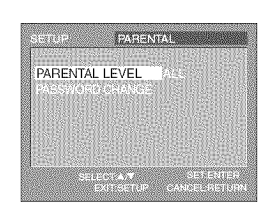

6 Use **[Cursor** A/V] to select the desired item, then press **[ENTER].**

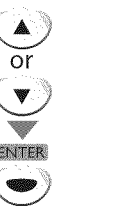

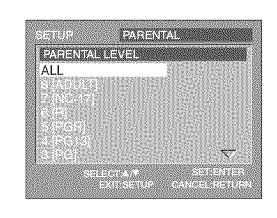

#### **PARENTAL LEVEL**

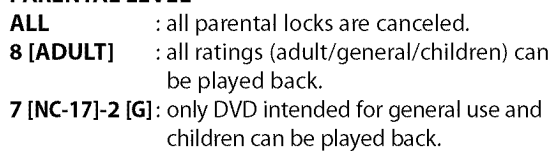

- **1 [KID SAFE] :** only DVD **intended** for **children can** be played back.
- Press **[SETUP]** to exit.

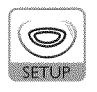

#### **To change the** password

Repeat steps 1 to 4 in "To set the parental level". Use [Cursor ▲/▼] to select "PASSWORD CHANGE", then press [ENTER].

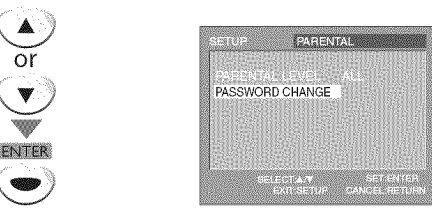

Use [the **Number buttons]** to enter the new 4-digit password, then press **[ENTER].**

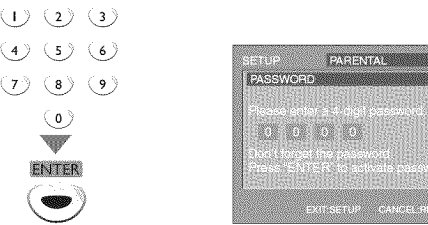

վ Press **[SETUP]** to exit.

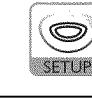

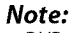

- **•**DVD-video may not respond to parental lock settings. Make sure this function works with your DVD-video.
- •Record the password in caseyou forget it.
- •If you forget the password, press [4], [7], [3], [7], then enter your new password. Password will be cleared and parental levels will be set to "ALL':
- A power failure will not erase your password.

 $\circ$ 

**JOLLYWHO JNI** 

333

## [] **Others**

**You** can change the other functions.

#### **To set ANGLE ICON, AUTO POWER OFF or PROGRESSIVE**

In stop mode, press **[SETUP]** to display "TV SETUP".

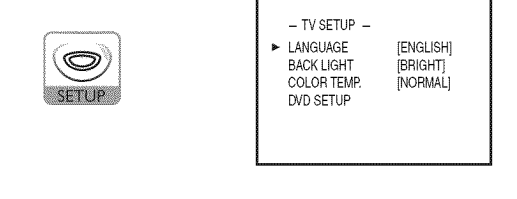

2 Use **[Cursor** A/V] to select"DVD SETUP", then press **[ENTER].**

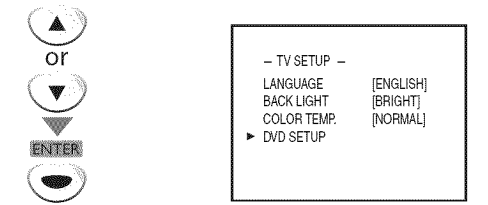

**3** Use [Cursor ▲/▼] to select "OTHERS", then press [ENTER].

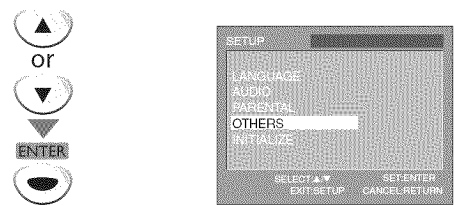

Use [Cursor  $\triangle$  / $\nabla$ ] to select the desired item, then press [ENTER] repeatedly to change the setting.

**ANGLE ICON** (Default: ON) Set to "ON" to show the angle icon when multiple camera angles are available during DVD playback.

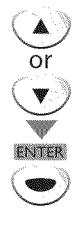

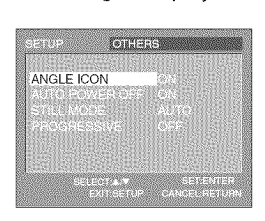

**AUTO POWER**OFF (Default: ON) If you select"ON", the unit will turn itself off automatically when there is no input from the unit for 20 minutes in stop mode.

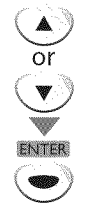

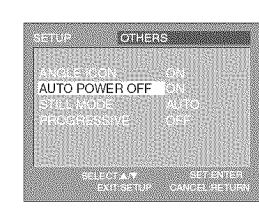

**PROGRESSIVE** (Default: OFF) Set to "ON" to play back in progressive mode.

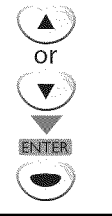

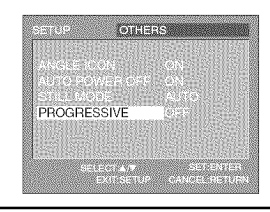

Foress [SETUP] to exit.

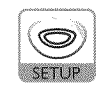

#### **To set STILL MODE**

Repeat steps 1 to 3 in "To set ANGLE ICON, AUTO POWER OFF or PROGRESSIVE". Use [Cursor ▲/▼] to select "STILL MODE", then press [ENTER].

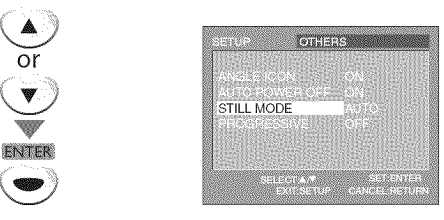

 $\overline{2}$ Use [Cursor  $\triangle / \blacktriangledown$ ] to select the desired still mode, then press [ENTER].

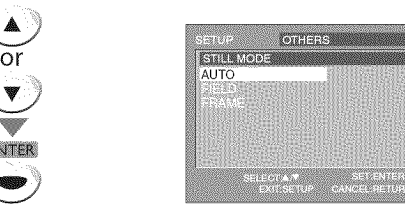

- **AUTO**: Selects the best resolution setting automatically.
- **FIELD** : The picture in the still mode will be stabilized. **FRAME** :The picture in the still mode will be highly defined.
- 3 Press [SETUP] to exit.

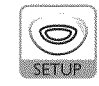

 $-42$ EN

## [] **Reset to the Default Setting**

**You can reset all the settings exceptfor the parental setting and 0n-screen language,**

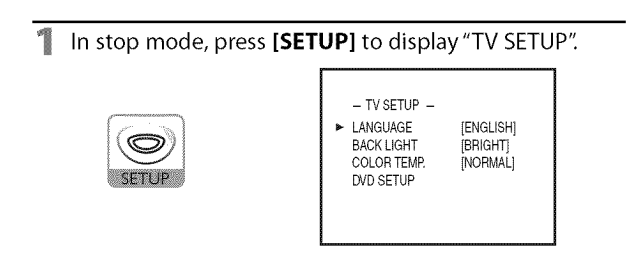

2 Use [Cursor ▲/▼] to select "DVD SETUP", then press **[ENTER].**

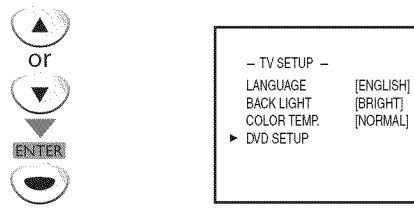

■ Use [Cursor ▲/▼] to select "INITIALIZE", then press [ENTER].

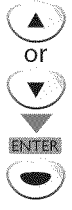

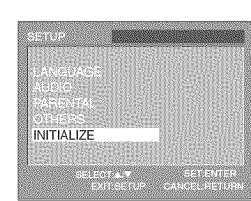

 $\blacksquare$  Use [Cursor  $\blacktriangle/\blacktriangledown$ ] to select "YES", then press [ENTER].

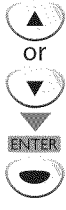

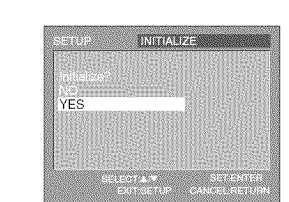

**Formula** Press [SETUP] to exit.

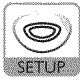

#### **Note:**

• When you want to cancel the initialization, select "NO" at step 4, then press [SETUP].

## [] **Language Code List**

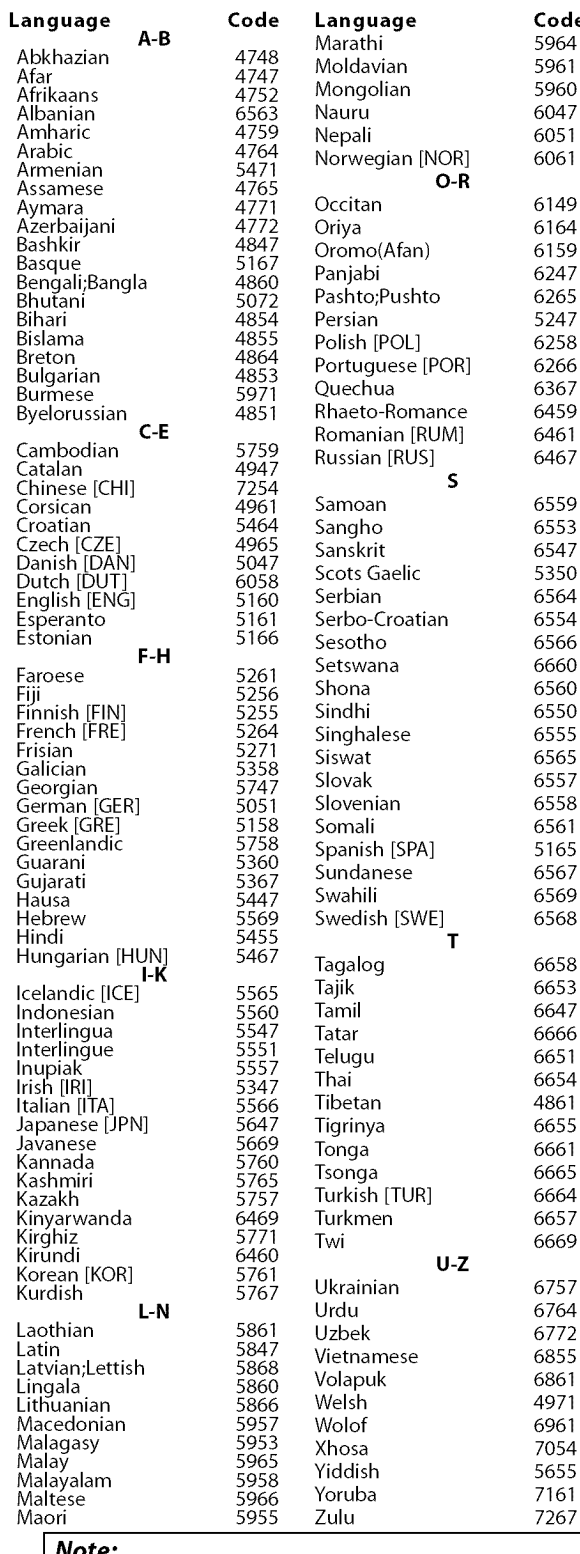

ese 5966 Totuba 7101<br>
ri 5955 Zulu 7267<br>
• If you choose a language that has a 3-letter abbreviation,<br>
they will be displayed every time you change the audio<br>
or subtitle language, '--' will be displayed instead. (3-letter they will be displayed every time you change the audio or subtitle language setting above. If you choose any other language, '---" will be displayed instead. (3-letter abbreviation is written in bracket.)

**NRAITION** NGEN

piilius

**DISCHIONE**  $\overrightarrow{d}$ 

i C> **HING** 

ONLYHEIO

ii......

l <u>B</u> .

## [] **Troubleshooting Guide**

If the unit does not perform properly when operated as instructed in this Owner's Manual, **check the following chart and all connections once before callinq for service•**

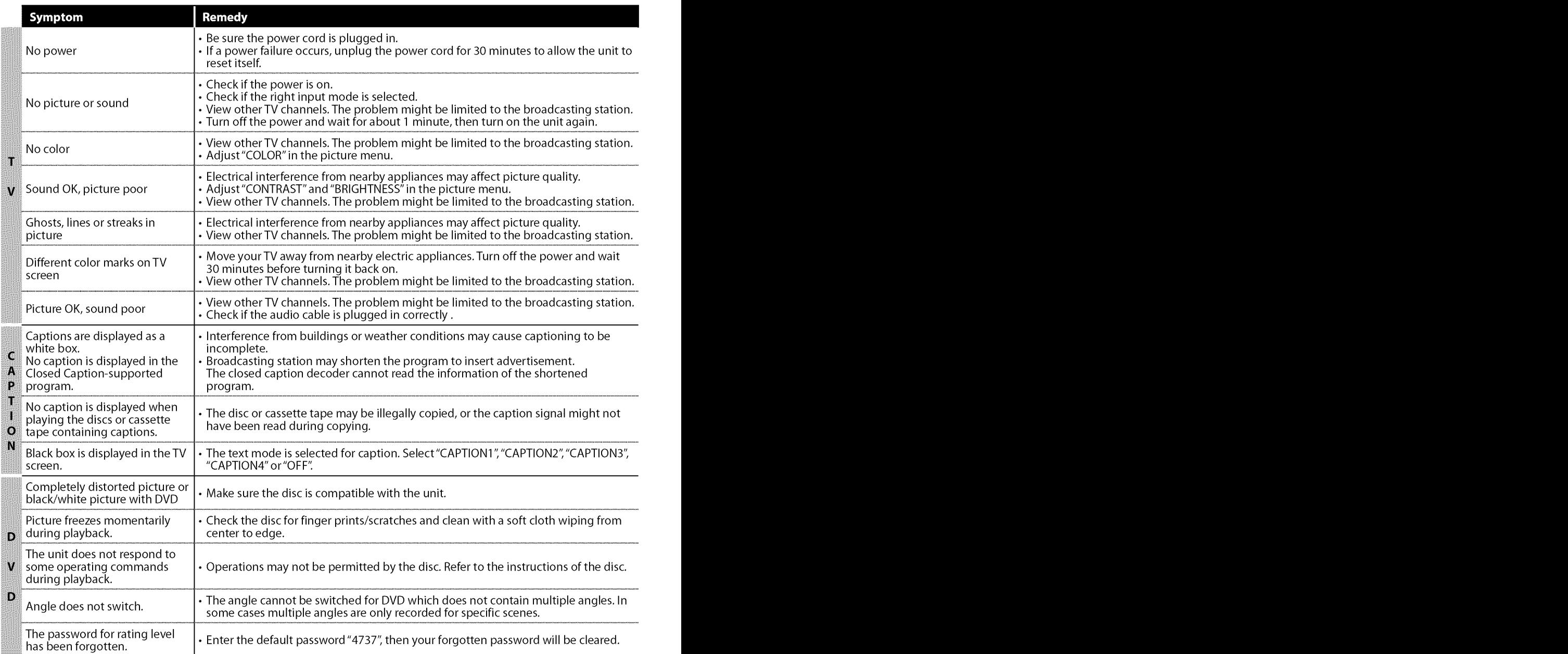

#### **Note:**

• The LCD panel is manufactured to provide many years of useful life. Occasionally a few non active pixels may appear as a fixed point of blue, green or red. This is not to be considered a defect in the LCD screen.

- Some functions are not available in specific modes, but this is not a malfunction. Read the description in this owner's manual for more details on correct operations.
- Some functions are prohibited on some discs.

## [] **FAQ**

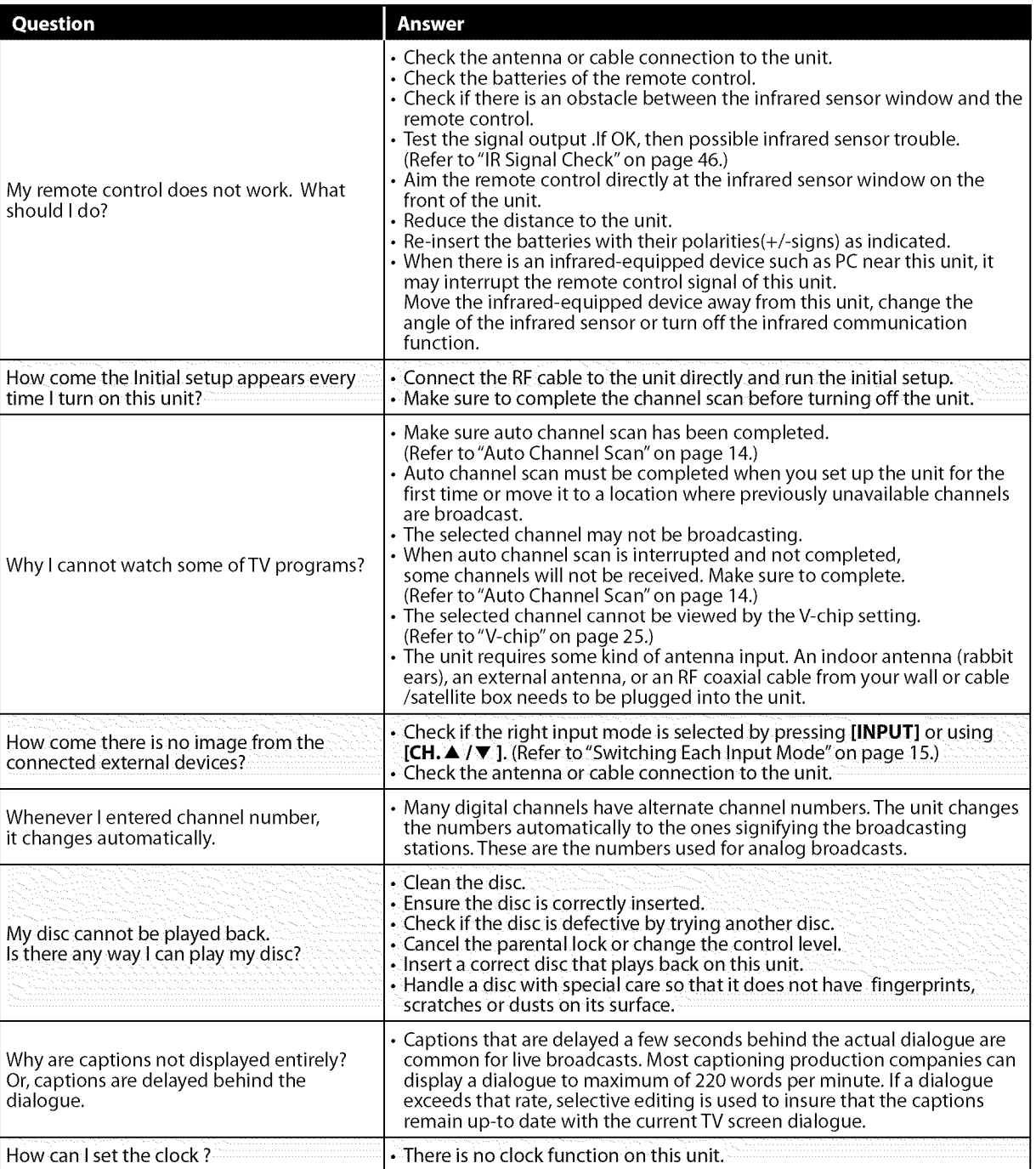

MOLLOMOOSLINI

## Glossary

#### **ATSC**

Acronym that stands for Advanced Television Systems Committee and the name of the digital broadcasting standards,

#### **Aspect Ratio**

The width of a TV screen relative to its height. Conventional TVs are 4:3 (in other words, the TV screen is almost square); widescreen models are 16:9 (theTV screen is almost twice as wide as its height).

#### **Component** Video

This is a video signal format that conveys each of 3 principal colors of light (red, blue and green) through different signal lines.This allows the viewers to experience picture colors as original as it is.There are several signal formats, including Y / Pb / Pr andY/Cb/Cr.

#### **Dolby Digital**

The system developed by Dolby Laboratories to compress digital sound. It offers stereo sound (2ch) or multi-channel audio.

#### **HDTV** (high **definition TV)**

Ultimate digital format that produces high resolution and high picture quality.

#### **NTSC**

Acronym that stands for National Television Systems Committee and the name of the current analog broadcasting standards.

#### **Password**

A stored 4-digit number that allows access to parental control features.

#### **Region Code**

Regions associate discs and players with particular areas of the world. This unit will only play back discs that have compatible region codes. You can find the region code of your unit by looking on the rear panel. Some discs are compatible with more than one region (or all regions).

#### **SAP** (secondary **audio program)**

Second-audio channel delivered separately from main-audio channel.This audio channel is used as an alternate in bilingual broadcasting.

#### **SDTV** (standard **definition TV)**

Standard digital format that is similar to the NTSC picture quality.

#### **S-video**

Offers higher quality images by delivering each signal, color (c) and luminance (y) independently of each other through separate cables.

## [] **Maintenance**

#### **Cabinet Cleaning**

- **• Wipethe**front paneland **other**exterior **surfacesofthe unitwith**a **soft clothimmersedinlukewarmwaterandwrungdry.**
- **Neveruseasolventor alcohol.Donot sprayinsecticideliquidnear the unit.Suchchemicalsmaycausedamageanddiscolorationtothe** exposed surfaces.

### **Panel Cleaning**

**Wipe**the panel**ofthe unitwith**a soft cloth. Beforecleaning**the panel, disconnectthe powercord.**

#### Disc Handling

**Handlethe discssothat fingerprintsanddustdo**not **adhereto the** surfaces of the discs.

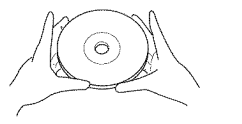

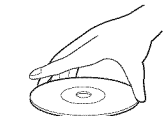

- **Always**store **thediscinitsprotectivecasewhen it is**not **used.**
- **Toclean-off,usea softcloth.**
- **Do**not **usea hardclothsincethiswill marthedisc.**
- **Wipethediscina straightlinefromcenterto edge.**
- **Neverwipewitha circularmotion.**

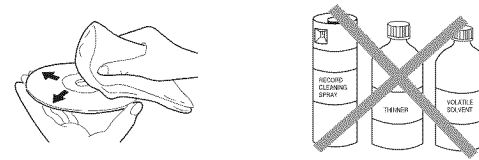

• **Donot usedetergentorabrasivecleaningagents.**

#### **Servicing**

Should**yourunit becomeinoperative,do nottry to correctthe problem yourself.Therearenouserserviceablepartsinside.Turnoffthe unit, unplugthe powercordandcallourtoll freecustomersupportlinefoundon the coverofthismannalto locateanauthorizedservicecenter.**

### If the Laser Optical Pickup Unit is Dirty

If**the unitstilldoesnot performproperlywhen it isoperated,while referringto therelevantsectionsandto** "Troubleshooting**Guide"inthis owner'smanual,the laseropticalpickupunitmaybedirty.Consultyour dealeror an**AuthorizedService**Centerforinspectionandcleaningof the** laser optical pickup unit.

## **IR Signal Check**

**Ifthe remotecontrolisnotworkingproperly,youcanusean**AM**radioor digitalcamera(includinga cellularphonewith built-incamera)toseeifit issendingoutaninfraredsignal.**

#### **• With an AM radio:**

**Tunethe**AM**radiostationto a non-broadcasting frequency.Pointtheremotecontroltowardsit, pushanybuttonandlisten.If thesoundfromthe radioflutters,it isreceivingthe remotecontrol's infraredsignal.**

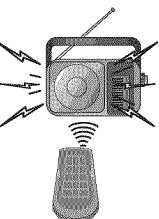

#### • **With a digital camera (including built-in cell phone cameras):**

**Pointadigitalcameratowardsthe remotecontrol. Pushanybuttononthe remotecontrolandlook throughthe digitalcamera.Ifthe infraredlight appearsthroughthe camera,theremotecontrolis working.**

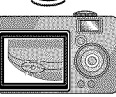

**VOLLOPOORLINE** 

PREPARATION

ii....

ava

SELLING

 $\mathbb{R}$  . i!ii,,i:i

i..........................

## [] **Cable Channel Designations**

**Ifyousubscribeto cableTV,thechannelsaredisplayedas1-135.Cablecompaniesoftendesignatechannelswithlettersorletter-numbercombinations. Pleasecheckwithyourlocalcablecompany.Thefollowingisa chartof commoncablechanneldesignations.**

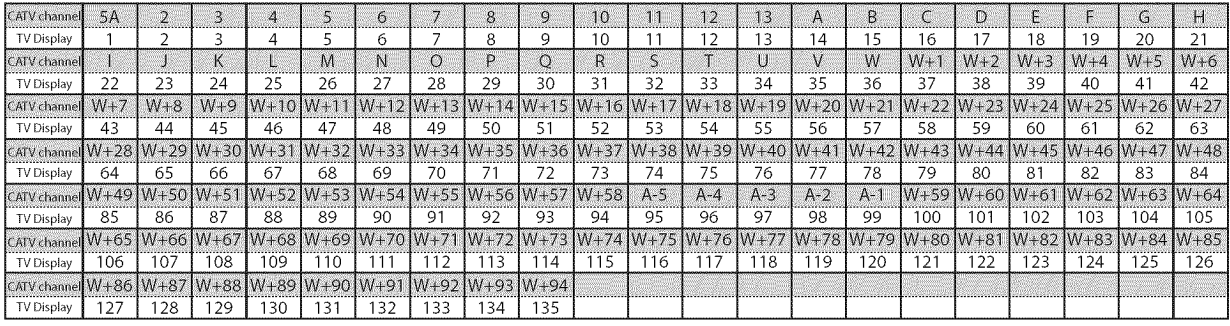

## [] **General Specifications**

#### **TV**

**TV format: ATSC**/ NTSC-M TV standard **Closed caption system:** §15.122/FCC**(digitalCC)** §15.119/FCC**(analogCC) Channel coverage (ATSC/NTSC):** Terrestrial **VHF:2~13 UHF:14~69 CATV**  $2 \sim 13$ ,  $A \sim W$ ,  $W + 1 \sim W + 94$  (analog  $W + 1 \sim W + 84$ ), **A-S~A-1,**5A **Tuning system:** Channel frequency synthesized tuning system Channel access: Directaccess**keyboard,**

Programmable scan, and up/down

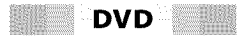

**Discs (Playback compatibility): DVDvideo,DVD-RW/-R, DVD+RW/+R,audioCD,CD-RW/-R Frequency response: DVD (linear sound):20 Hzto** 20 **kHz(samplerate:48 kHz) 20 Hzto 44 kHz(samplerate:96 kHz) CO: 20 Hzto 20 kHz Signal-to-noise ratio (S/N ratio): CO:** 75**dB(JEITA) Total distortion factor: DVD: 1 KHz** 0.07% (JEITA)<br> **CD: 1 KHz** 0.07% (JEITA) **CO:** 1 **KHz0.07%(JEITA)**

## [] **Electrical Specification**

**Sound Output:** 1W, 8 0 x 2

## [] **Other Specifications**

#### **Terminals:**

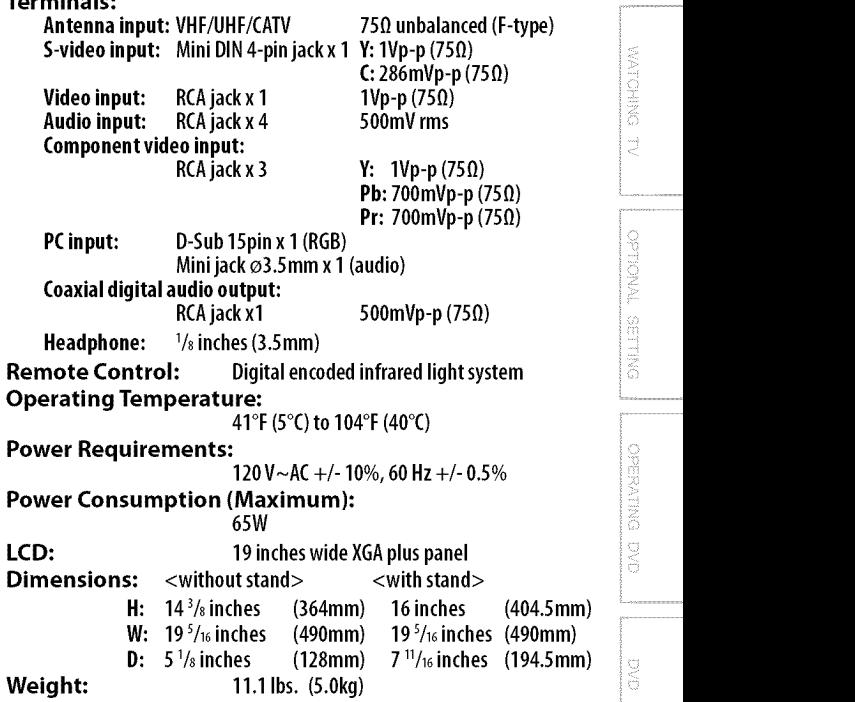

**• Designsand**specifications**aresubjecto changewithoutnoticeand** without our legal obligation.

• **If thereisa discrepancybetweenlanguages,the defaultlanguagewill** be English.

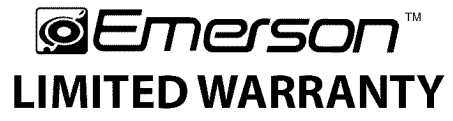

FUNAI CORR will repair this product, free of charge in the USA in the event of defect in materials or workmanship as follows:

#### **DURATION:**

- **PARTS:** FUNAI CORP. will provide parts to replace defective parts without charge for one (1) year from the date of original retail purchase. Certain parts and LCD image burn-in are excluded from this warranty.
- **LABOR:** FUNAI CORR will provide the labor without charge for a period of ninety (90) days from the date of original retail purchase.

#### **LIMITS AND EXCLUSIONS:**

THIS WARRANTY IS EXTENDED ONLY TO THE ORIGINAL RETAIL PURCHASER. A PURCHASE RECEIPT OR OTHER PROOF OF ORIGINAL RETAIL PURCHASE WILL BE REQUIRED TOGETHER WITH THE PRODUCT TO OBTAIN SERVICE UNDERTHIS WARRANTY.

This warranty shall not be extended to any other person or transferee.

This warranty is void and of no effect if any serial numbers on the product are altered, replaced, defaced, missing or if service was attempted by an unauthorized service center. This limited warranty does not apply to any product not purchased and used in the United States.

This warranty only covers failures due to defects in material or workmanship which occur during normal use. It does not cover damage which occurs in shipment, or failures which are caused by repairs, alterations or products not supplied by FUNAI CORR, or damage, which results from accident, misuse, abuse, mishandling, misapplication, alteration, faulty installation, improper maintenance, commercial use such as hotel, rental or office use of this product, or damage which results from fire, flood, lightning or other acts of God.

THIS WARRANTY DOES NOT COVER PACKING MATERIALS, ANY ACCESSORIES(EXCEPT REMOTE CONTROL), ANY COSMETIC PARTS, COMPLETE ASSEMBLY PARTS, DEMO OR FLOOR MODELS.

FUNAI CORP. AND ITS REPRESENTATIVES OR AGENTS SHALL IN NO EVENT BE LIABLE FOR ANY GENERAL, INDIRECT OR CONSEQUENTIAL DAMAGES ARISING OUT OF OR OCCASIONED BYTHE USE OF ORTHE INABILITY TO USETHIS PRODUCT. THIS WARRANTY IS MADE IN LIEU OF ALL OTHER WARRANTIES, EXPRESS OR IMPLIED, AND OF ALL OTHER LIABILITIES ON THE PARTOF FUNAI, ALL OTHER WARRANTIES INCLUDING THE WARRANTY OF MERCHANTABILITY AND FITNESSFOR A PARTICULAR PURPOSE, ARE HEREBY DISCLAIMED BY FUNAI AND ITS REPRESENTATIVES IN THE UNITED STATES.

ALL WARRANTY INSPECTIONS AND REPAIRS MUST BE PERFORMED BY AN AUTHORIZED SERVICE CENTER. THIS WARRANTY IS ONLY VALID WHEN THE UNIT IS CARRIED-IN TO AN AUTHORIZED SERVICECENTER. THE PRODUCT MUST BE ACCOMPANIED BY A COPY OF THE ORIGINAL RETAIL PURCHASE RECEIPT. IF NO PROOF OF PURCHASE IS ATTACHED, THE WARRANTY WILL NOT BE HONORED AND REPAIR COSTS WILL BE CHARGED.

#### **IMPORTANT:**

THIS LIMITED WARRANTY GIVES YOU SPECIFICLEGAL RIGHTS. YOU MAY HAVE OTHER RIGHTS THAT VARY FROM STATE TO STATE. IF, AT ANY TIME DURING THE WARRANTY PERIOD, YOU ARE UNABLE TO OBTAIN SATISFACTION WITH THE REPAIR OF THIS PRODUCT, PLEASE CONTACT FUNAI CORP.

#### **ATTENTION:**

**FUNAI** CORP. RESERVES THE RIGHTTO MODIFY ANY DESIGN OF THIS **PRODUCT** WITHOUT **PRIOR** NOTICE.

#### **WARRANTY STATEMENT REGARDING NON AUTHORIZED REPAIRS:**

To obtain warranty service, you must take the product, or deliver the product freight prepaid, in either its original packaging or packaging affording an equal degree of protection, to any AUTHORIZED SERVICE CENTER. FUNAI CORP.will not reimburse you for any service done by unauthorized service providers without prior written approval.

To locate your nearest AUTHORIZED SERVICE CENTER or for general service inquiries, please contact us at:

> FUNAI CORPORATION Customer Service **Tel: 1-800-256-2487 WWWoEmersonAudioVideo°com** 19900 Van Ness Avenue, Torrance, CA 90501

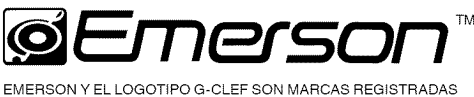

DE EMERSON RADIO CORP., PARSlPPANY, NEW JERSEY, EE.UU.

AYUDA?

LAME AL TELEFONO GRATIONER 1-800-256-240 VISITE NUESTRO SITIO WED

# **Televisor Digital con pantalla LCD**

# **de 19" y Reproductor DVD Incorporado**<br>Manual del Usuario Manual del Usuario **LD195EM8 2 LD195EM8**

r]rlIDOLBYI **ONLY <sup>D</sup> <sup>I</sup> <sup>G</sup> <sup>I</sup> <sup>T</sup> <sup>A</sup> <sup>L</sup>**

Discos de 5 pulgadas solamente

## PARA RECIBIR LA SEÑAL DIGITAL/ **IANALÓGICA, DEBE CONECTAR LA ANTENA**

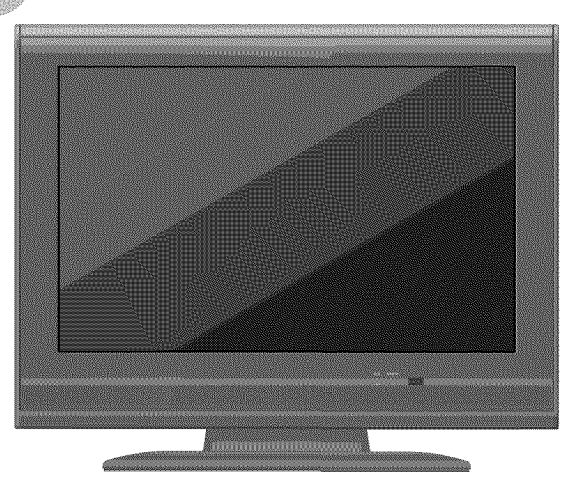

**MUSODUCCION** 

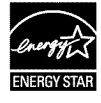

El modelo y el número de serie de esta unidad se pueden encontrar Número de modelo: en la caja. Deberá anotar y quardar el modelo y el número de serie para consultarlos, si los necesita, en el futuro.  $\sim$  metallitics in the Numero de serie:

## [] **Precauciones**

**ADVERTENCIA:** PARAREDUCIRELRIESGODEQUESEPRODUZCAUNINCENDIO0 SERECIBAUNADESCARGA ELÉCTRICA, NO EXPONGA ESTE APARATO A LA LLUVIA NI A LA HUMEDAD. ELAPARATONO DEBERAEXPONERSEA LOSGOTEOSNIA LASSALPICADURAS, YENCIMADE**FtL**NO DEBERÁN PONERSE OBJETOS CON LÍQUIDOS EN SU INTERIOR COMO, POR EJEMPLO, FLOREROS.

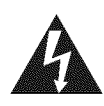

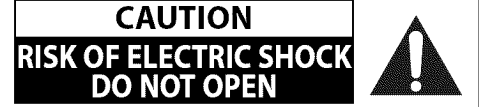

**AVISO:** PARA REDUCIR EL RIESGO DE SUFRIR UNA DESCARGA ELÉCTRICA NO QUITE LA CUBIERTA (O EL PANEL POSTERIOR). EN EL INTERIOR DEL APARATO NO HAY PIEZAS QUE DEBA MANIPULAR EL USUARIO. SOLICITE EL SERVICIODEREPARACIONES ALPERSONALDESERVICIOCUALIFICADO. material impreso que acompaffa al aparato.

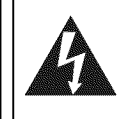

El símbolo del rayo con punta de flecha, en el interior de un<br>triángulo equilátero, tiene la finalidad de avisar al usuario aparato que podría ser de suficiente intensidad como para de la presencia de "tensión peligrosa" dentro de la caja del constituir un riesgo para las personas en caso de que éstas recibiesen una descarga eléctrica.

El signo de exclamación dentro de un triángulo equilátero tiene la finalidad de avisaral usuario de la presenciade  $\blacksquare$ instrucciones de utilización y mantenimiento (servicio) en el

La marca de aviso está situada en la parte inferior o posterior de la caja.

## **Instrucciones de Seguridad Importantes**

- 
- 
- 
- 
- 5. No utilice este aparato cerca del agua.
- 
- 7. No tape ninguna abertura de ventilación. Haga la fabricante, o vendido con el aparato. Cuando con el aparato. Cuando con el aparato. Cuando con el aparato. Cuando con el aparato. Cuando con el aparato. Cuando instalació
- 8. No instale el aparato cerca de fuentes de calor como, por la combinación del carrito/aparato, para<br>ejemplo, radiadores, salidas de aire caliente, estufas u otros evitar causar beridas o que el aparato se ejemplo, radiadores, salidas de aire caliente, estufas u otros evitar causar heridas o que el aparato se caiga.<br>Aparatos (incluyendo amplificadores) que produzcan calor. **12** Desenchufo este aparato durante las tormenta
- No anule la función de seguridad de la clavija polarizada o cuando no se vaya a utilizar durante mucho tiempo.<br>O con conexión a tierra. Una clavija polarizada tiene **14.** Solicite todas las reparaciones al personal de serv o con conexión a tierra. Una clavija polarizada tiene 14. Solicite todas las reparaciones al personal de servicio<br>dos patillas, una de la cuales es más ancha que la otra. dos patillas, una de la cuales es más ancha que la otra. cualificado. Las reparaciones serán necesarias cuando el<br>Una clavija del tipo de conexión a tierra tiene dos contras conexidos e hava estropeado de cualquier forma c Una clavija del tipo de conexi6n a tierra tiene dos aparato se haya estropeado de cualquier forma como, Si la clavija suministrada no se puede conectar en su hayan cafdo objetos en el interior del aparato, cuando el
- 1. Lea estas instrucciones. 10. Proteja el cable para que nadie Io pise ni sea pellizcado, 2. Guarde estas instrucciones. et al. et al. et al. et al. et al. et al. et al. et al. et al. et al. et al. et a 3. Haga caso de todas las advertencias. et al expression conveniencia o punto por donde sale del aparato.
- 4. Siga todas las instrucciones. 11. Utilice solamente los accesorios especificados por el fabricante.
- **6.** Limpie el aparato con un paño seco. 12. Utilice el aparato sólo con el carrito, soporte, con el carrito, soporte,  $\frac{1}{2}$ trípode, ménsula o mesa especificado por el utilice un carrito, tenga cuidado para mover

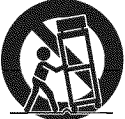

- aparatos (incluyendo amplificadores) que produzcan calor. **13.** Desenchufe este aparato durante las tormentas eléctricas<br>**9.** No anule la función de seguridad de la clavija polarizada o cuando no se vava a utilizar durante
	- patillas y una espiga de conexión a tierra. La patilla potazional por ejemplo, cuando el cable o la clavija de alimentación<br>Potas ancha y la espiga se incluyen para su seguridad. mas ancha y la espiga se incluyen para su seguridad.<br>Si la clavija suministrada no se puede conectar en su se hayan caído objetos en el interior del aparato cuando toma de corriente, consulte a un electricista para que le aparato haya estado expuesto a la lluvia o a la humedad,<br>Teemplace la toma de corriente obsoleta. cuando no funcione normalmente o cuando se haya caído.

No coloque la unidad sobre un mueble que pueda volcar si algun niffo o adulto Io inclina, empuja, se coloca encima o trepa por &l. La cafda de la unidad puede provocar lesiones graves e incluso la muerte.

#### **ADVERTENCIA DE LA FCC**

Este aparato puede generar o utilizar energía radioeléctrica. Los cambios o las modificaciones que se hagan en este aparato podrán causar interferencias a menos que éstos sean aprobados expresamente en este manual. El usuario podrá perder la autorización que tiene para utilizar este aparato si hace algún cambio o modificación que no haya sido autorizado.

#### **INTERFERENCIA DE RADIO Y TV**

Este aparato ha sido probado y ha demostrado cumplir con los Ifmites existentes para los dispositivos digitales de la Clase B, de conformidad con el Apartado 15 de las Normas de la FCC. Este aparato genera, utiliza y puede radiar energfa radioeléctrica, y, si no se instala y utiliza de acuerdo con las instrucciones, puede causar interferencias perjudiciales en las comunicaciones por radio. Sin embargo, no existen garantfas de que no se produzcan interferencias en una instalación particular. Si este aparato causa interferencias perjudiciales en la recepción de la radio o la televisión, lo que se puede determinar apagando y luego encendiendo el aparato, al usuario se le recomienda intentar eliminar la interferencia tomando una, o más, de las medidas siguientes:

- 1) Cambie la orientación y la ubicación de la antena de recepción.
- 2) Aumente la separación entre el aparato y el receptor.
- 3) Conecte el aparato en una toma de corriente o circuito que sean diferentes de aquellos a los que está conectado el receptor. 4) Consulte a su concesionario o técnico en radio/TV con experiencia para solicitar su ayuda.

**Este aparato digital de la clase B cumple con la norma canadiense ICES-O03. Cet appareil num\_rique de la classe B est conforme** \_ **la norme NMB-O03 du Canada.**

 $\mathbf{2}$ 

ii:<br>ii:i<br>ii:i\_iii g g<br>S

alseny g<br>M g<br>S

 $\frac{1}{2}$  $\overline{\mathbb{R}}$ iwa 18082

Este aparato no deberá colocarse en una instalación empotrada como, por ejemplo, una librería o estantería, a menos que disponga de una ventilación apropiada.

Asegúrese de dejar un espacio libre de unos 2,8 pulgadas (7cm) alrededor de este aparato.

Desconecte la clavija de alimentación de la toma de corriente cuando busque un problema o no utilice el aparato. La clavija de la alimentación deberá estar siempre lista para ser conectada.

AVISO: Si la pila se sustituye incorrectamente existe el riesgo de que se produzca una explosión. Sustitúyala siempre por otra de tipo equivalente.

ADVERTENCIA: Las baterías y las pilas (la batería o la pila que está instalada) no deberán exponerse a un calor excesivo como, por ejemplo, el del sol, el de un incendio u otro similar.

#### **LA LUZ** \_) **DE LA LCD CONTIENE MERCURIO, DESHAGASE DE ELLA CUMPLIENDO LA LEY LOCAL ESTATAL O FEDERAL.**

ADVERTENCIA: Para impedir lesiones, este aparato deberá fijarse firmemente al suelo/pared siguiendo las instrucciones.

#### **SEGURIDAD CON EL LASER**

Este aparato utiliza un láser. Dado que se pueden producir lesiones oculares, sólo personal calificado en servicio técnico debe **quitar la cubierta** o **intentar** reparar el aparato.

**AVISO:** El **uso** de **controles** o ajustes, o **la** realizaci6n de procedimientos diferentes a **los** especificados aqu[ pueden **causar** exposici6n a radiaciones peligrosas.

**AVISO:** Hay radiaci6n **I\_ser**visible e **invisible cuando** se abre y se anula el enclavamiento. No mire fijamente el **haz** de **luz. UBICACION: En** el **interior, cerca** del mecanismo de bandeja.

#### **INFORMACION** IMPORTANTE **SOBRE DERECHOS DE AUTOR**

La copia, transmisión, interpretación pública y el préstamo de discos sin autorización están prohibidos. Este producto contiene tecnología con protección de derechos de autor y está protegido por derechos de patente y demás derechos de propiedad intelectual de los EE. UU. El uso de esta tecnologia con protecci6n de derechos de autor debe ser autorizado por Macrovision, y sólo está pensado para el hogar y otros usos de visualización limitados a menos que Macrovision autorice Io contrario. Se prohibe el desarmado o la ingenieria inversa.

#### **PARA EVITAR PELIGROS DE DESCARGA ELleCTRICA O** INCENDIO

- No maneje el cable de alimentación con las manos mojadas.
- No retire la caja de este aparato. Tocar las piezas del interior de la caja puede causar una descarga eléctrica y/o daños en este aparato. Para realizar reparaciones y ajustes en el interior de este aparato, Ilame a un concesionario cualificado o a un centro de reparaciones autorizado.
- No tire del propio cable cuando Io desconecte de una toma de CA. Sujete la clavija y tire de ella.
- No meta sus dedos ni otros objetos en la unidad.

#### **COLOCACION Y MANEJO**

- Las aberturas no deberán taparse colocando la unidad en una cama, sofá, alfombra u otra superficie similar.
- No instale la unidad cerca de un radiador o salida de aire caliente.
- No instale la unidad expuesta a la luz solar directa, cerca de campos magnéticos o en lugares expuestos al polvo o a vibraciones fuertes.
- Evite colocar la unidad donde se produzcan cambios extremos de temperatura.
- Instale la unidad en una posici6n horizontal y estable. No ponga nada directamente encima o debajo de la unidad. Dependiendo de los dispositivos externos, es posible que se produzcan ruidos y alteraciones en la imagen y/o sonido si la unidad se coloca demasiado cerca de ellos. En este caso, deje un buen espacio entre los dispositivos externos y la unidad.
- Dependiendo del medio ambiente, la temperatura de esta unidad puede aumentar un poco, pero esto no indica ningún fallo de funcionamiento.

#### **ADVERTENCIA SOBRE CONDENSACION**

- En las siguientes condiciones se puede crear condensaci6n en el interior de la unidad. Si esto sucede, no utilice la unidad al menos durante unas horas hasta que se seque su interior.
	- La unidad se traslada de un lugar frío a un lugar cálido.
	- Bajo condiciones de alta humedad.
	- Luego de calefaccionar una habitación fría.

#### NOTA **ACERCA DEL RECICLADO**

- Los materiales de embalaje de esta unidad son reciclables y pueden volver a utilizarse. Disponga de ellos según los reglamentos de reciclado locales.
- Las baterías y las pilas nunca deberán tirarse a la basura ni incinerarse, sino que se deberá disponer de ellas según los reglamentos locales relacionados con la basura química.

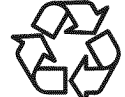

## [] **Accesorios Suministrados**

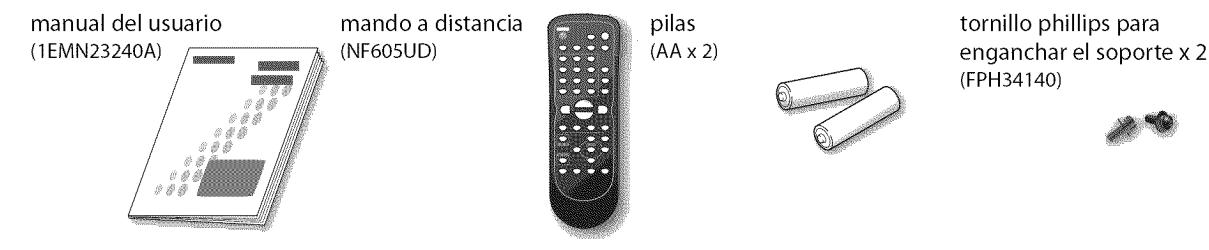

- Si necesita cambiar estos accesorios, consulte el número de pieza que aparece junto a las ilustraciones y llame a nuestro teléfono de atención al cliente, que encontrará en la portada de este manual.
- Segun su sistema de antena, puede necesitar tipos diferentes de combinadores (mezcladores) o separadores (divisores). Para obtener estos elementos, acuda a su establecimiento de electrónica local.

## [] **Conectar el Soporte**

Tiene que poner el soporte a la unidad para que se muestre recta. Compruebe que la parte trasera y la delantera del soporte coinciden en la dirección apropiada.

Dé la vuelta a la unidad principal y sitúela sobre una mesa que tengan un tejido suave encima. Compruebe que no daffa la pantalla.

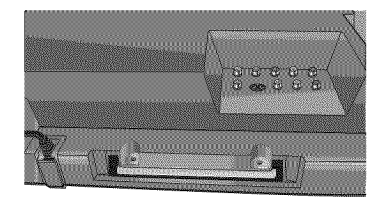

 $\mathfrak 2$ Introduzca el soporte del todo en la unidad principal lentamente. Compruebe que el cable de alimentación de CA no esté entre el soporte y la unidad.

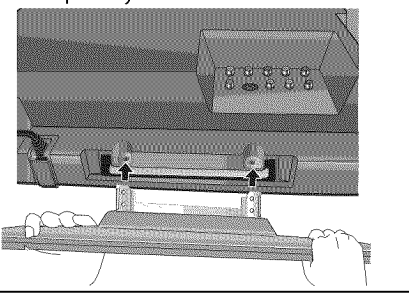

Ponga tornillos phillips en ু los 2 agujeros con rosca con un destornillador y apriete firmemente.

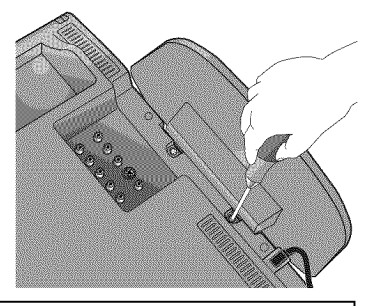

#### **Nota:**

- **•**AI poner el soporte, compruebe que **todos**los **tornillos**est\_n bien apretados. Siel soporte no est\_ bien puesto, podria hacer que secaiga la unidad con el resultado de heridas así como daños a la unidad.
- Asegúrese de utilizar una mesa que pueda soportar el peso de la unidad y que sea más grande que la unidad.
- Asegúrese de que la mesa se encuentra en posición estable.

#### [] **Base Inclinable** [] **Simbolos Utilizados en este Manual I\_sta**es **la** descripci6n de **los** s[mbolos **utilizados** en este manual. La descripci6n se

Puede ajustar la base para cambiar el ángulo del televisor (-3° a 8°).

] I\_ */*

i b $M$  /

 $\mathbf{1}$  /1'//

 $\Box$ 

li

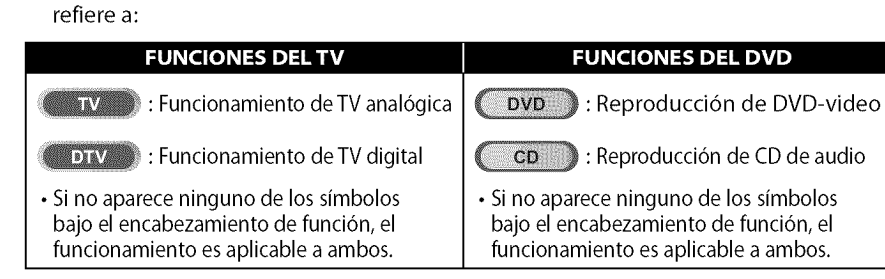

## [] **Informaci6n sobre Marcas Registradas**

- Fabricado bajo licencia de Dolby Laboratories."Dolby"y el s[mbolo de la doble D son marcas comerciales de Dolby Laboratories.
- Los Productos que han conseguido el ENERGY STAR® están diseñados para proteger el medio ambiente a través de una mejor eficiencia en el consumo de energia.
- **EVD** es una marca registrada de DVD Format/Logo Licensing Corporation.

 $\frac{1}{2}$ 

mische

**OPODOMAL** 

ii:<br>ii:i<br>ii:i\_iii

i iii!!iiii

ÿ

g<br>S

 $\frac{1}{2}$  $\frac{1}{11}$ 

|iii<br>!ii!<br>!!

i! 'ii.......................................

#### cuando conecte la unidad a su decodificador Dolby Digital. • Imagen Fija / **Avance** R\_pido / C,\_mara Lenta /

• Sonido **Dolby Digital**

TV **E** BREEK BREEK DVI

Reproducci6n Paso a Paso - Se encuentran disponibles varios modos de reproducción, incluyendo imágenes fijas, avance/ retroceso rápido, cámara lenta y paso a paso.

#### • **Mends** DVD en un Idioma Deseado

Puede visualizar menús DVD en un idioma deseado, si éste se encuentra disponible en un DVD-video. • **Auto Apagato**

- Disfrute del sonido surround multicanal Dolby Digital

- Si no funciona durante 20 minutos, la unidad se apagar\_ automáticamente.

#### • **Bloqueo Paterno**

- Bloquee la visión de los DVD-video inapropiados para los niños.
- **Reanudaci6n de la Reproducci6n**
- Le permite reanudar la reproducci6n desde el punto donde ésta se detuvo.

#### • **Indicaci6n de la** Velocidad **de Bits**

• **DRC (control de gama din\_imica)** Puede controlar la gama del volumen del sonido.

#### • Acceso **desde el bot6n** [MODE]

#### **Durante la reproducci6n**

#### • **Subtitulos en un Idioma Deseado**

- Puede seleccionar un idioma deseado para visualizar subtítulos, si ese idioma se encuentra disponible en el DVD-video.
- **Selecci6n de un Angulo de** C\_imara
- Puede seleccionar el ángulo de cámara deseado, si un DVD contiene secuencias grabadas desde ángulos diferentes.
- **Zoom**
- Le permite ampliar el tamaño de la imagen.
- **Ajuste del Nivel del Negro**
- **Surround Virtual** • **Bdsqueda**
- búsqueda de capítulos / búsqueda de títulos / búsqueda de pistas / búsqueda por tiempo
- **Marcador**
	- La parte del disco designada pot el usuario puede volver a ser Ilamada.
- **Repetici6n**
	- capitulo / **Utulo** / pista / todo / A-B

#### **En el modo de parada**

- **Reproducci6n de Programas para CD de audio** - Puede programar el orden de las pistas para reproducirlas en el orden designado.
- **Reproducci6n Aleatoria para CD de audio** - Esta unidad puede cambiar el orden de las pistas para reproducirlas aleatoriamente.

#### • Acceso **desde el bot6n [AUDIO.\_]**

#### **Durante la reproducci6n**

- **Opciones para las Funciones de Idioma de Audio y Sonido Estéreo**
- Seleccione su función de idioma o sonido estéreo deseada cuando su disco disponga de opciones diferentes.

## [] **Caracteristicas**

#### •**DTV/TV/CATV**

- Puede utilizar su mando a distancia para seleccionar canales emitidos en formato digital y formato anal6gico convencional. Adem\_s, los suscriptores de cable pueden acceder a sus canales de televisión por cable.
- **• Visualizaci6n de Informaci6n (solamente DTV)**
- Puede visualizar el titulo, el contenido y otra **informaci6n** del actual programa DTV en la pantalla del televisor.
- **Exploraci6n Autom\_itica de Canales**
- Esta unidad explora y memoriza autom\_ticamente los canales disponibles en su zona, eliminando complicados procedimientos de configuración.
- V **chip**
- Esta funci6n le permite bloquear el acceso de los nihos a programas inapropiados.
- **Decodificador de Subtitulos**
- Eldecodificador de subtitulos **incorporado** muestra el texto de los programas que contiene subtitulos.
- **Sintonizador MTS/SAP**
- Puede seleccionarse audio desde el mando a distancia.
- **Funci6n de Apagado Autom\_itico**
- Si no hay entrada de seffal desde el terminal de antena y no se realiza ninguna operación durante 15 minutos, la unidad se apagará automáticamente.

#### • **Temporizador de Apagado**

- Esta función apagará automáticamente la unidad a una hora especificada.

#### • Opciones **para Idioma de Pantalla**

- Seleccione el idioma que aparecerá en la pantalla: Inglés, Español o Francés.
- **Funci6n de Sonido Est\_reo**
- **Sintonizaci6n de Frecuencia PLL Sintonizada**
- Proporciona una selecci6n de canales gratuita y sencilla y le permite sintonizar directamente con cualquier canal mediante los botones de número de canal del mando a distancia.
- **Entrada PC**
- **Entrada de Video en Componentes**
- **Entrada de Svideo**
- **Entrada AV**
- **Salida de Audio Digital Coaxial**

## [] **Indice**

#### **INTRODUCCIÓN**

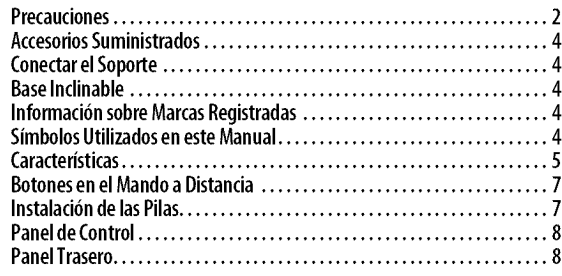

#### PREPARACIÓN

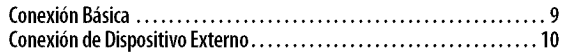

#### **Funciones del TV**

#### **AJUSTE INICIAL**

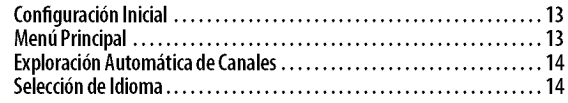

#### PARA VER LA TELEVISIÓN

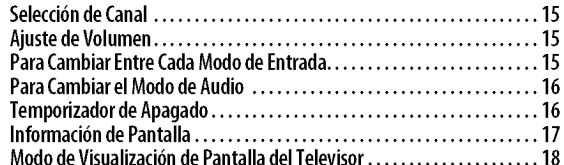

#### AJUSTE OPCIONAL

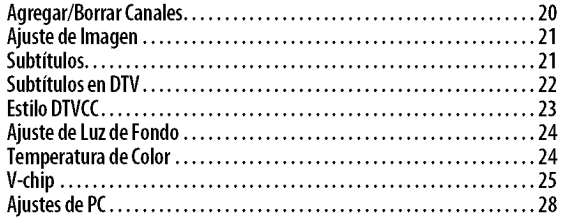

#### **Funciones del DVD**

#### UTILIZACIÓN DEL DVD

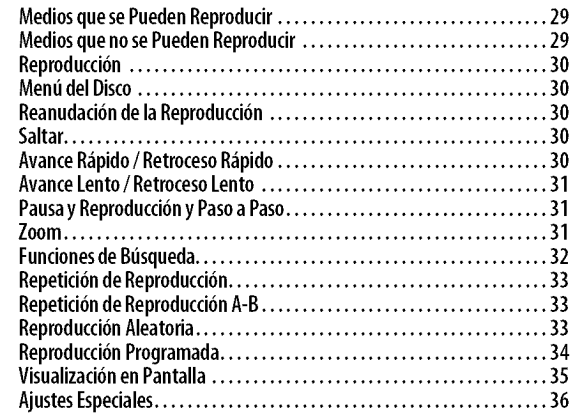

#### A,IUSTE DE DVD

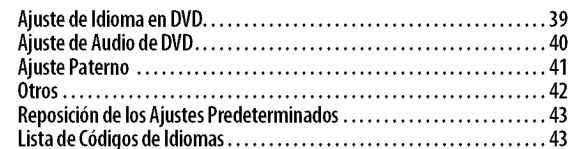

#### SOLUCIÓN DE PROBLEMAS

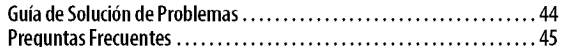

#### **INFORMACIÓN**

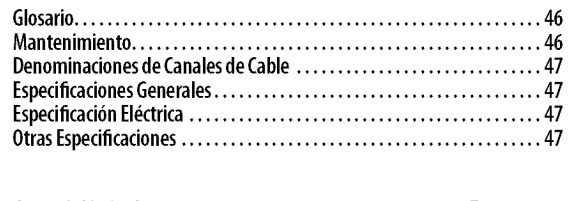

#### **GarantiaLimitada**...................................... **Tapatrasera**

#### © 2008 Funai Electric Co., Ltd.

Todos los derechos reservados. No se permite la reproducción total o parcial de este manual, ni su copia, transmisión, difusión, transcripción, descarga o almacenamiento en ningún soporte de almacenamiento, en forma alguna o con fin alguno sin la autorización expresa y previa por escrito de Funai. Además, toda distribución comercial no autorizada de este manual o toda revisi6n del mismo queda estrictamente prohibida.

La información contenida en este documento puede ser objeto de cambios sin previo aviso. Funai se reserva el derecho de cambiar el contenido de este documento sin la obligaci6n de notificar dichos cambios a ninguna persona u organizaci6n.

FUNAI con el diseño (3 es una marca comercial registrada de Funai Electric Co., Ltd y no se puede utilizar en modo alguno sin la autorizaci6n expresa pot escrito de Funai.Todas las restantes marcas comerciales utilizadas en este documento siguen siendo propiedad exclusiva de sus respectivos propietarios. Nada de lo contenido en este manual debe ser entendido como concesión, implícita o de otro tipo, de cualquier licencia o derecho de uso de cualquiera de las marcas comerciales en él visualizadas. El uso indebido de cualquier marca comercial o de cualquier otro contenido de este manual queda estrictamente prohibido. Funai hará cumplir enérgicamente sus derechos de propiedad intelectual dentro de los límites máximos establecidos por la ley.

 $\epsilon$ 

i 2.

 $\frac{1}{10}$  .

ii:ii\_iii!

Í ç

**iELEVISION** 

mistry<br>Mistr

## [] **Botones en el Mando a Distancia**

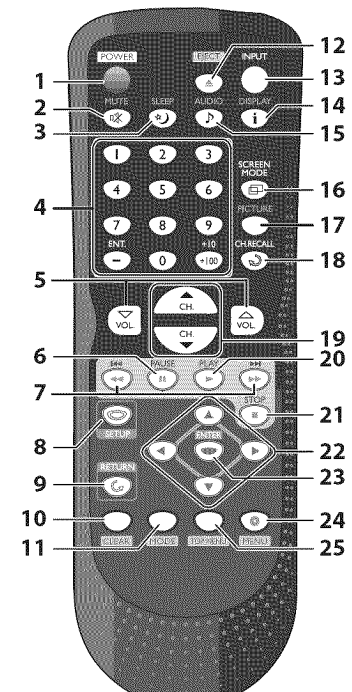

- 1, **POWER(p.** 13)
- Presione para activar y desactivar la unidad. **2. MUTE**  $\mathbb{K}$  (p. 15)
- Presione para activar y desactivar el sonido. **3, SLEEP** \_) (p. 16)
- Presione para activar el temporizador de apagado.
- **4. Botones num\_ricos** (p. 15)
	- Presione para seleccionar los canales. • Presione para seleccionar capitulo, titulo (DVD) o pista (CD).
	- $-$ /ENT.
	- Presione para cambiar de canal inferior a superior.
	- **+10/+100**
	- Presione para seleccionar el canal 100 o superiores. (CATV)
	- Presione para buscar si hay los canales menores en el canal mayor actualmente seleccionado. (DTV)

[] **Instalacibn de las Pilas**

- **5. VOL.**  $\triangle/\sqrt{ }$  (p. 15)
	- Presione para ajustar el volumen.
- **6. PAUSE II** (p. 31)
- Presione para hacer pausa en la reproducci6n del disco. 7.  $SKIP$   $\leftarrow$  / $\rightarrow$   $\leftarrow$  (p. 30)
	- Presione para saltar hacia delante o hacia atrás capítulos, títulos (DVD) o pistas (CD).
	- $REV \blacktriangleleft (p. 30)$
	- Presione y mantenga presionado comenzar la reproduccion de retroceso lento durante el modo pausa (DVD) y la búsqueda hacia atrás en un disco (DVD,CD).
	- $FWD \rightarrow (p. 30)$
	- Presione y mantenga presionado comenzar la reproducción de avance lento durante el modo pausa (DVD) y la búsqueda hacia delante en un disco (DVD,CD).
- **8. SETUP** (p. 13 / p. 39) Presione para visualizar el menú principal.
- **9. RETURN**  $\mathbb{G}$  (p. 21) Presione para volver a la operación anterior en el menú.
- 10. CLEAR (p. 32)
	- Presione para borrar los números introducidos incorrectamente. • Presione para cancelar el punto A para repetición A-B (DVD, CD).
	- Presione para eliminar el número de pista en la introducción de programas (CD).
- 11. MODE (p. 5)
	- Presione para establecer el orden de reproducción o reproducir aleatoriamente (CD).
	- Presione para activar o desactivar el nivel de negro (DVD) y el surround virtual (DVD, CD).
	- Presione para cambiar el ángulo de cámara para ver la secuencia reproducida desde un ángulo diferente (DVD).
	- Presione para buscar capítulo, título (DVD), tiempo (DVD, CD) o pista (CD).
	- Presione para establecer el marcador (DVD, CD).
	- Presione para repetir la reproducció de capítulo, título (DVD), pista, disco (CD), repetidamente o entre los puntos designados A y B (DVD, CD).
	- Presione para ampliar una parte de la imagen (2x y 4x : DVD).
	- Presione para seleccionar los subtitulos en un disco (DVD).
- 12. **EJECT** $\triangle$  (p. 30)
- Presione para expulsar el disco.
- 13. INPUT (p. 15)
	- Presione para cambiar los modos de entrada.
- 14. DISPLAY  $\mathbf{i}$  (p. 17 / p. 35) Modo digital (DTV) • Presione para visualizar el número de
	- canal y la información de programa. Modo anal6gico (TV)
	- Presione para visualizar el número de canal.
	- Modo de entrada externa
	- Presione para visualizar el modo de entrada externa actualmente seleccionado.
	- Modo DVD
	- Presione para mostrar el estado actual del disco.
- 15. **AUDIO** j> (p. 16/p. 36)
	- Modo Digital {DTV) • Presione para seleccionar el idioma de audio.
	- Modo Analógico (TV)
	- Presione para seleccionar el modo de audio.
	- Modo DVD
- Presione para seleccionar el idioma de audio (DVD) o el modo de sonido (CD). **16. SCREEN MODE**  $\mathbf{5}^{\text{I}}$  (p. 18)
- Presione para seleccionar las relaciones de aspecto disponibles para la pantalla del televisor.
- 17. PICTURE (p. 21)
- Presione para ajustar la calidad de imagen. 18. **CN. RECALL\_)(p.** 15)
- Presione para volver al canal anteriormente visualizado. 19. **CH.**  $\triangle/\nabla$  (p. 15)
- Presione para seleccionar los canales. 20. **PLAY**  $\blacktriangleright$  (p. 30)
- Presione para comenzar la reproducción del disco.
- 21. **STOP** $(p. 30)$ Presione para detener la reproducción del disco.
- $\blacktriangleleft$  /  $\blacktriangleright$  /  $\blacktriangle$  /  $\ntriangleright$  (p. 13) Presione para desplazarse por los elementos a izquierda/derecha/arriba/
- abajo. 23 **ENTER** (p. 13) Presione para confirmar su selección.
- 24. **MENU** (p. 30) Presione para visualizar el menú del disco.
- 25. TOP **MENU** (p. 30) Presione para visualizar el menú superior del disco (DVD).
	-

Instale las pilas (AA x 2) de manera que coincida la polaridad indicada en el interior del compartimento de las pilas del mando a distancia.

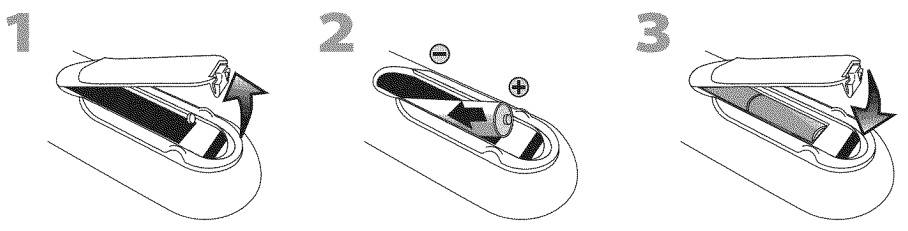

#### Precauciones **Sobre las** Pilas:

- Asegúrese de seguir la polaridad correcta según lo indicado en el compartimento de las pilas. Unas pilas en posición invertida pueden causar daños en el dispositivo.
- No mezcle diferentes tipos de pilas (por ejemplo, alcalinas y de carbono-zinc) ni pilas viejas con pilas nuevas.
- •Si el dispositivo no se va a usar durante un periodo prolongado de tiempo, quite las pilas para evitar daños o lesiones por posibles fugas de las pilas.
- No intente recargar las pilas; podrían sobrecalentarse y romperse.

7.

ii: izackok

g

|2 . .

## [] **Panel de Control**

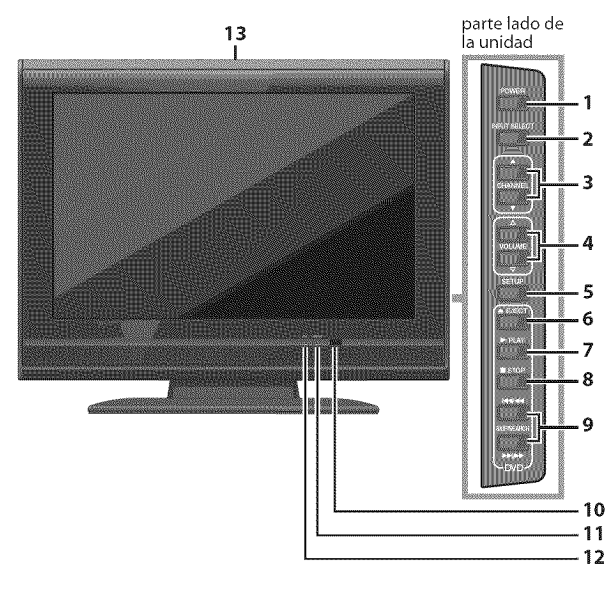

## [] **Panel Trasero**

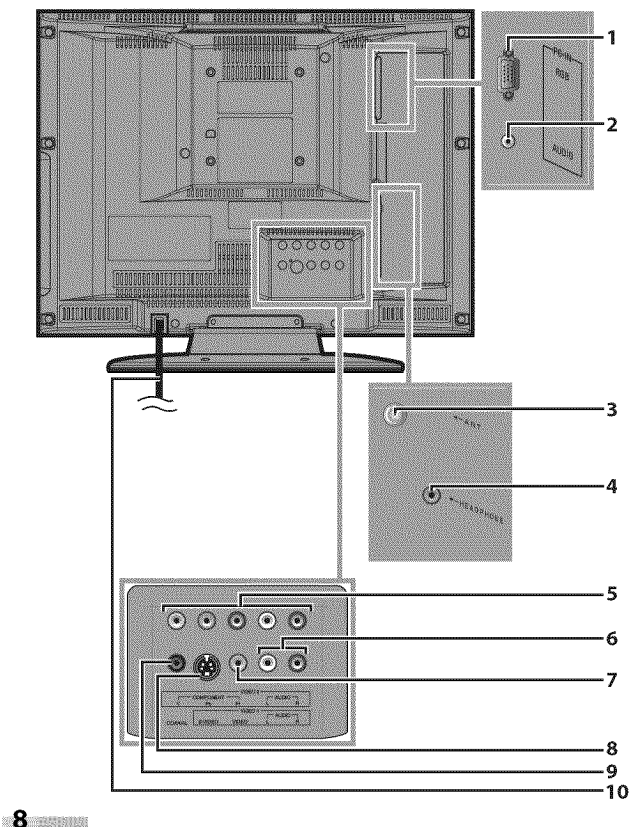

- 1. **POWER** (p. 13)
- Presione para activar y desactivar la unidad. **2. INPUT SELECT** (p. 15)
- Presione para cambiar los modos de entrada. **3. CHANNELA/V(p.** 15)
	- Presione para seleccionar canales o desplazarse arriba/ abajo por los elementos del menú principal.
- **4. VOLUME**  $\triangle / \sqrt{p}$  (p. 15) Presione para ajustar el volumen.
- S. SETUP (p. 13) Presione para visualizar el menú principal.
- **6. EJECT\_\_\_** (p. 30) Presione para expulsar el disco.
- 7. **PLAYI\_** (p. 30)
- Presione para comenzar la reproducción del disco. **8. STOP•** (p. 30)
- Presione para detener la reproducción del disco.
- **9. SKIP**  $|\!\!\!\!\blacktriangleleft|$  /**PP** $|$  (p. 30) Presione para **saltar** adelante o atr\_s en **capitulos, titulos** (DVD) **o** pistas (CD). **SEARCH**  $\blacktriangleleft$  / $\blacktriangleright$  (p. 30) Presione y mantega presionado **comenzar la** reproducci6n de avance **lento** o retroceso **lento**

durante el modo pausa (DVD) y la búsqueda adelante y atr\_s en **un** disco (DVD, CD).

- **10. ventana del sensor de infrarrojos** Recibe los rayos infrarrojos transmitidos desde el mando a distancia.
- 11. **indicador de encendido** Se **ilumina** en modo encendido.
- **12. indicador de DVD**
	- Las luces se activan cuando se inserta el disco.
- 13. ranura **de carga de disco** (p. 30) Inserte el disco con la etiqueta hacia arriba.
- 1. **toma de entrada de PC** (p. 12) Conexión del cable VGA para PC.
- 2. toma de entrada de audio para conexión de PC (p. 12) Conexi6n de cable de audio con mini-enchufe para PC.
- **3.** toma de **entrada** de antena (p. 9) Conexi6n de cable coaxial RF para su antena o caja de cable/satélite.
- **4. toma de auriculares**

Conexi6n de auricular para escucha personal.

- **S. toma de entrada de video en componentes y audio** (p. 1O) Conexión de vídeo en componentes RCA y de audio RCA para dispositivos externo.
- **6. toma de entrada de audio** (p. 10) Conexión de audio RCA para dispositivos externo.
- **7. toma de entrada de video** (p. 11) Conexi6n de video RCA para dispositivos externo.
- **8. toma de entrada de S-video** (p. I0) Conexión de S-video para dispositivos externo.
- 9. **toma de salida de audio digital y coaxial** (p. 11) Conexi6n de audio digital y coaxial para decodificador o receptor de audio.
- **10. cable de alimentacibn de CA** Conéctelo a una toma estándar de CA para suministrar

alimentación eléctrica a esta unidad.

**PREPARACION** 

iiii\_! \_ i 26 - L

Cables no incluidos.

Deberá adquirir los cables necesarios en su establecimiento local.

## **⊠ Conexión Básica**

**Enesta seccionse describe como conectar la unidad a una antena, caja de cable/sat\_lite, etc.**

#### **Nota:**

• Asegúrese de que su antena u otra dispositivo está conectada correctamente antes de enchufar el cable de alimentación.

#### [Conexi6n **de Antena]**

Conecte el cable coaxial RF de su toma de corriente a la toma de entrada de antena de esta unidad.

**p. ej.)**

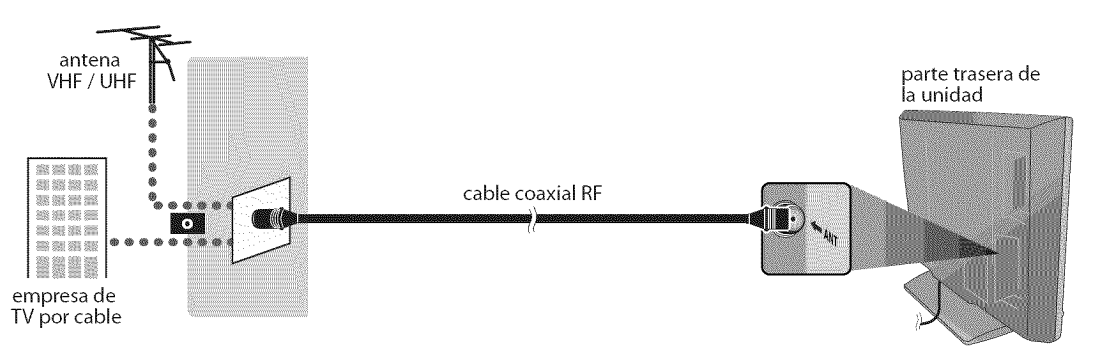

\_Una vez completadas las conexiones, encienda la unidad e inicie la configuraci6n inicial. La exploración de canales es necesaria para que la unidad memorice todos los canales disponibles en su zona. (Consulte "Configuración Inicial" en página 13.)

#### **Nota:**

•Para su seguridadypara evitar dafios en la unidad, desenchufe el cable coaxial RFde la toma de entrada de antena antes de mover la unidad.

· Si utiliza una antena para recibir televisión analógica, ésta debería funcionar también para recepción de DTV. Las antenas de exterior o de tejado serán más eficaces que las de versiones de sobremesa.

•Para cambiar fdcilmente su fuente de recepci6n entre antena y cable, instale un selector de antena.

• Si se conecta directamente al sistema de cable, póngase en contacto con el instalador de CATV.

#### **[Conexidn a Caja de Cable o Caja de Satdlite]**

Utilice un cable coaxial RF para conectar la toma de entrada de antena de la unidad a la toma de salida de antena de la <sup>i</sup> caja de cable/satélite.

**p. ej.)**

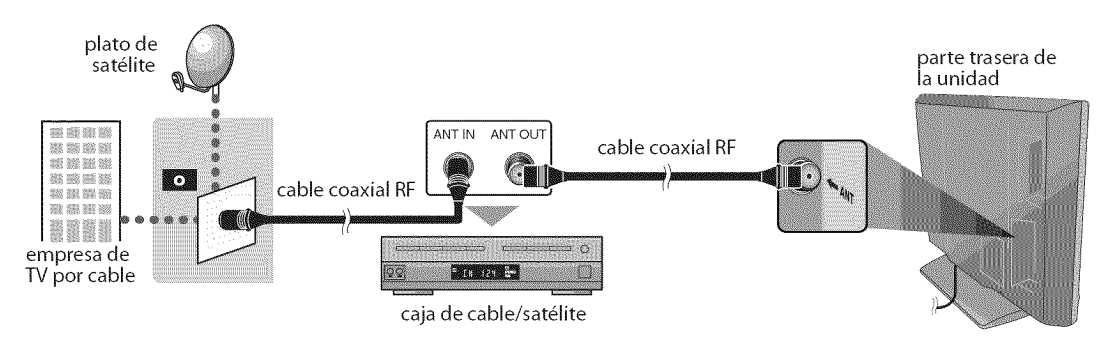

\*Los cables necesarios y los métodos de conexión varían según la caja de cable/satélite. Para más información, póngase en contacto con su proveedor de cable/satélite.

#### **Cables no incluidos.**

Deberá adquirir los cables necesarios en su establecimiento local.

## [] **Conexibn de Dispositivo Externo**

#### **[Conexi6n de Video en Componentes]**

La conexión de vídeo en componentes RCA ofrece una mejor calidad de imagen para dispositivos de vídeo conectados a la unidad.

Utilice un cable de video en componentes RCA para conectar la unidad a dispositivos de video externos equipados con tomas de salida de video en componentes.

Si se conecta alas tomas de entrada de video en componentes de la unidad, conecte el cable de audio RCA alas tomas de audio L/R (izquierda/derecha) de VIDEO2.

#### **p.** ej.)

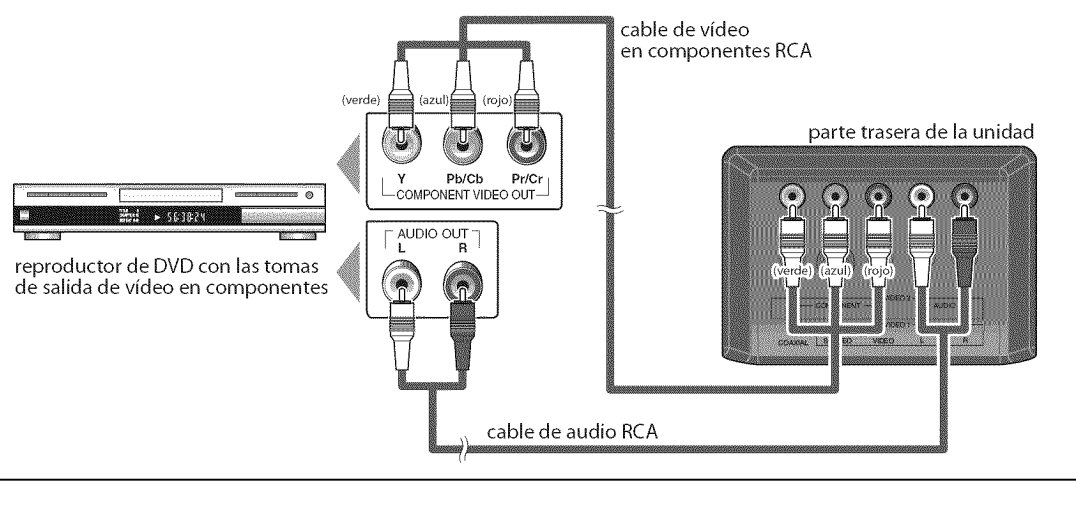

• Esta unidad acepta señales de vídeo de 480i / 480p / 720p / 1080i.

#### [Conexibn **de S-video]**

La conexión S-video ofrece una buena calidad de imagen para dispositivos de vídeo conectados a la unidad. Utilice un cable S-video para conectar la unidad a dispositivos de video externos equipados con toma de salida de S-video.

Si se conecta a la toma de entrada de S-video de la unidad, conecte el cable de audio RCA alas tomas de audio L/R (izquierda/derecha) de VIDEO1.

**p.** ej.)

**Nota:**

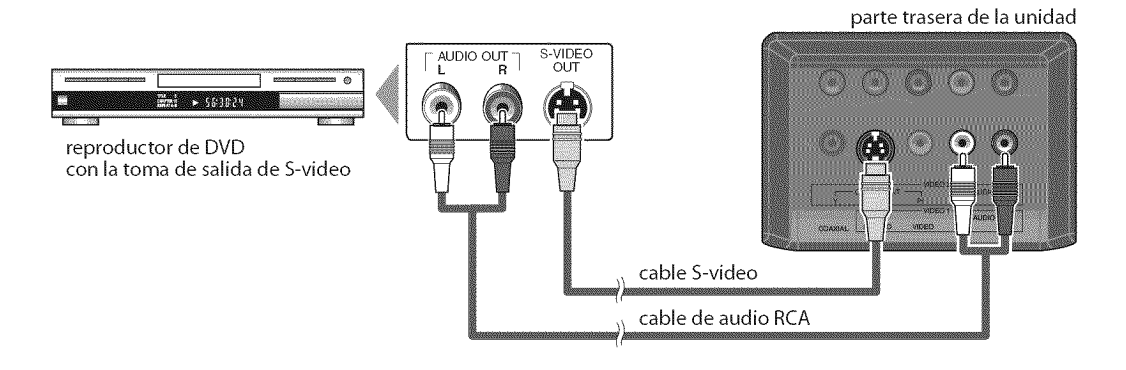

#### **Noto:**

•Si se conecta a la toma de entrada de S-video y a la toma de entrada de vídeo al mismo tiempo, tendrá prioridad la conexión S-video.

,!

e dia 11

|Ig<br>|s

yerkel sen, ç.

is in it is in the set of  $\mathbb{R}^n$  in the set of  $\mathbb{R}^n$  in the set of  $\mathbb{R}^n$  in the set of  $\mathbb{R}^n$  in the set of  $\mathbb{R}^n$  in the set of  $\mathbb{R}^n$  in the set of  $\mathbb{R}^n$  in the set of  $\mathbb{R}^n$  in the set

#### **Cables no incluidos.**

Deberá adquirir los cables necesarios en su establecimiento local.

**[Conexi6n de Video]** m La conexión de vídeo RCA ofrece una calidad normal de imagen para dispositivos de vídeo conectados a la unidad. La conexión de vídeo RCA ofrece una calidad normal de imagen para dispositivos de vídeo conectados a la unidad.<br>Utilice un cable de vídeo RCA para conectar la unidad a dispositivos de vídeo externos equipados con toma de s de video.

o ©

Si Io conecta a la toma de entrada de video de la unidad, conecte el cable de audio RCA alas tomas de audio L/R de VIDEO1.

Cuando la toma de audio del dispositivo de video sea monoaural, conecte el cable de audio RCA a la toma de entrada de audio L (izquierda).

#### **p.** ej.)

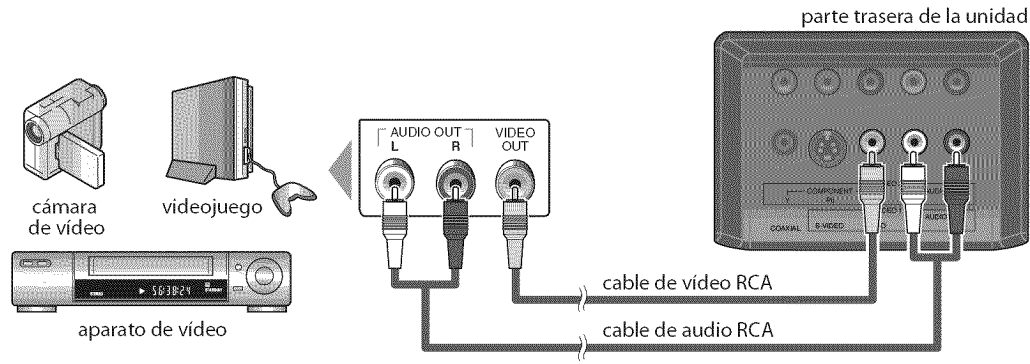

Nota:<br>
•Si se conecta a la toma de entrada de S-video y a la toma de entrada de vídeo al mismo tiempo, tendrá prioridad la conexión S-video.<br>
• Si se conecta a la toma de entrada de S-video y a la toma de entrada de vídeo

#### [Conexión de Salida de Audio Digital (solamente para la emisión digital)]

Si conecta esta unidad a un dispositivo de audio digital externo, podrá disfrutar de audio multicanal, como el sonido de emisiones digitales de 5+1 canales (5.1ch).

Utilice un cable coaxial de audio digital para conectar la unidad a un dispositivo de audio digital externo.

p. ej.)

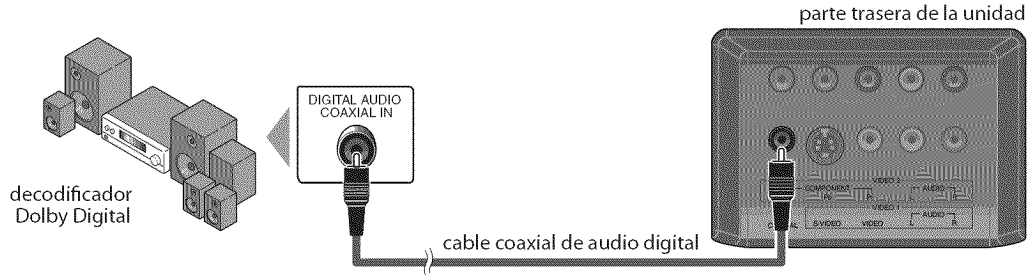

#### **Cables no incluidos.**

Deberá adquirir los cables necesarios en su establecimiento local.

#### **[Conexion de PC]**

Esta unidad está equipado con una toma de entrada de PC. Si conecta la unidad a su ordenador, puede utilizarlo como monitor.

#### **p.ej.)**

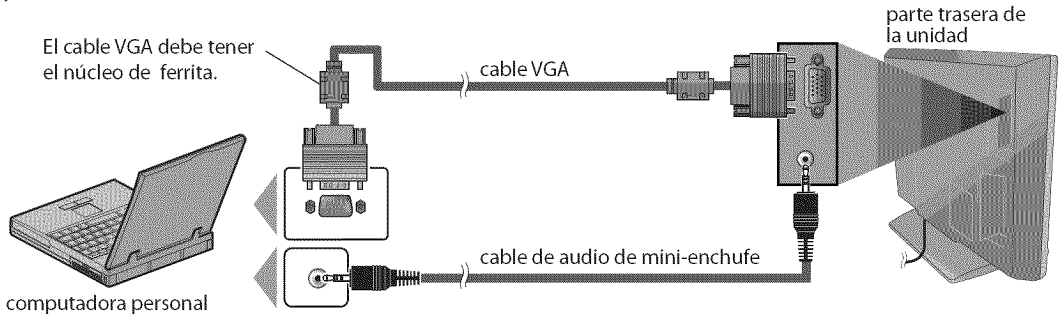

#### Pueden aparecer las siguientes señales:

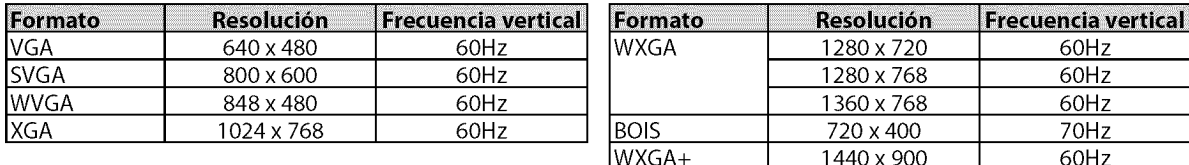

Otros formatos o señales no estándares no aparecerán correctamente.

#### **Note:**

• Porfavor, compre el cable VGAque **tenga** el n\_cleo de ferrita.

• Lassiguientes operaciones podrfan reducir el ruido en la pantalla del televisor.

- Coloque un núcleo de ferrita en el cable de alimentación de CA de su PC.

- Desenchufe el cable de alimentaci6n de CAy utilice la baterfa incorporada de su PC.

Se puede acceder a estas operaciones mediante el mando a distancia. Alaunas también pueden ser accesibles mediante los mandos de la unidad principal.

## lis ii<br>iii

ii!!i!\_!i\_

7

i!':.......................................

## **Funciones del TV**

## [] **Configuraci6n Inicial**

**Estaseccionle guiar\_a tray,sdelajusteinicialdela unidad,queincluye la selecciondeunidiomaparasusmenusdepantallay laexploracion autom\_ticadecanales,queexploray memorizaautom\_ticamentelos canalesvisibles.**

#### Antes de empezar:

**Asegoresedequelaunidadest\_**conectada**la**antena**o**alcables.

- Después de hacer todas las conexiones necesarias, presione [POWER] para encender la unidad.
	- **POWER**

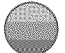

- **•** Esta operación tardará unos momentos.
- Utilice **[Cursor ▲ / ▼]** para seleccionar el idioma de pantalla entre **las** opciones de **la** derecha de **la** pantalla del televisor.

(ENGLISH **/** ESPANOL **/** FRAN(\_AIS)

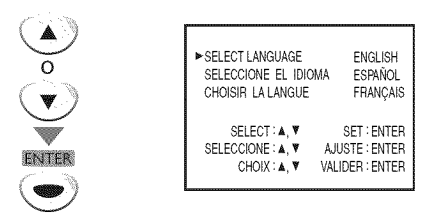

- Aparecerá en pantalla el menú "INSTALACIÓN INICIAL" en el paso 3, en el idioma seleccionado después de presionar [ENTER].
- Utilice [Cursor  $\triangle$  / $\nabla$ ] para seleccionar "PREA. AUTO CA.(TV/DTV)" para canales de televisi6n o "PREA. AUTO CA.(CATV)" para canales de CATV, y luego presione [ENTER].

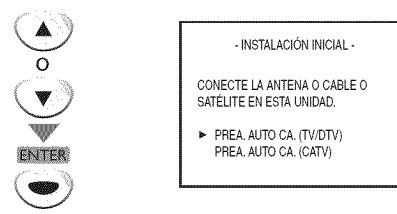

• Comienza autom\_ticamente la exploraci6n y la memorización de los canales.

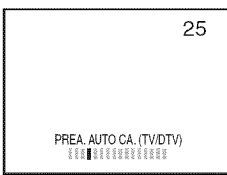

• Cuando la exploración y la memorización de los canales han finalizado, se muestra el canal memorizado más bajo de la emisión.

#### **Noto:**

- Si se conecta directamente al sistema de cable, póngase en contacto con el instalador de CATV.
- Si presiona [POWER] o [SETUP] durante la exploración automática de canales, se cancelará este ajuste.
- La función de exploración automática inicial de canales puede ejecutarse, para TV/DTV o CATV, solamente una vez. Si desea explorar ambos (TV/DTV y CATV), deberá seleccionar "AJUSTE DE CANAL" en el menú principal para explorar y memorizar otros canales una vez finalizado el preajuste inicial. (Consulte la página 14.)
- Puede cancelar o salir del menú de exploración automática de canales presionando [SETUP].
- Cuando no pueda recibirse ningún canal mediante la exploración automática de canales, en la pantalla del televisor aparece "NO HAY SEÑAL DE TV".
- Si no hay entrada de señal desde el terminal de antena y no se produce ninguna operación durante varios segundos después de encender la unidad, aparecerá "SUGERENCIAS ÚTILES". Siga las instrucciones de la pantalla del televisor. Siga las instrucciones de la pantalla del televisor.

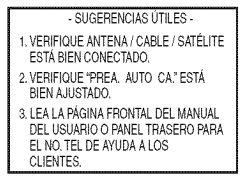

## [] **Mend Principal**

En esta sección se describen los aspectos generales del menú principal **queapareceal presionar[SETUP].Param\_sdetalles,consultela p\_gina dereferenciadecadaelemento.Elmenuprincipalsecomponedelos** siquientes elementos de ajuste de función.

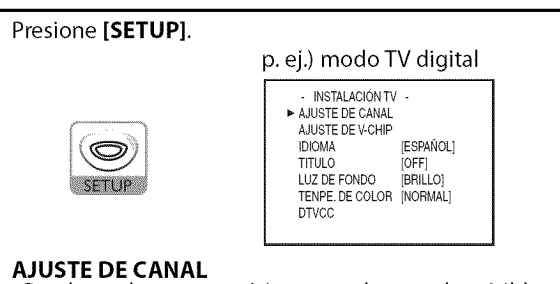

Puede explorar autom\_ticamente los canales visibles .... quitar los no deseados. <sup>i</sup> (Consulte "Exploración Automática de Canales" en ...... i $\varepsilon$  ... página 14.)

#### **AJUSTE DE V-CHIP**

Puede ajustar las limitaciones de visi6n. .... (Consulte "V-chip" en p4gina 25.) <sup>i</sup> :i\_I\_

**IDIOMA**<br>|- Puede cambiar el idioma (Inglés, Español, Francés) visualizado en el menú principal. (Consulte"Selecci6n de Idioma"en p\_gina 14.)

#### **TiTULO** ::

Puede cambiar el formato de visualización para subtítulos, que muestran el diálogo de un programa de televisión u otra información en la pantalla del<br>televisor.

(Consulte "Subtitulos" en p\_gina 21 .)

#### LUZ**DE FONDO**

Puede ajustar el modo de brillo deseado. (Consulte'Ajuste de Luz de Fondo"en p\_gina 24.)

#### **TENPE. DE COLOR**

Puede ajustar la temperatura de color. (Consulte'Temperatura de Color"en p\_gina 24.)

#### **DTVCC**

Además de los subtítulos básicos descritos en la página 21, DTV tiene sus propios subtítulos denominados DTVCC. (Consulte "Subtítulos en DTV" en página 22.)

**REGLAGE DU PC**

Puede ajustar la posición, la estabilidad y la claridad de la pantalla del PC.

Este menú aparecerá sólo en modo PC y únicamente puede ajustarse cuando la unidad detecta la serial de entrada de PC.

(Consulte "Ajustes de PC"en p\_gina 28.)

## [] **Exploracibn Autom\_tica de Canales**

**Sicambialoscables(potejemplo,entreantenay CAW)osi muevela unidada ottolugardespuesdelajusteinicial,osirecuperaun canalDTV eliminado,tendr\_querealizarla exploracionautom\_ticadecanales.**

#### Antes **de**empezar:

**Aseguresedequela unidadest\_conectadaa la antenaoal cables.**

Presione **[SETUP]** para visualizar el menú principal.

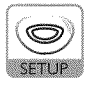

#### Utilice **[Cursor ▲ / ▼**] para seleccionar "AJUSTE DE CANAL", y luego presione **[ENTER].**

o

o

**INTER** 

p. ej.) modo TV digital **-** INSTALACIONTV **- > AJUSTE DE CANAL** AJUSTE DEV-CHIP IDIOMA [ESPAÑOL]<br>TITULO [OFF] TITULO [OFF]<br>ULIZ DE FONDO [BRILLO] LUZ DE FONDO TENPE.DE COLOR [NORMAL] **DTVCC** 

**3** Utilice **[Cursor** • **/** V] para seleccionar su tipo de presintonía deseado, y luego presione [ENTER].

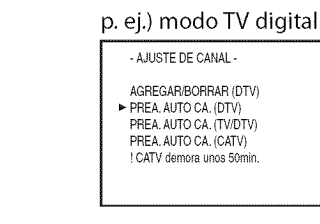

- Cuando tenga una antena aérea conectada, seleccione "PREA. AUTO CA. (TV)", "PREA. AUTO CA. (DTV)" o "PREA.AUTO CA.(TV/DTV)".
- Cuando esté conectado a CATV, seleccione "PREA.AUTO CA.(CATV)".

• Comienza autom\_ticamente la exploracidn y la memorización de los canales.

p. ej.) modo TV digital

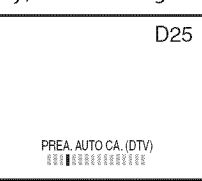

- Cuando la exploraci6n y la memorizaci6n han finalizado, se muestra el canal memorizado m\_s bajo. • Cuando haya seleccionado,
- "PREA. AUTO CA. (TV/DTV)", se mostrará el canal analógico memorizado más bajo cuando la exploración y la memorización hayan finalizado. Cuando no haya ningún canal analógico, se mostrará el canal digital memorizado m\_s bajo.

#### **Nota:**

- Luego de configurar el "Configuración Inicial", utilice las opciones  $[CH. \triangle / \blacktriangledown]$  del control remoto para saltar automáticamente los programas no disponibles.
- Si se conecta directamente al sistema de cable, póngase en contacto con el instalador de CATV.
- Si presiona [POWER] o [SETUP] durante la exploración automática de canales, se cancelará este ajuste.
- Cuando no pueda recibirse ning\_n canal mediante la exploración automática de canales, en la pantalla del televisor aparece "NO HAY SEÑAL DE TV".
- El ajuste del canal se guardará incluso si se produzca un corte de energía.
- Si tiene menús el inglés o en francés y necesita en español, presione [SETUP]. Utilice [Cursor  $\blacktriangle$  / $\nabla$ ] para seleccionar "LANGUAGE" o "LANGAGE". Presione [ENTER] repetidamente para seleccionar "ESPAÑOL". Presione [SETUP] para salir el menú principal.
- Solamente con respecto al canal digital, incluso después de finalizar la exploración, si desenchufa el cable de alimentación de CA antes de apagar el aparato presionando [POWER], el ajuste del canal puede perderse.

## [] **Seleccibn de Idioma**

Puede elegir Inglés, Español o Francés como idioma de pantalla.

Presione **[SETUP]** para visualizar el menú principal.

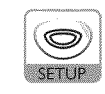

Utilice **[Cursor ▲ / ▼]** para seleccionar "IDIOMA", y luego presione [ENTER] repetidamente para cambiar el ajuste.

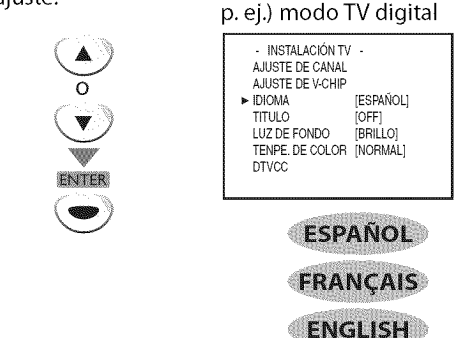

3 Presione **[SETUP]** para salir.

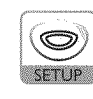

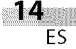

## [] **Selecci6n de Canal**

Seleccione los canales utilizando [CH. ▲ / ▼] o [los botones numéricos].

#### **Utilice [CH.** • **/V] o [los botones num\_ricos]** para seleccionar los canales memorizados

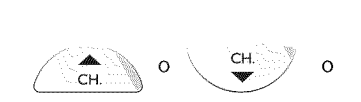

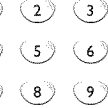

( o`

ENT

#### **Utilizando [los botones num\_ricos]**

**BETWEEN** 

- Cuando seleccione el canal anal6gico 12

$$
\bigcirc \rightarrow \bigcirc \text{2}
$$

**SONG** 

- Cuando seleccione el canal digital 12-1

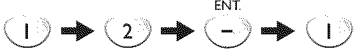

- Asegúrese de presionar [-/ENT.] antes de introducir el número de canal menor.
- Presione [CH. RECALL ) para volver al canal anteriormente visualizado.
- Cuando seleccione un canal superior a 100, presione [+100] primero. A continuación, utilice **[los botones numéricos]** para presionar los números inferiores de 2 digitos.
- \$61o pueden utilizarse [los **botones num\_ricos]** para seleccionar los canales sin memorizar.

#### **Acerca de la** emisi6n **de televisi6n digitah**

Con su emisión de alta definición, la emisión digital es muy superior a la emisión analógica en su calidad tanto de imagen como de sonido.

#### gQu\_ es el **canal menor?**

Mediante una tecnología de alta compresión, la emisión digital ofrece un servicio que permite el envío simultáneo de múltiples señales. Por tanto, puede seleccionar más de un programa por canal mayor, dado que la tecnologia de emisi6n digital distingue entre múltiples canales emitidos por una determinada red.

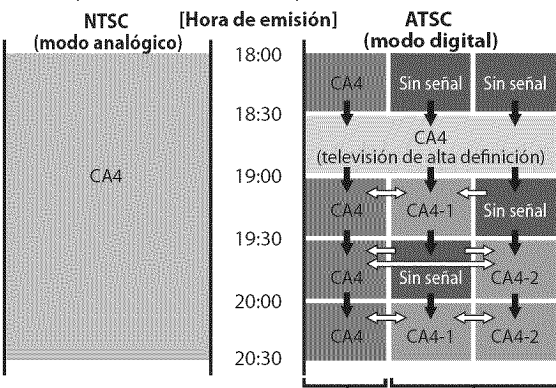

canal mayor canal menor

 $\bullet$ : cambia automáticamente  $\Rightarrow$  : cambia manualmente mediante [**CH.**  $\triangle$ **/** $\Psi$ ]

Aunque no pueda ver el programa de TV de alta definici6n (HDTV), la unidad convierte la serial HDTV en señal de TV de definición estándar.

#### **Nota:**

• Aparecerá "SIN SEÑAL" en la pantalla del televisor una vez terminada la emisidn del canal menor.

## []Ajuste **de Volumen**

**Enestaseccionsedescribecomoajustarel volumen.Tambiensedescribe lafunciondesilenciamiento,queactivay desactivael sonido.**

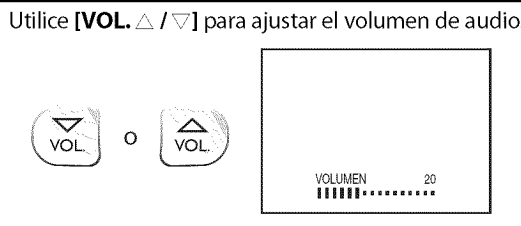

• La barra de volumen se mostrará en la parte inferior  $\begin{bmatrix} \vdots \\ \vdots \\ \vdots \\ \vdots \end{bmatrix}$  de la pantalla del televisor cuando ajuste el volumen. de la pantalla del televisor cuando ajuste el volumen.

• La barra de volumen autom\_ticamente dentro de unos segundos.

Presione [MUTE  $\mathcal{K}$ ] para activar y desactivar el sonido.

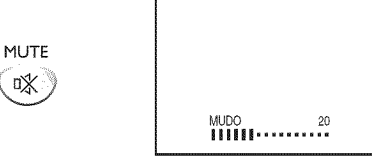

• "MUDO"aparece en la pantalla del televisor.

Presione nuevamente [MUTE  $\mathscr{R}$ ] o utilice [VOL.  $\triangle / \triangle$ ] para recuperar el volumen original.

## [] **Para Cambiar Entre Cada Modo de Entrada**

Puedecambiar**f&cilmenteentreDTV(ATSC)y TV(NI"SC)**o **accedera dispositivosexternoconel mandoa distanciacuandoest\_nconectadosa la unidad.**

Presione **[INPUT]** repetidamente para cambiar los modos de entrada.

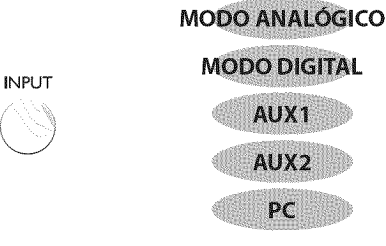

- Para utilizar la toma de entrada de video o de S-video : de la unidad, seleccione'AUXl':
- Para utilizar las tomas de entrada de video en .... componentes de la unidad, seleccione'AUX2".
- Para utilizar la toma de entrada de PC en la unidad, seleccione "PC".

#### **Nota:**

•Cuando cambie del modo analdgico al digital, puede tardar un poco en finalizar la selección de canales digitales. Durante el cambio de modo se muestra "ESCANEANDO".

į

ii!!i!\_!i\_

i! ':.......................................

i istoria<br>in:<br>iii

EOLOWSWARD-488

s<br>S

## [] **Para Cambiar el Modo de Audio**

**Enestaseccionsedescribecomocambiarel audioenel modoanalogicoy comocambiarel idiomadeaudioenel mododigital.**

#### en

Durante la recepción de una emisión MTS, presione [AUDIO P] repetidamente para recorrer los canales de audio disponibles.

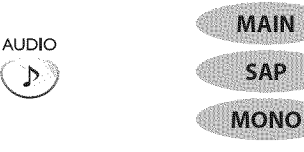

**MAIN SAP MONO** : Emite el audio principal

: Emite un segundo programa de audio

: Emite audio en mono

#### **DIVER**

Presione **[AUDIO** *D*] para visualizar el idioma actualmente seleccionado y el número de idiomas disponibles.

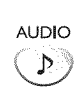

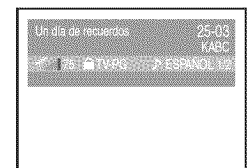

**Presione [AUDIO**  $\mathbb{P}$ ] repetidamente para recorrer los idiomas de audio disponibles.

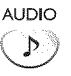

**•** Los idiomas disponibles difieren segun la emisi6n. Se muestra "OTRO"cuando no puede obtenerse el idioma de audio o si los idiomas obtenidos no son Inglés, Epañol o Francés.

#### **Nota:**

- Presionando **[AUDIO .h]**no se controla dispositivos de audio extemo.
- La visualización de información desaparecerá
- automáticamente dentro de unos segundos.

## [] **Temporizador de Apagado**

**Eltemporizadordeapagadopuedeconflgurarseparaapagar autom\_ticamentela unidaddespuesdeunperiodoincrementaldetiempo.**

1 Presione **[SLEEP** \_J] para ajustar el temporizador de apagado.

**SLEEP**

**☆)** 

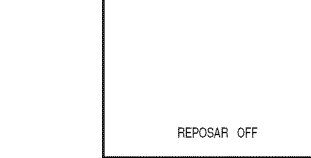

- La visualizacidn del temporizador de apagado aparece en la pantalla del televisor.
- $\overline{\mathcal{D}}$ Presione **[SLEEP..\_]** repetidamente para cambiar el tiempo que debe transcurrir hasta el apagado.

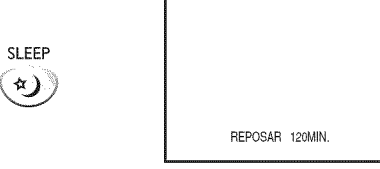

- Puede preparar su unidad para que se apague después de transcurrir un periodo de tiempo (de 30 a 120 minutos).
- Cada presión de [SLEEP \*)] aumentará el tiempo en 30 minutos.
- Después del ajuste, puede visualizarse el temporizador de apagado, para su comprobación, presionando **[SLEEP**  $*$  )**]**.

#### Para **Cancelar** el Temporizador **de Apagado**

Presione **[SLEEP**  $*$  ) repetidamente hasta que aparezca "REPOSAR OFF"en **la** pantalla del televisor.

#### **Nota:**

- La visualización del temporizador de apagado desaparecerá automáticamente dentro de unos segundos.
- Cuando desconecte la unidad de la toma de CAo cuando se produzca un fallo de suministro eléctrico, el ajuste del temporizador de apagado quedará anulado.

iii!!i\_!!i\_!

,!

i! ':.......................................

## i istoria<br>in:<br>iii ş

is:<br>'is: i! .....

# **inii:** 1808d

,!

## [] **Informacibn de Pantalla**

Puedevisualizar**el** canal**actualmeute**selecciouado**uotrainformacion,pot ejemploel mododeaudio,eula pautalladeltelevisor.**

#### **ATA ATA**

**En**el **modoanalogicose**visualiza el ntimero**del** canal**actual.**

## Presione **[DISPLAY** i]. CA 25 DISPLAY  $\mathbf i$

- **•** Se muestra el nQmero del canal actual en la esquina superior derecha de la pantalla del televisor.
- Para borrar la visualización, presione [DISPLAY i] nuevamente.

#### **DEA**

www.com/www.com/www.com/www.com/www.com/www.com/www.com/www.com/www.com/www.com/www.com/www.com/www.com/www.com/www.com/www.com/www.com/www.com/www.com/www.com/www.com/www.com/www.com/www.com/www.com/www.com/www.com/www.co

**Euel mododigitalse**visualiza**la informaciondeemisiondetalladapara el canalactualcomo,potejemplo,eltitulodelprogramay lasguiasde programas.**

Presione **[DISPLAY** i] repetidamente para recorrer los modos de visualización disponibles.

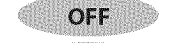

**INFORMACIÓN DE EMISIÓN** 

#### **GUÍA DE PROGRAMAS**

#### **Información de Emisión**

DISPLAY

 $\mathbf{i}$ 

- Se muestra la siguiente información.
- **1** titulo de programa
- 2 indicador de calidad de la señal
- **3** clasificacidn del programa
- 4 número de canal
- **5** emisora
- **6** idioma de audio
	- (Consulte "Para Combiar el Modo de Audio" en página 16.)

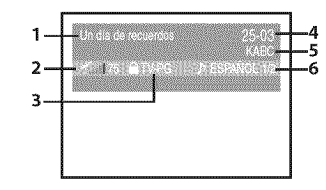

#### **Guia de** Programas

Se muestra la quía de programas añadida a información de emisión.

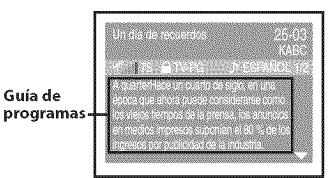

#### **Nora:**

- Cuando la quía de programas tenga más de 6 líneas, utilice [Cursor  $\triangle$  / $\nabla$ ] para desplazarse.
- Se visualiza "No se proporciona descripción." cuando no se facilita la guía de programas.
- Mientras se visualiza la quía de programas se interrumpe la función de subtítulos.
- •En el modo de entrada extema, semuestra la siguiente pantalla;
- p. ej.) Cuando se ha conectado un dispositivo extemo a la toma de entrada VIDEO1.

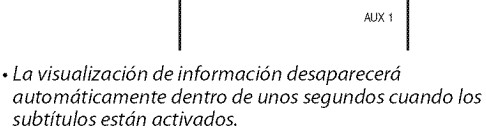

## [] **Modo de Visualizaci6n de Pantalla del Televisor**

**Sepuedenseleccionarentre3** - **5 modosdevisualizaci6ncuandola unidad recibeunaserialdevideode4:3o16:9oseconectaundispositivoexterno a la unidad.Hay3 tiposdemodosdevisualizacionsegtinlassefialesde entradade laPC.**

Presione [SCREEN MODE <sup>1</sup>] repetidamente para cambiar la relación del aspecto del televisor.

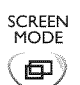

#### Para **serial**de **video4:3**

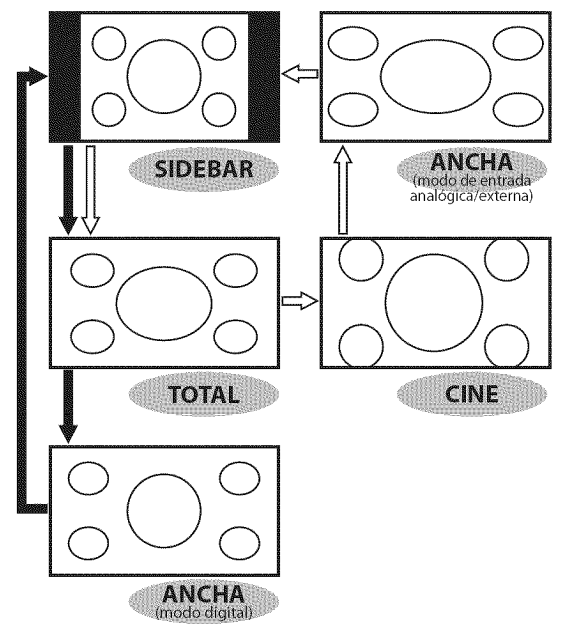

• : modo digital

\_> : modo de entrada anal6gica/externa

#### **SIDEBAR**

Seleccionar para mostrar la imagen 4:3 en su tamaño original. Las barras negras aparecen a la derecha y a la izquierda de la pantalla.

#### **TOTAL**

Seleccionar para mostrar la imagen 4:3 para Ilenar la pantalla.

CINE \* disponible en el modo de entrada analógica/externa solamente Seleccionar para reducir las barras negras superior e inferior.

#### **ANCHA**

#### **Modo** digitah

Seleccionar para mostrar la imagen 4:3 para Ilenar la pantalla y encoger la imagen "TOTAL" horizontalmente.

#### **Modo** de entrada anal6gica/externa:

Seleccionar para mostrar la imagen 4:3 para llenar la pantalla y ampliar la imagen"TOTAL" horizontalmente.

#### **Para serial** de **video 16:9**

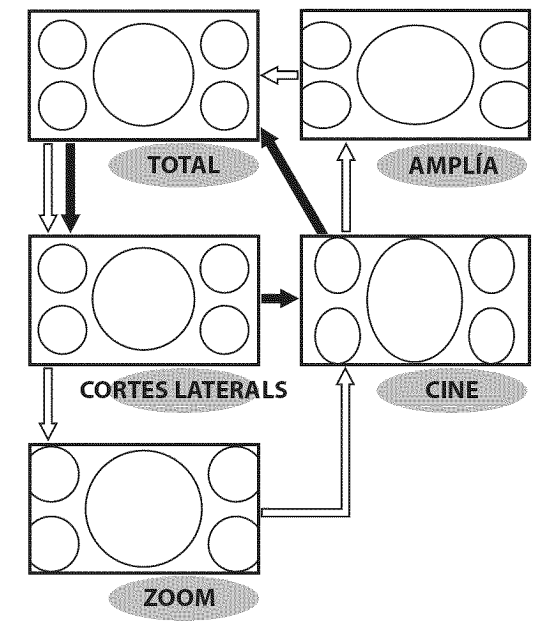

 $\Rightarrow$  : modo digital

\_t> : modo de entrada anal6gica/externa

#### **TOTAL**

Seleccionar para mostrar la imagen 16:9 para Ilenar la pantalla.

#### **CORTES LATERALS**

Seleccionar para mostrar la imagen 16:9 para llenar la pantalla y ampliar **la imagen** "TOTAL" **horizontalmente.** Los **lados izquierdo** y derecho de **la imagen** ser\_n recortados.

ZOOM \* disponible en el modo de entrada analógica/externa solamente

Seleccionar para aumentar la **imagen** 16:9 sin distorsionar la proporción de aspecto.

#### **CINE**

Seleccionar para reducir las barras negras superior e inferior.

**AMPLÍA** \* disponible en el modo de entrada analógica/externa so lamente Seleccionar para reducir las barras negras a los lados **izquierdo** y derecho.

#### **Nota:**

• Según el programa, es posible que el modo de visualización no cambie.

-18 ES

#### **Para** sepal de entrada **PC**

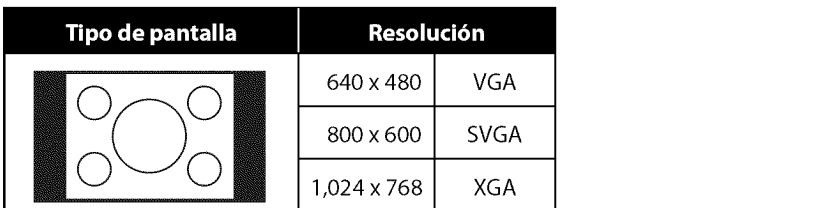

o ©

Visualizaci6n de una imagen que se extiende verticalmente sin distorsionar la proporción de aspecto.

Las barras negras aparecen a la derecha y a la izquierda de la pantalla.

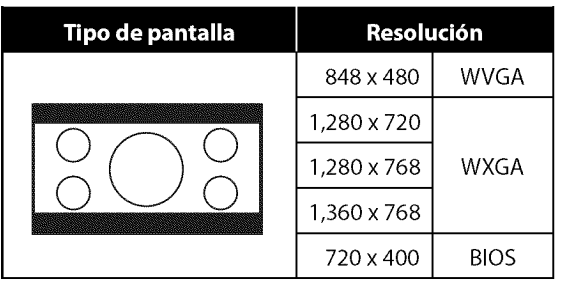

Visualizacidn de una imagen que se extiende horizontalmente sin distorsionar la proporción de aspecto.

Las barras negras aparecen en la parte superior e inferior de la pantalla.

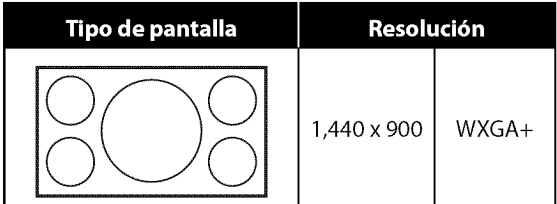

Visualización de una imagen en su tamaño original.

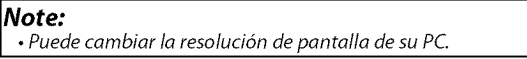

,!

.!

i! 'ii.......................................

ii .!

1 3;

iii!i\_!! \_....................................

## [] **Agregar/Borrar Canales**

**Lafunci6ndeagregar/borrarcanalesle permiteagregarel canalqueno sehayaagregarmediantelaexploracionautom\_ticadecanalesdebido al estadodela recepcionenel ajusteinicial.Tambienpuedeeliminarlos canalesinnecesarios.**

#### **1 Presione [SETUP]** para visualizar el menú principal. **6 Presione [SETUP]** para salir.

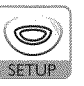

#### **Utilice [Cursor ▲ / ▼]** para seleccionar "AJUSTE DE CANAL", y luego presione **[ENTER].**

p. ej.) modo TV digital

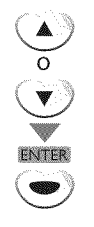

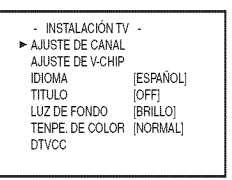

#### 3 Utilice **[Cursor** • **IV]** para seleccionar "AGREGAR/BORRAR(DTV)" o "AGREGAR/BORRAR", y luego presione [ENTER].

p. ej.) modo TV digital

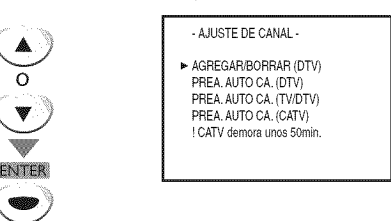

Seleccione el canal que desea agregar o borrar. (Consulte "Selección de Canal" en página 15.)

p. ej.) modo TV digital

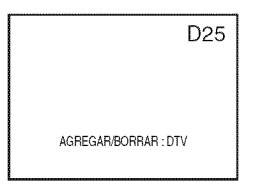

5 Utilice [Cursor \_1 **/** I\_] para seleccionar"AGREGAR"o "BORRAR".

 $\left(\blacktriangleleft\right)$  o $\left(\blacktriangleright\right)$ 

- **•** Para agregar o borrar otros canales, repita los pasos 4-5.
- El color del numero de canal visualizado en la parte superior derecha de la pantalla del televisor indica;
- Azul: Se agregará el canal seleccionado.
- Rojo: Se borrará el canal seleccionado.

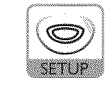

#### **Nota:**

- El menú "AGREGAR/BORRAR (DTV)" o "AGREGAR/BORRAR" desaparecerá automáticamente dentro de unos segundos.
- En el modo digital (DTV), podrá agregar o borrar canales solamente en el canal mayor.
- Una vez borrado un canal DTV, no podrá recuperar el canal sin realizar nuevamente la exploración automática de *canales.*
- *(Consulte* "Exploración Automática de Canales" en página 14.)
- *• Si utiliza [CH.* A/T], *podr6 seleccionars61o los canales memorizados.*

iii!!i\_!!!!

ii.....

ing ang ang

,!

i istoria<br>in:<br>iii

ii........

 $\frac{1}{2}$ iIR\_i

iiii!\_  $\frac{1}{65}$ 

## []Ajuste **de Imagen** [] **Subtitulos**

**Puedeajustarel brillo,el contraste,el color,el matizy lanitidez.**

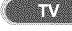

www.commonwearmana.com/www.com/www.com/www.com/www.com/www.com/www.com/www.com/www.com/www.com/www.com/www.com/www.com/www.com/www.com/www.com/www.com/www.com/www.com/www.com/www.com/www.com/www.com/www.com/www.com/www.com

Puede**verlossubtitulos(cc)paraprogramasdetelevisi6n,peliculase informativos.**

Subtítulo se refiere al texto de diálogo o descripciones visualizadas en **pantallaparapersonasconproblemasauditivos.**

Presione **[SETUP]** para visualizar el menú principal.

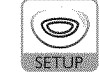

 $\overline{2}$ Utilice **[Cursor ▲ / ▼]** para seleccionar "TITULO", y **luego** presione **[ENTER]** repetidamente para **cambiar** el ajuste.

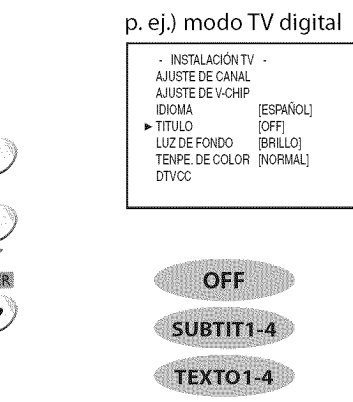

#### **Modo de Subtitulos SUBTIT1 y TEXTO1;**

o

son los servicios primarios de subtitulos y texto. Los subtitulos o el texto se muestran en el mismo idioma que el diálogo del programa (hasta 4 líneas de escritura sobre la pantalla del televisor, sin tapar zonas relevantes de la imagen).

#### **SUBTIT3 y TEXTO3;**

sirven como canales de datos preferidos. Los subtitulos o el texto se muestran con ffecuencia en un idioma secundario.

#### **SUBTIT2, SUBTIT4, TEXTO2 y TEXTO4;**

están raramente disponibles y las emisoras los utilizan solamente en condiciones especiales, por ejemplo cuando "SUBTIT1" y "SUBTIT3" o "TEXTO1" y "TEXTO3" no están disponibles.

**•** Hay 3 modos de visualizaci6n segun los programas:

**Modo"Paint-on":** Visualiza inmediatamente en la pantalla del televisor los caracteres introducidos.

**Modo"Pop-on":** Una vez que los caracteres son almacenados en memoria, se muestran todos a la vez. **Modo"Roll-up":** Muestra los caracteres continuadamente mediante desplazamiento de líneas (máximo 4 lineas).

#### Presione **[PICTURE]** para ajustar el menú principal. PICTURE

Utilice [**Cursor ▲ / ▼**] para seleccionar el tipo de **calidad** de **imagen que** desea ajustar.

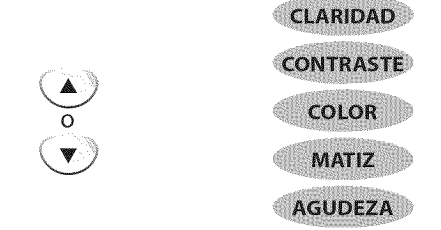

Utilice [Cursor </a>|> para ajustar la calidad.

$$
\bigcirc \hspace{-7.75pt} \circ \bigcirc \hspace{-7.75pt} \bullet \hspace{-7.75pt} \bigcirc
$$

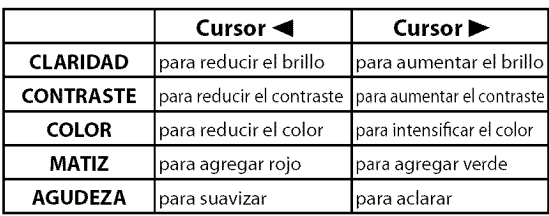

Presione [RETURN G] para salir.

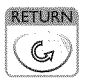

#### **Nota:**

- $\cdot$  La visualización de ajuste de imagen desaparecerá
- automáticamente dentro de unos segundos.
- \$61o puede seleccionar "CLARIDAD" o "CONTRASTE" en
- modo PC.

## [] **Subtitulos en DTV**

#### **BEDRY AN**

**Adem\_sdelos**subtitulos **b\_sicosdescritosenla p\_gina21, DTVtienesus propiossubtitulosdenominadosDTVCC.Utiliceestememiparacambiarla configuraci6ndeDTVCC.**

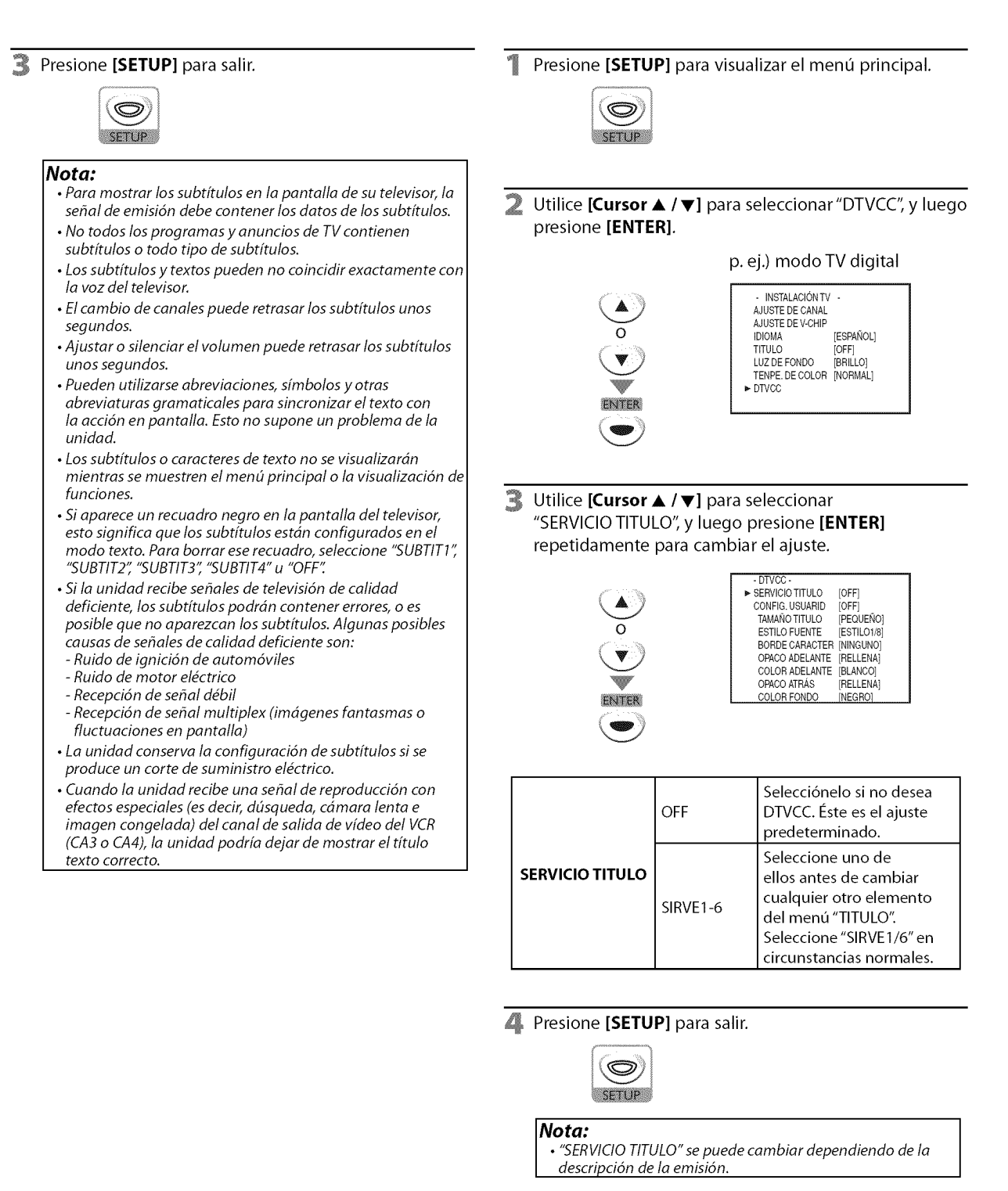

 $22$ ES

,! 'i R,\_

# o ©

.!

wisch

e<br>S

g<br>m

# 'i iiiilii\_!\_

i! .....  $\overline{\delta}$ 

.! iiz. I

,!

## [] **Estilo DTVCC**

#### **DIVER**

Puedecambiar**el estiloDTVCC,potejemplofuente,**color**otamafio,etc.**

Presione [SETUP] para visualizar el menú principal.

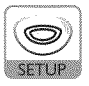

Utilice [Cursor ▲ / ▼] para seleccionar "DTVCC", y luego presione [ENTER].

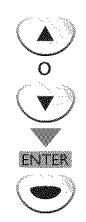

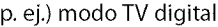

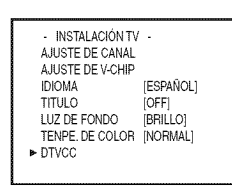

- <sup>3</sup> Utilice [Cursor ▲ / ▼] para seleccionar "CONFIG. USUARID", y luego presione [ENTER] repetidamente para ajustarlo en "ON".
	- **•** Los elementos del recuadro de puntos est\_fin disponibles solamente cuando "CONFIG. USUARID" está en "ON".

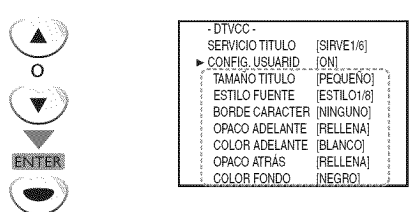

4 Utilice [Cursor ▲ / ▼] para seleccionar un elemento, y luego presione [**ENTER**] repetidamente para cambiar el ajuste del elemento.

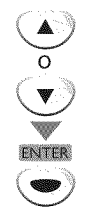

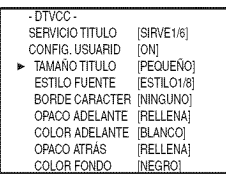

#### **TAMANO TITULO**

El tamaño de fuente de los subtítulos puede elegirse entre los siguientes.

#### **ESTILO FUENTE**

El estilo de fuente del subtitulo mostrado puede elegirse entre los siguientes.

#### **BORDE CARACTER**

El tipo de borde del subtítulo mostrado puede elegirse entre los siguientes.

#### **COLOR ADELANTE, COLOR FONDO**

El color de fuente y de fondo del subtítulo mostrado puede elegirse entre los siguientes.

#### **OPACO ADELANTE, OPACO ATRAS**

La opacidad del texto y del fondo del subtítulo mostrado puede elegirse entre las siguientes.

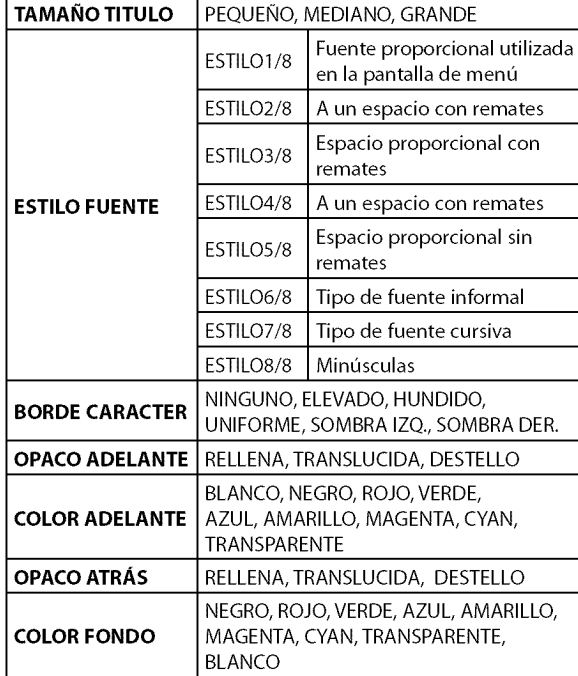

**Presione [SETUP]** para salir.

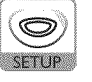

## [] **Ajuste de Luz de Fondo**

**Puedeajustarel mododebrillodeseado.**

<sup>1</sup> Presione **[SETUP]** para visualizar el menú principal. Presione **[SETUP]** para visualizar el menú principal.

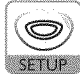

**2** Utilice **[Cursor ▲ / ▼]** para seleccionar "LUZ DE FONDO", y **luego** presione **[ENTER]** repetidamente para **cambiar** el ajuste.

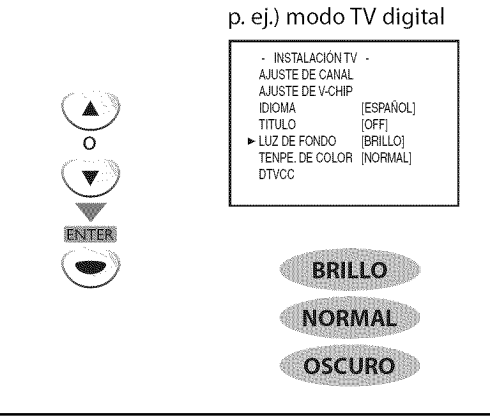

**3** Presione **[SETUP]** para salir. **Presione <b>[SETUP**] para salir.

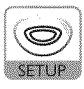

## []Temperatura **de Color**

**Puedeajustarlatemperaturadecolordela pantalladeltelevisor.**

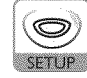

 $\overline{2}$ **Utilice [Cursor ▲ / ▼]** para seleccionar "TENPE. DE COLOR", y luego presione **[ENTER]** repetidamente para **cambiar** el ajuste.

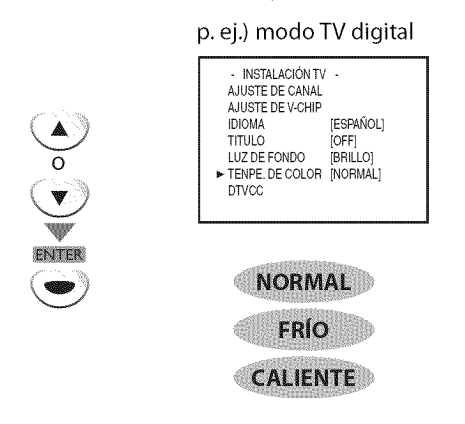

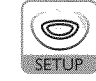
## V-chip

**V-chip lee las clasesde losprogramas, y niega el accesoa los programas que exceden el nivel de clasiflcacion establecido. Conesta funcion, puede bloquear determinados programas inapropiados para nifios.**

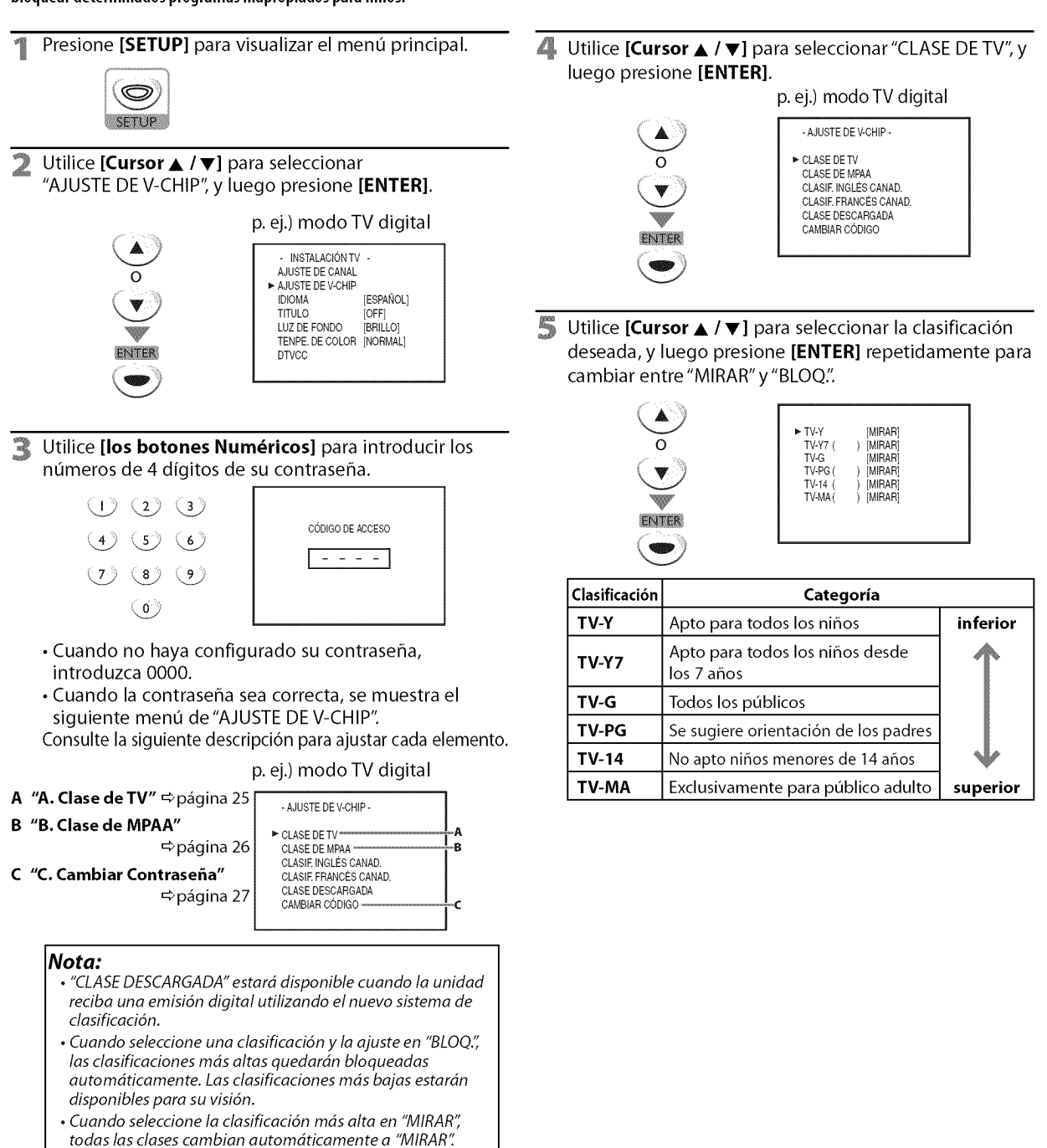

- Si aparece el mensaje "PROGRAMA PROHIBIDO" mientras estd viendo la televisión, cambie a un canal que no esté bloqueado. Luego, podrá acceder al menú "AJUSTE DE V-CHIP" y cambiar el ajuste para poder ver todos los canales de television.
- Para bloquear cualquier programa inapropiado, establezca sus Ifmites tanto en "CLASE DE TV" como en "CLASE DE MPAA'\_
- El ajuste V-chip se mantendrá después de producirse un corte en el suministro eléctrico (pero el código de acceso vuelve a 0000).
- **•** Elsistema de clasificaci6n canadiense de esta unidad se basa en el estándar CEA-766-A y la política de la Comisión de Radio, Televisión y Telecomunicaciones Canadiense (CRTC).

25 ES

A Caractery

,!

ii!Z\_

ii ist<br>iii

il:!!Z

i<br>Mikie

ń

ť

**AJUSTE** 

**MNOIOdO** 

**FELLACIÓN** 

g

i! 'i.......................................

iisaan<br>iii

cz¸

 $\vert x \vert$  . iIs\_i  $i\in\mathbb{Z}$ 

iz:<br>iz:

i O  $z \rightarrow z$ ! %!

,!

Para Ajustar las **Subcategorfas**

o

ENITER

En **Io** referente a TV-Y7, TV-PG, TV-14 6 TV-MA, puede seguir ajustando las subcategorias para bloquear elementos específicos de la programación. Para ajustar

las subcategorias, siga los pasos indicados.

Utilice **[Cursor ▲ / ▼ ]** para seleccionar la clasificacidn principal deseada, y luego presione [ENTER] dos veces para mostrar sus subcategorias.

Utilice [Cursor ▲ / ▼], y luego presione [ENTER]

p. ej.) TV-PG o TV-PG  $\blacktriangleright$  D L S V

repetidamente para **cambiar** el ajuste.

**Categoria** Fantasia Violencia Diálogo sugerente Lenguaje grosero Situación sexual Violencia

[MIRAR]<br>MIRAR] -<br>TV-Y7( )[MIRAR]<br>TV-G [MIRAR] TV-G [MIRAR] TV-PG (DLSV) [BLOQ.] TV-14 (DLSV) [BLOQ.] TV-MA(LSV) [BLOQ.]

> [BLOQ.] [BLOQ.]  $[BLOO]$ [BLOQ.] [BLOQ.]

> > **Clasificaci6n**

TV-Y7 TV-PG,TV-14 TV-PG TV-14 TV-MA

**B.** ChrocoMPAA

**Clasede**MPAA**esel sistemadeclasificacioncreadoporla**MPAA**(Motion Picture Association of America).** 

Utilice **[Cursor** • / T] para seleccionar"CLASE DE MPAA", y **luego** presione **[ENTER].**

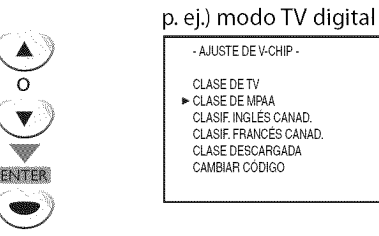

5 Utilice **[Cursor** • **IV],** y luego presione **[ENTER]** repetidamente para **cambiar** el ajuste.

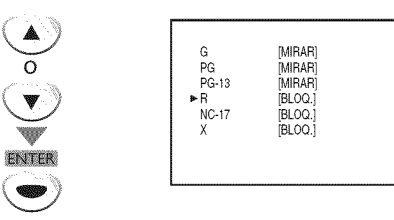

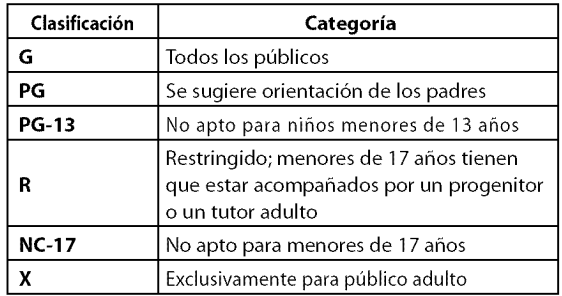

#### 6 Presione **[SETUP]** para salir.

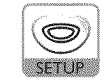

**6** Presione **[SETUP**] para salir.

**Subclasificaci6n**

FNTFR

**FV D L S V**

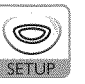

#### **Nota:**

- **•** Lassubcategor/as bloqueadas aparecerdnjunto a la categoría de clasificación principal en el menú "CLASEDE TV'[
- No podrá bloquear una subcategoría (D, L, S o V) si la clase principal está ajustada en "MIRAR".
- Al cambiar la categoría a "BLOO." o "MIRAR" cambia automáticamente todas sus subcategorías a lo mismo ('BLOQ."o "MIRAR").

 $26<sub>1</sub>$ ES

## C. Comber Contressio

**Aunqueel codigopredeterminado'OOOO"vieneincorporadoconla unidad, ustedpuedeajustarsupropiacontrase\_a.**

- ▲ Utilice [Cursor ▲ / ▼] para seleccionar "CAMBIAR CÓDIGO", y luego presione [ENTER]. p. ej.) modo TV digital - AJUSTE DEV-CHIPo CLASE DETV CLASE DE MPAA CLASIE INGLESCANAD. CLASIE FRANCESCANAD. CLASE DESCARGADA ENTER
- 5 Utilice [los **botones** Num6ricos] del mando a distancia para **introducir la** nueva **contrasefla** de 4 digitos.
	- **•** Vuelva a **introducir la contrasefla** en el espacio "CODIGO CONFIRMADO".

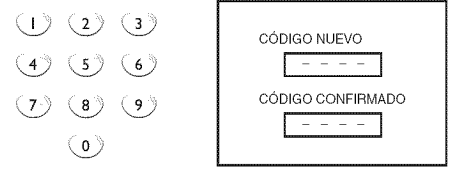

6 Presione **[SETUP]** para salir.

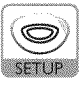

#### **Nota:**

- $\cdot$  Asegúrese de que la nueva contraseña y la contraseña de confirmaci6n son exactamente iguales. Si son diferentes, el espacio queda en blanco para volver a introducirla.
- Su contraseña se borrará y volverá a la predeterminada (0000) cuando se produzca un fallo en la alimentaci6n. Si olvida la contraseña, desenchufe el cable de alimentación durante 10 segundos para restaurar la contraseña en 0000.

,!  $\mathbb{I}$  in  $\mathbb{I}$ 

il :!!!ii iii!!i\_!!i\_!

,!

i! 'ii.......................................

\_iii!!iiii

ig.  $\cdot$ 

ii: $\mathbb{E}$ 

## [] **Ajustes de PC**

**Estafuncionle permiteajustarla posiciondela pantalladelordenador,el relojy lafasedurantela entradaPC,**

Presione [SETUP] para visualizar el menú principal.

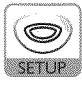

Utilice [Cursor ▲/v] para seleccionar "REGLAGE DU PC", y luego presione [ENTER].

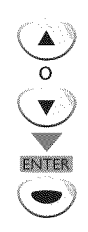

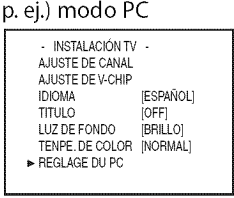

#### **3** Haga el ajuste.

#### **AJUSTEMENT AUDIO**

Utilice **[Cursor ▲/v]** para seleccionar "AJUSTEMENT AUDIO", y luego presione [ENTER].

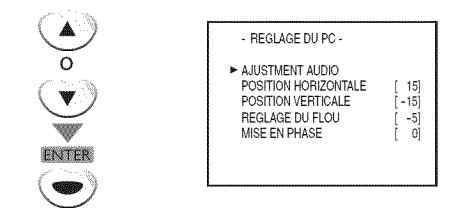

**•** Se ajustan autom\_ticamente la posicidn horizontal/ vertical, el reloj y la fase de la pantalla del ordenador dentro de unos sequndos.

#### **POSITION HORIZONTALE, POSITION VERTICALE**

Utilice **[Cursor ▲/▼]** para seleccionar un elemento, y **luego** utilice **[Cursor 4/1\_]** para ajustar **la** posici6n de pantalla.

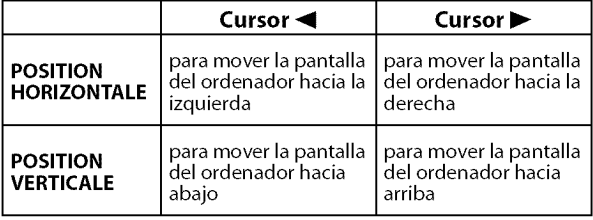

#### **REGLAGE DU FLOU, MISE EN PHASE**

Utilice [Cursor  $\triangle$ / $\nabla$ ] para seleccionar un elemento, y luego utilice [Cursor </a> </a>] para hacer ajustar el "REGLAGE DU FLOU" y estabilizar **la** pantalla del ordenador y el ajuste "MISE EN PHASE" mejorando así la claridad de **la** pantalla del ordenador.

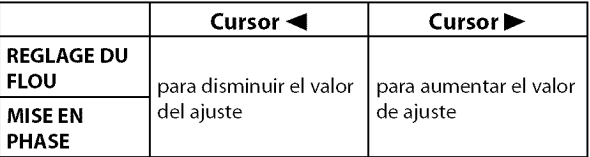

Presione **[SETUP]** para salir.

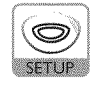

#### **Nota:**

- Ajuste la opción "MISE EN PHASE" después de haber ajustado correctamente la opción "REGLAGE DU FLOU".
- Con el ajuste automático puede que no obtenga una pantalla apropiada para algunas señales. En este caso, ajuste las opciones manualmente.
- Elrango de configuraci6n de la posici6n horizontaly vertical es de ±30, pero el valor límite varía según la señal de entrada de la PC.

## **Funciones del DVD**

## [] **Medios que se Pueden Reproducir**

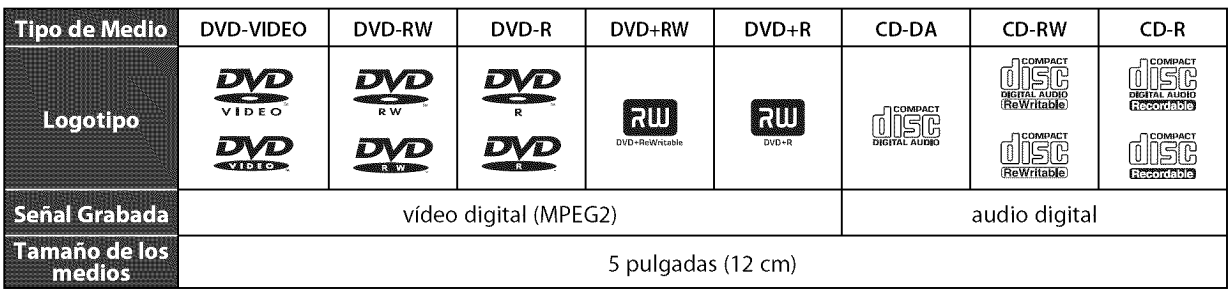

## [] **Medios que no se Pueden Reproducir**

#### **NUNCA reproduzca los discos siguientes, iDe Io contrario podrdn producirse fallas en el funcionamiento!**

Disco de 3 pulg. (8 cm), DVD-RAM, DVD-audio, CD-i, photo CD, CD de video, DVD con otros c6digos de regi6n que no sean el 1 o la palabra ALL (todos), DTS-CD, DVD-ROM para computadoras personales, CD-ROM para computadoras personales, los discos con etiquetas, rayones, manchas, imperfecciones, etc., HD DVD, Disco Blu-ray, CD-RW/-R con archivos MP3.

#### **En los discos siguientes PUEDE QUE NO se oiga el sonido.**

CD de super audio

#### **Cualquier otto disco sin indicaciones de compatibilidad**

#### **Nota:**

- Los discos sin finalizar no se pueden reproducir.
- En DVD-RW/R, no se pueden reproducir discos grabados en formato VR (grabación de video). Sólo se pueden reproducir discos con formato de video finalizados.
- Algunos discos no se pueden reproducir debido a que las condiciones de grabación son incompatibles, a las características de la grabadora o a las propiedades especiales del disco.
- Sólo se puede reproducir el sonido grabado en la capa CD normal. El sonido grabado en la capa de "CD de super audio" de alta densi-dad no se puede reproducir.
- No utilice un adaptador de CDsimple para convertir un disco de 3 pulg. (8 cm) en uno de 5 pulg. (12cm).
- Puede reproducir discos que tengan alguna de las marcas mencionadas en "Medios que se Pueden Reproducir". Si utiliza discos no estandarizados, es posible que esta unidad no los reproduzca. Y aunque se reproduzcan, la calidad del sonido o de la imagen se reducirá.
- •Si la parte grabada del disco es demasiado pequeña (menos de 55 mm (23/16 de pulgada) a lo ancho) puede que el disco no se repro-duzca correctamente.

## Códigos de Región

Esta unidad fue diseñada para reproducir DVD con región 1. Para poder reproducirse en la unidad, el DVD debe estar catalogado para TODAS las regiones o para la región 1. No se puede reproducir un DVD catalogado para otras regiones. Busque los símbolos en el DVD. Si el DVD no tiene estos símbolos de región, no podrá reproducirlo en la unidad.

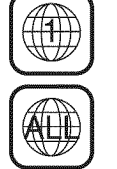

El número dentro del globo hace referencia a la región del mundo. Un DVD catalogado para una región específica s61o se puede reproducir en la unidad que tenga el mismo código de región.

## **Sistemas Cromáticos**

El DVD se graba en diferentes sistemas crom\_ticos en los distintos lugares del mundo. El sistema cromático más común es el NTSC (que se utiliza principalmente en los Estados Unidos y Canada). Esta unidad utiliza NTSC, por Io tanto, el DVD a reproducir debe estar grabado en dicho sistema. No se pueden reproducir DVD grabados en sistemas cromáticos PAL.

 $\frac{1}{2}$ 

e de la

is in the set of  $\mathbb{R}^n$  .

c ¸

g<br>M

## [] **Reproducci6n**

#### **Antes de** empezor:

**Encienda el amplificador y cualquier otto equipo que est\_ conectado a esta unidad. Asegtiresede que el receptor de audio externo (no incluido) est\_ ajustado en el modo de entrada correcto.**

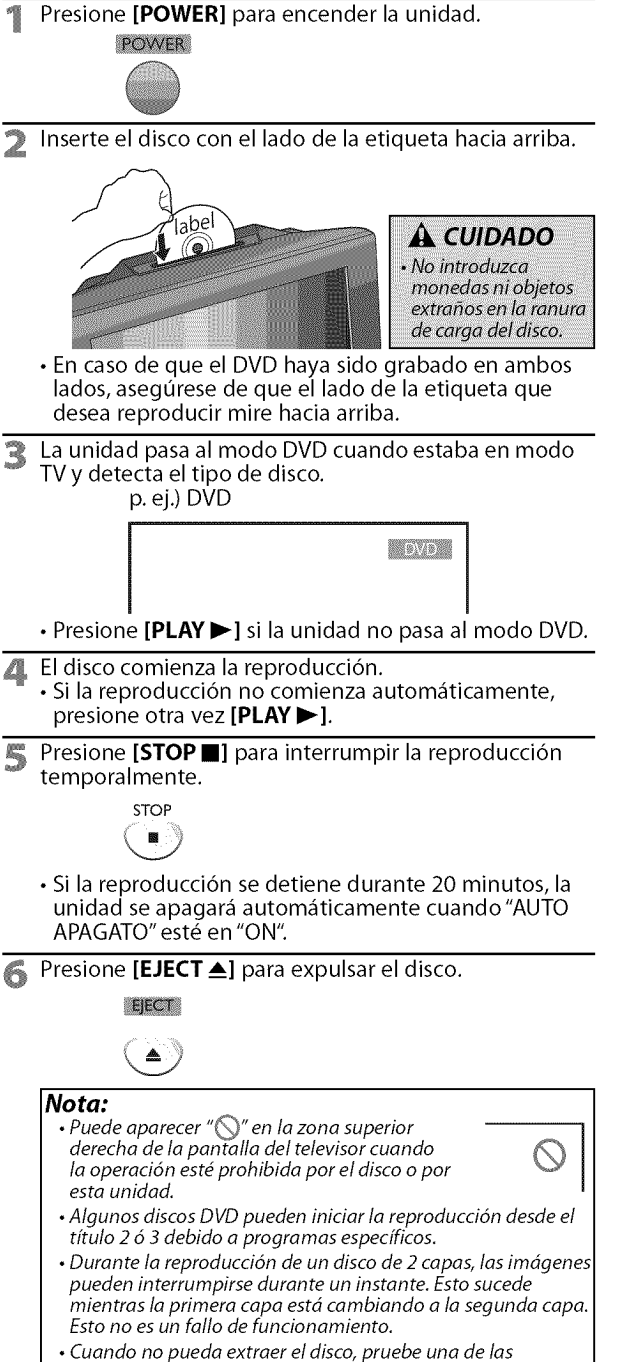

- siguientes operaciones. - Mantenga presionado **[EJECT ▲]** de la unidad durante más
- de 5 segundos.
- Desenchufe el cable de alimentación AC y vuelva a enchufarlo; y luego presione [EJECT ▲].

La expulsión del disco tardará unos 10 segundos, tiempo en el que la unidad no responderá a ningún comando de tecla.

## [] **Mend del Disco**

#### **DVD**

**Algunosdiscos**contienen**memisdediscoquedescriben**el contenido**del discoole permitenpersonalizarla reproducciondeldisco,o memide titulosqueenumeranlostitulosdisponiblesenel DVD.**

Para visualizar el menú del DVD, presione [MENU] y utilice [**Cursor ▲ / ▼ / ◀ /** ▶ ] para seleccionar un elemento, y **luego** presione **[ENTER]** (o **[PLAY I\_]).** Para visualizar el menú superior, presione **[TOP MENU]** y **utilice [Cursor** • / • / \_1 / **I\_]** para seleccionar **un** elemento, y **luego** presione **[ENTER]** (o **[PLAY I\_]).**

#### **Nota:**

- Las operaciones con menús pueden cambiar dependiendo del disco.
- Consulte el manual entregado con el disco para conocer más detalles.

## [] **Reanudaci6n de la Reproducci6n**

Presione [STOP 1 durante la reproducción. En la pantalla del televisor aparecerá un mensaje de reanudación.

REANUEACION ACTIVADA .<br>Insione PLAY para reproducir dese<br>Iara reproducir desde el inico.<br>Iarrero presione STOP y luego PLA

PYT

Presione [PLAY >]. La reproducción se reanudará desde el punto donde se detuvo la reproducción.

#### **Nota:**

- **Para cancelar la reanudación, presione [STOPII]** una vez más en el modo de parada. Enalgunos discos,[STOP**II]** no funcionar6 mientras aparece el mensaje de reanudación. Espere a que desaparezcael mensaje.
- La información de reanudación se mantendrá aunque se apaque la unidad. No obstante, la función de reanudación se cancelará si se expulsa el disco. La reproducción empezará desde el principio la próxima vez que introduzca el disco.

## [] **Saltar**

Durante la reproducción, presione [SKIP << /></>/>
len forma reiterada para saltar capítulos, títulos o pistas hasta el punto deseado.

La reproducción empezará automáticamente desde el capitulo, titulo o pista que haya encontrado.

#### **Nota: ]**

- **[SKIPI<4/>
I]** no se encuentran disponibles cuando la reproducción está parada.
- La b#squeda de cap/tulo/t/tulo/pista descrita m6s arriba s61opuede **I** realizarse durante la reproducci6n o cuando la unidad ha mantenido la **I** información de reanudación. No puede realizarse en el modo de parada. • Con algunos DVD no se pueden reproducir capítulo/título.
- 

## [] **Avance R pido / Retroceso R pido**

Mantenga presionado [REV <**4**] o  $[FWD \rightarrow]$  repetidamente durante la reproducci6n para seleccionar la velocidad de avance o retroceso deseado.

Para continuar con la reproducción, presione [PLAY >].

#### **Nota:**

- Configure "MODO VISTA FIJA" a "IMAGEN" en la menú "OTROS" si las im6genes est6n borrosas en el modo de reproducción rápida. (Consulte la página 42.)
- La velocidad de avance rápido / retroceso rápido cambia según el disco.
- La velocidad aproximada es de  $1(2\times)$ ,  $2(8\times)$ ,  $3(20\times)$ ,  $4(50\times)$  y 5(100x) en DVD y 1(2x), 2(8x), 3(30x) en CD de audio.
- Para DVD, el sonido se silenciará durante la búsqueda.
- Para CD de audio, el sonido saldrá intermitentemente durante la búsaueda.

iii!!i\_!!i\_!

ii\_!iii\_:i i 25 | L

,!

# il..................................

## []Avance **Lento / Retroceso Lento** []Zoom

## **DVD**

Mantenga presionado **[REV <<]** o

 $[FWD \rightarrow]$  repetidamente durante el modo de pausa para seleccionar la velocidad de avance o retroceso deseado.

#### Para continuar con la reproducción, presione [PLAY >].

#### **Nota:**

- La velocidad de avance lento / retroceso lento cambia según el disco.
- La velocidad aproximada es de  $1(1/16\times)$ ,  $2(1/8\times)$  y  $3(1/2\times)$ .
- Configure "MODO VISTA FIJA" a "IMAGEN" en la menú "OTROS" si las im\_genes est\_n borrosas en el modo de reproducción lenta. (Consulte la página 42.)
- El sonido se silenciará durante la reproducción de avance lento/retroceso lento.

## [] **Pausa y Reproducci6n y Paso a Paso**

Presione **[PAUSE II]** durante la reproducción.

• La reproducción hará una pausa y el sonido se silenciará.

Para continuar con la reproducción, presione [PLAY >].

#### **DVD**

Cada vez que presiona [PAUSE **I I]** en el modo de pausa, el disco avanza un cuadro cada vez. Para **continuar con la** reproducci6n, presione **[PLAY I\_].**

**Nota: I** • Configure "MODO VISTAFIJA"a "IMAGEN"en la men\_ **I** "OTROS" si las imágenes están borrosas en el modo de pausa. (Consulte la página 42.)

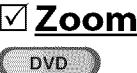

www.commonwear-www.commonwear-www.commonwear-www.commonwear-www.commonwear-www.commonwear-www.commonwear-www.common

**TEER** 

La función del zoom le permite ampliar la imagen y moverse en sentido **horizontalp0rla imagenampliada.**

Durante la reproducci6n, presione **[MODE]** repetidamente hasta que aparezca " = ".

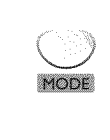

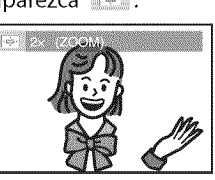

2 Presione **[ENTER]** repetidamente para cambiar el factor del zoom; "OFF","2x" o "4x".

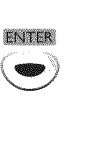

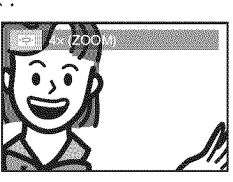

3 Una vez establecido el **factor** de zoom deseado, presione **[RETURN** G] para visualizar la guía de posiciones, y luego utilice [Cursor  $\triangle$ / $\nabla$ / $\blacktriangleleft$ / $\blacktriangleright$ ] para mover la imagen focalizada a Io ancho de la pantalla del televisor.

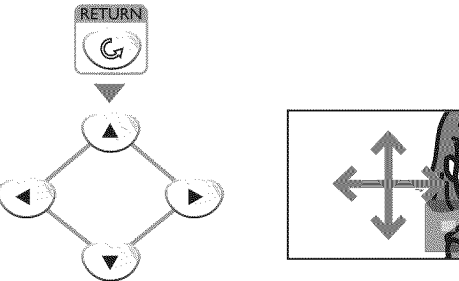

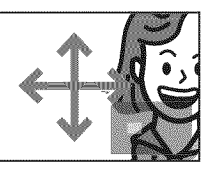

Para salir del zoom, repita los pasos 1 y 2 de más arriba y presione [ENTER] repetidamente hasta que aparezca "OFF".

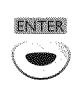

#### **Nota:**

- Elrecuadro gris con un recuadro azul interior que se visualiza durante la reproducción con zoom es la guía de posición que indica la posición de la imagen focalizada dentro de la imagen total. La guía de posición permanece en la pantalla del televisor hasta que usted presiona [ENTER].
- Presione [ENTER] una vez más para recuperar la quía de posición cuando ésta desaparezca.
- La funci6n delzoom no se activa mientras se visualiza el menú del disco.
- El zoom 4× no está disponible en algunos discos.
- La función del zoom también está disponible durante el modo de pausa.

31 ES

## [] **Funciones de Bdsqueda**

Busquedade Capfulos / Hulos / Pistes

#### **Puedeseleccionarcapitulos,titulosopistasdeldisco.**

Presione [MODE] repetidamente durante la reproducción hasta que aparezca " 37" / " 13". · Si desea realizar la búsqueda de títulos, utilice  $[Curser] \times$ / $\Pi$  repetidamente hasta que aparezca "... p. ej.) DVD

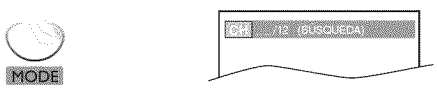

2 Utilice [los **botones Num\_ricos]** antes de que pasen 60 segundos para seleccionar el **capftulo,** titulo o pista deseado.

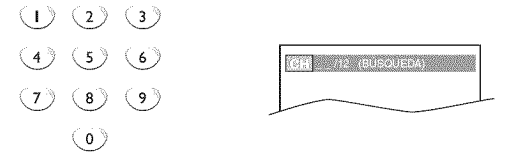

La reproducción comenzará automáticamente desde el capítulo, título o pista que haya seleccionado.

#### **C6mo ingresar** el **ndmero de capitulo, titulo o** pista **con [los botones Num\_ricos].**

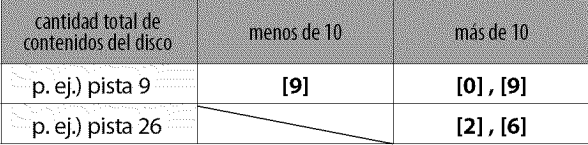

#### **Nota:**

- $\cdot$  La búsqueda de pistas no está disponible para la reproducci6n programada o aleatoria.
- Según el DVD, esta función también se puede realizar mediante el ingreso directo del número de título o capítulo deseado con [los botones Numéricos]. Consulte el manual entregado con el disco.

## Busqueda por Tempo

Puedeseleccionar**eltiempoquedeseaqueel disco**se**reproduzca.**

- Presione [MODE] repetidamente durante la reproducción hasta que aparezca "[3]]" / "[33]". p. ej.) DVD **OF EXPERISONAL** Utilice [Cursor ▲/ ▼] repetidamente hasta que aparezca "<sup>11</sup>.  $\frac{1}{2}$   $\frac{1}{2}$   $\frac{1}{2$ **3** Presione [los **botones Num\_ricos]** antes de que pasen 60 segundos para seleccionar el **intervalo** de tiempo deseado.  $\cup$   $\cup$   $\cup$  $(4)(5)(6)$ **I I COUNT TOTAL A BOOKING**
- La reproducción empezará automáticamente a partir 4 de pasar el tiempo que usted haya seleccionado.

#### **Nota:**

 $(7)(8)(9)$  $(0)$ 

- Cuando no es necesario introducir un número aparece "0" automáticamente. Por ejemplo, "0:0\_:\_\_" aparece en el menú de búsqueda por tiempo si el tiempo total del título o de la pista esinferior a 10minutos.
- Presione[CLEAR]para borrar **la** entrada incorrecta en elpaso 3.
- La búsqueda por tiempo sólo se puede realizar durante la reproducción (CD, DVD) o cuando la unidad ha mantenido información de reanudación (DVD). No se puede realizar en el modo de parada.

1049234

iii:

**PARA** ń

a ishe

i<br>is

i<br>Sid<br>Ti

UTILIZACIÓN

 $\frac{1}{2}$ 

## [] **Repeticibn de Reproduccibn**

**Puederepetirlareproducci6ndecapitulos,titulosopistasdeundisco.**

Presione [MODE] repetidamente durante la reproducci6n hasta que aparezca" **".**

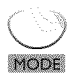

Utilice [Cursor ▲/ ▼] para cambiar el modo de repetición.

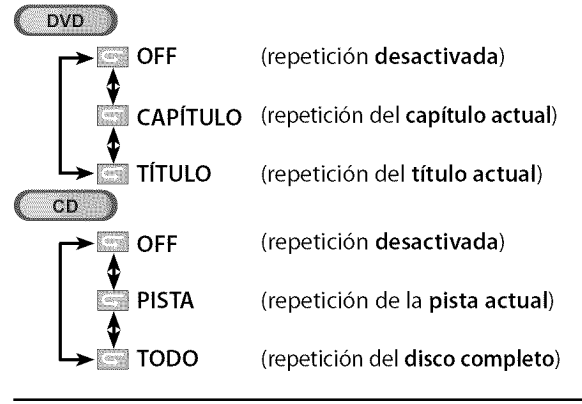

Presione **[RETURN** G] para salir. **RETURN** 

G

## [] **Repetici6n de Reproducci6n A-B**

**Puederepetirla reproducci6nentrelospuntosAy Bdeundisco.**

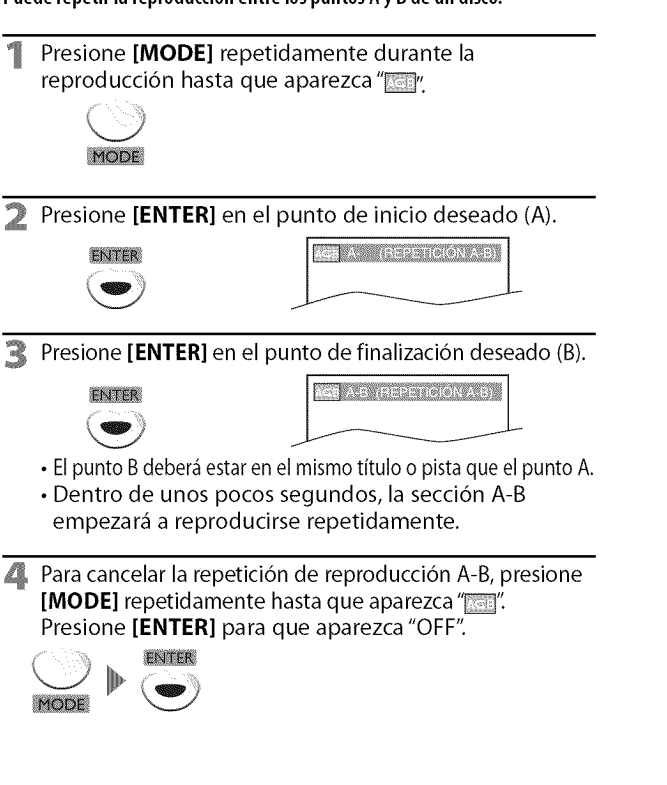

#### **Nota:**

- El ajuste de repetición (excepto "TODO") se cancelará cuando pase a otro titulo, capitulo o pista.
- Durante la reproducción programada, el ajuste de repetición será efectivo para las pistas del programa.
- La repetición de reproducción o la repetición de reproducción A-B puede no estar disponible con algunos discos.
- La repetición de reproducción A-B no funciona durante otro modo de repetición.
- Para cancelar el punto A, presione [CLEAR] en el paso 2 de "Repetición de Reproducción A-B".
- · Al parar la reproducción se cancelará la repetición de reproducción A-B.

## [] **Reproducci6n Aleatoria**

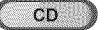

**Esta**funcion cambiael **ordende reproduccionde**las pistasen lugar **de**la reproducción en orden.

Presione **[MODE]** repetidamente en el modo de parada hasta que aparezca el menú "ALEATORIO".

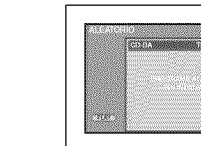

Presione **[PLAY**  $\blacktriangleright$ ] para iniciar la reproducción aleatoria.

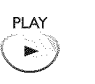

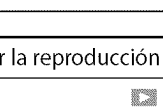

#### **Nota:**

- Para repetir la pista actual en el modo aleatorio, siga los pasos 1 y 2 de "Repetición de Reproducción" en la página 33 y seleccione "PISTA".
- Para repetir toda la reproducci6n aleatoria, siga los pasos 1 y 2 de "Repetición de Reproducción" en la página 33 y seleccione "TODO':
- La reproducción aleatoria se mantendrá hasta que presione **[STOPII].**

.! i $\approx$  .

## [] **Reproducci6n Programada**

## CD

Puede**determinarel 0rdendela reproducciondelaspistas.**

Presione [MODE] repetidamente en el modo de parada hasta que aparezca el menú "PROGRAMA".

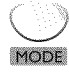

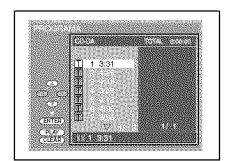

Utilice [**Cursor ▲ / ▼**] para seleccionar una pista deseada, y luego presione [ENTER] para quardarla.

- Puede haber pistas adicionales en otras pantallas. Utilice [Cursor  $\triangle$ / $\nabla$ ] para ir a las páginas siguientes / anteriores.
- Repita este paso hasta que haya seleccionado todas las pistas que quiera reproducir del programa.

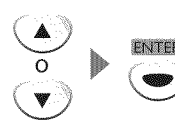

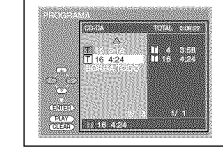

- Se pueden ordenar hasta 99 pistas.
- Si un programa tiene 8 o más pistas, utilice [SKIPI<//>
I para ver todas las pistas.
- Presione **[PLAY** D] para iniciar la reproducción programada.

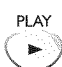

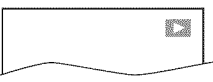

#### **Nota:**

- Presione **[CLEAR]** para borrar la \_ltima pista de/programa si ha cometido un error.
- Para borrar todas las pistas programadas de una vez, seleccione "BORRA TODO" y presione [ENTER] en el paso 2.
- Mientras está reproduciéndose un programa, [STOP **II**] funciona de la forma siguiente:
- AI presionar una vez [STOP **II]:** La pista estard en el modo de espera de reanudación. La próxima vez que presione [PLAY  $\blacktriangleright$ ], la reproducción se reanudará desde el punto donde se paró en la reproducción programada.
- AI presionar dos veces [STOP **II]:** El modo de reanudaci6n se cancelará. La próxima vez que presione  $[PLAY]$ , la reproducci6n se reiniciard desde la primera pista en el orden original Sin embargo, su reproducci6n programada podrd volver a empezar cuando usted siga los pasos de arriba. (Sus programas estarán aún guardados hasta que el disco sea expulsado o hasta que se apague la unidad.)
- En algunos discos, [STOP **II]** no funcionard mientras aparezca el mensaje de reanudaci6n. Espere a que desaparezca el mensaje.
- Para repetir la pista actual del programa, siga los pasos I y 2 de "Repetición de Reproducción" en la página 33 y seleccione "PISTA".
- Para repetir todo el programa, siga los pasos I y 2 de "Repetición de Reproducción" en la página 33 y seleccione "TODO':
- •AI apagar la unidad o al abrir la bandeja del disco se borrard el programa.
- No puede utilizar [los **botones Num\_ricos]** para seleccionar otra pista durante la reproducci6n programada. Utilice  $[SKIP \rightarrow \rightarrow]$  para seleccionar otras pistas del programa.
- No puede combinar la reproducci6n aleatoria con la reproducción programada.
- No puede alterar el orden de un programa durante la reproducción.

,!  $\mathbb{I}$  in  $\mathbb{I}$ il: 2011

iii!!i\_!!i\_!

**PEEPARCION** 

ilici/A

## iisaan<br>iii  $\overline{\phantom{.}}$

,! IIZ

,! ,!

 $\overline{\delta}$ 

## []Visualizacibn **en Pantalla**

**Presionando[DISPLAYi]en el mandoadistanciapuedeverificarla informaci6n relacionadaconel discoactual.**

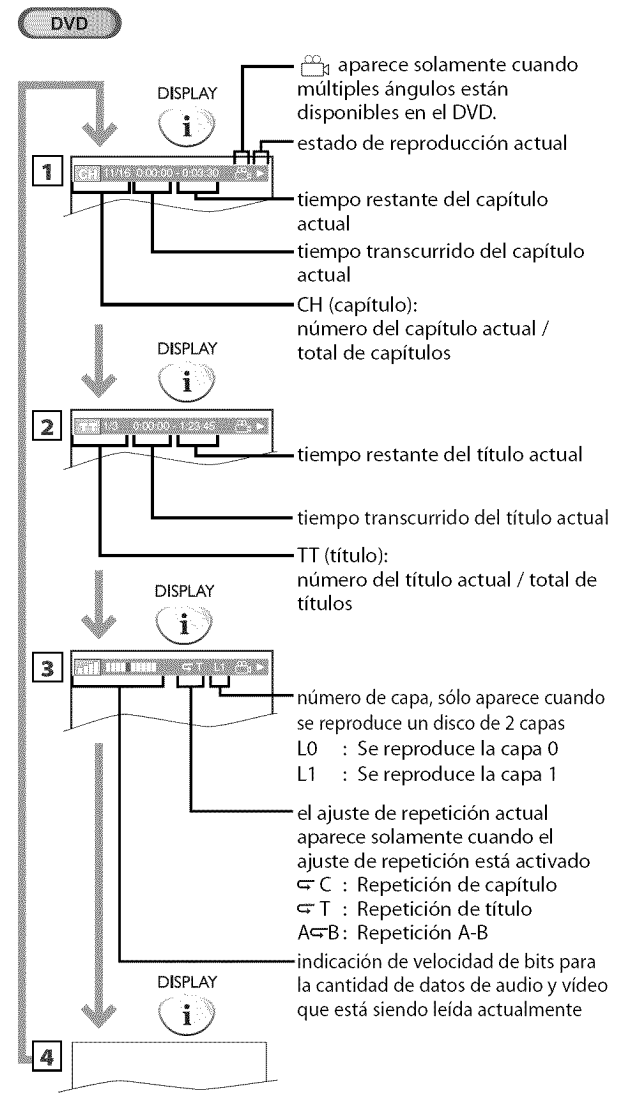

 $CD$ 

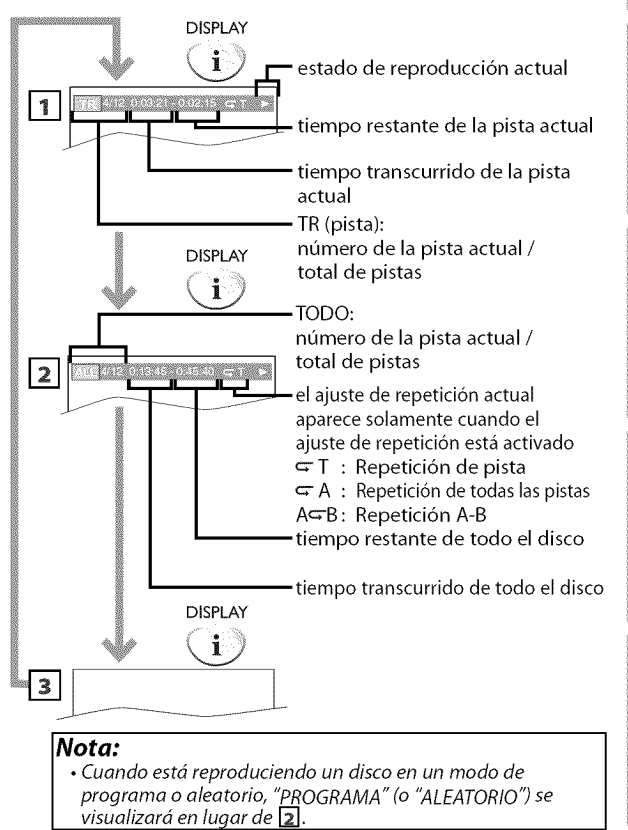

35 ES

## [] **Ajustes Especiales**

## le tournele subritulos

#### **DVD**

Esta unidad le permite seleccionar un idioma de subtítulos (si está disponible) durante la reproducción de DVD.

Presione [MODE] repetidamente durante la reproducción hasta que aparezca "[30]".

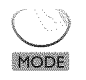

2 Utilice **[Cursor A/V]** repetidamente hasta que aparezca su idioma deseado.

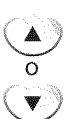

**TENS** (THE HIDRESS OF los subtítulos se pueden cambiar en el número visualizado. idioma de subtítulos actual.

**•Cada** vez que presiona **[Cursor A/V],** el idioma de  $\log$  subtítulos cambia como se indica en el ejemplo siguiente:

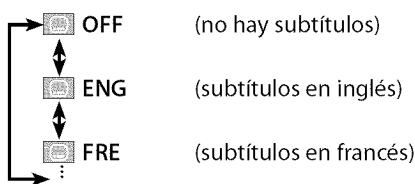

#### Presione [RETURN G] para salir.

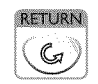

#### **Nota:**

- Para cancelar los subtítulos, seleccione "OFF" en el paso 2.
- Si su idioma no se visualiza después de presionar varias veces [Cursor  $\triangle$  / $\nabla$ ], puede que el disco no tenga ese idioma. Sin embargo, algunos discos s61o le permiten cambiar el ajuste de los idiomas de subtítulos en el menú del disco. (La operación cambia dependiendo del disco, así que consulte el manual entregado con el disco.)
- Cuando aparece "NO DISPONIBLE" en la pantalla del televisor, esto significa que no hay subtítulo grabado en la escena.
- Si elige un idioma que tiene una abreviatura de 3 letras, la abreviatura se visualizard cada vez que se ajuste el idioma de los subtftulos. Si elige otros idiomas se visualizard "---" en su lugar. (Consulte la página 43.)
- El expulsa de del disco cancelará el ajuste de los subtítulos.

## **Idemada Avello**

#### **DVD**

**Estauuidadlepermite**selecciouar**uuidiomadeaudio(si**se**eucueutrau disponiblesmtiltiplesidiomas)durantela reproducciondeDVD.**

Presione [AUDIO >] repetidamente durante la reproduccidn hasta que aparezca su idioma deseado.

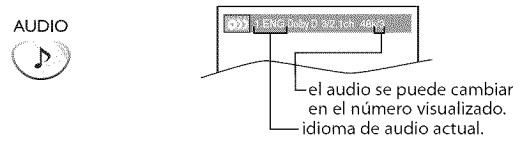

• Cada vez que presiona **[AUDIO**  $\mathcal{P}$ ], el idioma de audio cambia como se indica en el ejemplo siguiente.

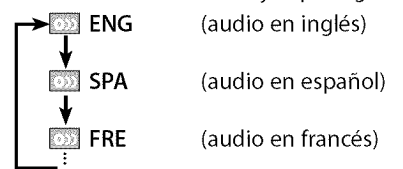

#### **Nota:**

- •Algunos discos s61o le permiten cambiar el ajuste de audio desde el menú del disco. Consulte el manual entregado con los discos para conocer detalles.
- Si su idioma no se visualiza después de utilizar varias veces  $[AUDIO \n\rangle]$ , puede que el disco no tenga ese idioma. Sin embargo, algunos discos le permiten cambiar el ajuste de múltiples idiomas de audio en el menú del disco. (La operación cambia dependiendo del disco, así que consulte el manual entregado con el disco.)
- Cuando aparece "NO DISPONIBLE" en la pantalla del televisor, esto significa que el idioma de audio no está disponible.

## Arculos de la Canara

≞

#### DVD **D**

Algunos DVD pueden tener escenas que han sido filmadas **simult\_neamentedesde**ratios \_ngulos. **Ustedpuedecambiar el** \_ngulo**dela c\_marasiaparece"(\_,"enla pantalladel televisor.Si**"ICONO**DEANGULO"est\_en**"OFF"en**el memi** "OTROS';"\_/'no **aparecer&(Consultela p\_gina42.)**

1 Presione **[MODE]** repetidamente durante la reproducción hasta que aparezca "

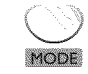

Utilice **[Cursor A/V]** repetidamente hasta que aparezca el ángulo de cámara deseado.

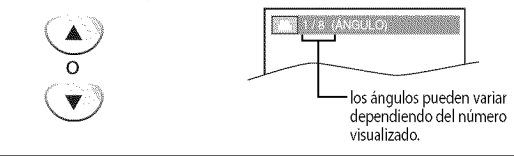

Presione [RETURN G] para salir.

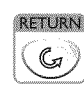

,!

ikioin.<br>I

i<br>iii.iid

ś ç

**IELEVIGNON** 

mistry<br>Mistr

OPOLONAL

**UTILIZACIÓN** 

p

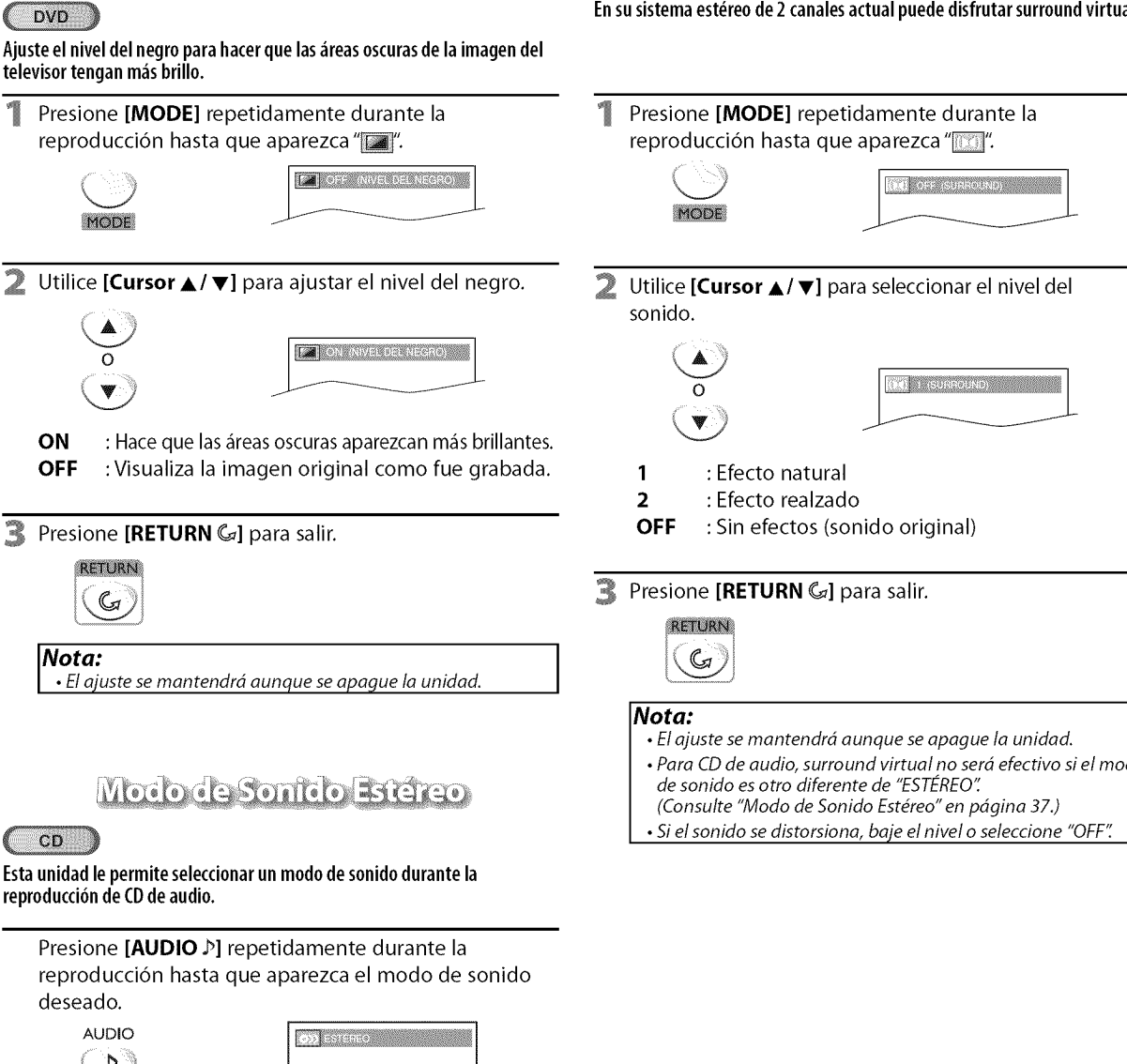

• Cada vez que presione **[AUDIO**  $\mathbb{P}$ ], um modo de sonido cambiará como se visualiza en el ejemplo siguiente.

**ESTÉREO** (sonido mezclado con los canales derecho e izquierdo)

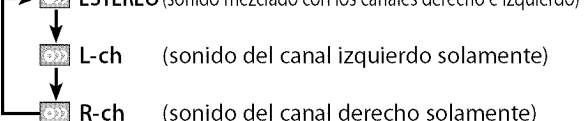

**Nota:**

 $CD$ 

**RETURN**  $\mathbb{G}$ 

reproducción de CD de audio.

 $\mathcal{P}$ 

**AUDIO** 

deseado.

televisor tengan más brillo.

**DVD** 

 $\rightarrow$ 

Auste del Nivel del Necro

L-ch (sonido del canal izquierdo solamente)

R-ch (sonido del canal derecho solamente)

## **Surround Virtual**

**Eu**susistema**est6reode**2 cauales**actualpuededisfrutar**surroundvirtual.

• Para CD de audio, surround virtual no será efectivo si el modo

 $\frac{1}{11}$ ilia 180a e

\_i:!!iiii

ii \_:iiii\_!

ii: $\mathbb{E}$ 

iisaan<br>iii

## Puesta de Marcador

**Esta** característica le permite poner un punto específico en un disco que será llamado posteriormente.

#### **Para poner un marcador**

Presione **[MODE]** repetidamente durante la reproducción hasta que aparezca "... "/".... ".

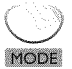

- p. ej.) DVD **OTHER DESIGNATION**
- 2 Utilice [Cursor  $\triangle$  / $\nabla$ ] repetidamente hasta que aparezca el menú de búsqueda de marcador.

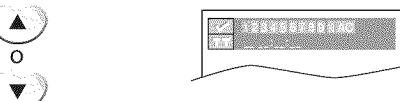

3 Utilice **[Cursor </a>** /> 1 para seleccionar un marcador disponible dentro de 60 segundos.

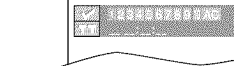

- Cuando la reproducción alcance el punto donde quiera A poner un marcador, presione [ENTER].
	- **•** El marcador queda puesto ahora.

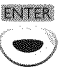

 $O(\blacktriangleright)$ 

- an ta 197
- $E_{\rm b}^{\rm sc}$ Presione **[RETURN** @] para salir.

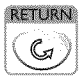

#### **Para volver** al **marcador posteriormente**

Repita los pasos 1 - 2 de"Para poner un marcador". Utilice [Cursor  $\blacktriangleleft$  / $\blacktriangleright$ ] para seleccionar el marcador deseado.

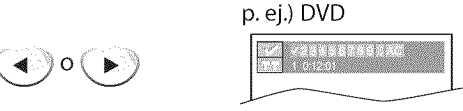

Presione **[ENTER]** en el marcador deseado para iniciar la reproducción desde el punto específico que usted puso.

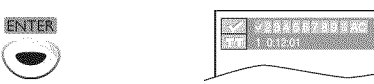

#### **Nota:**

- *Elmen\_ de b\_squeda de marcador desaparecerd en unos 60* segundos cuando no se introduzca nada.
- Puede marcar hasta 10 puntos.
- Para borrar un marcador, seleccione el marcador que quiera borrar y luego presione [CLEAR].
- Al expulsar el disco o desconectar la alimentación se borrarán todos los marcadores.
- •AI seleccionar "i" en el paso 3 de la seccidn "Para poner un marcador" también se borrarán todos los marcadores.

Los ajustes sólo son eficaces cuando la unidad está en el modo DVD y no se reproduce ningún disco.

## Ajuste **de Idioma en DVD**

**Puede cambiar el idioma deseado para reproducir el disco.**

- En el modo de parada, presione [SETUP] para mostrar el 蠮 Utilice **[Cursor ▲/▼]** para seleccionar el elemento deseado, y presione **[ENTER].** menú "INSTALACIÓN TV". **AUDIO\*l,** \*2 (Predeterminado: ORIGINAL) - INSTALACIÓN TV -Seleccione el idioma de audio deseado.  $\blacktriangleright$  IDIOMA [ESPAÑOL] LUZ DE FONDO **[BRILLO]** TENPE. DE COLOR [NORMAL] INSTALACIÓN DVD  $0000000$ o **Minic** ORIGINAL  $\rightarrow$ Utilice [Cursor  $\triangle/\nabla$ ] para seleccionar "INSTALACIÓN DVD", y presione **[ENTER].** - INSTALACIÓN TV -**SUBTÍTULO** \*1, \*2 (Predeterminado: OFF) IDIOMA [ESPAÑOL] LUZ DE FONDO [BRILLO] Seleccione el idioma de subtitulos deseado. TENPE. DECOLOR [NORMAL] INSTALACION DVD FNTFP IBIOMA o **RETORIAL AND RE** 飞 Utilice [Cursor ▲/▼] para seleccionar "IDIOMA", y presione [ENTER]. **FNTFR IDIOMA MEN0 DE DISCO** "1 (Predeterminado: INGLES) Seleccione el idioma deseado en el menú de DVD. ENTER **IDIOMA** MENUIDE DI o **INGLES** 4 Utilice [Cursor  $\triangle/\nabla$ ] para seleccionar el elemento deseado, y presione **[ENTER].** INTER **IDIOMA** AUDIO 6 Presione **[SETUP]** para salir. **SETUP Nota: •**Para cambiar el idioma de la pantafla, visuallizar el men5 "INSTALACION TV" presionando una vez **[SETUP]** y seleccione el idioma deseado. (Consulte "Selección de Idioma" en pdgina 14.) **•** Las opciones de idioma no estdn disponibles en determinados discos. •Si se selecciona "OTRO" en el mend "AUDIO" "SUBT[TULO" o "MENU DE DISCO", presione el número de digito 4 para<br>introducir el código del idioma deseado. (Consulte "Lista de Códigos de Idiomas" en página 43.) •Solamente pueden seleccionarse los idiomas compatibles con el disco. \_2
	- Utilice [MODEl para seleccionar los subtftulos disponibles
	- en el DVD. • Utilice [AUDIO  $N$ ] para seleccionar el audio disponibles en el DVD.
	- Si los ajustes predeterminados de audio y subtítulos del DVD están en el mismo idioma, es posible que los subtítulos no aparezcan a menos que usted los active.

,!

ile : :

is :

 $\mathbb{R}$  . . . .

3532

## []Ajuste **de Audio de DVD**

**Elijael ajustedeaudioapropiadoparasudispositivo.**I\_ste**soloseaplicar\_ durantela reproducciondediscosDVD.**

Presione [SETUP] en el modo de parada para visualizar "INSTALACIÓN TV".

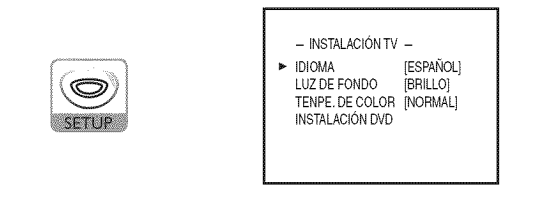

Utilice **[Cursor ▲/▼]** para seleccionar "INSTALACIÓN DVD", y luego presione [ENTER].

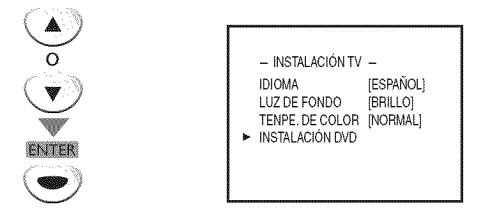

Utilice [Cursor ▲/▼] para seleccionar "AUDIO", y luego presione [ENTER].

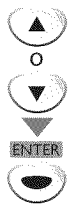

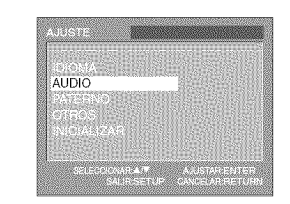

4 Utilice **[Cursor** A/V] para seleccionar el elemento deseado, y luego presione [ENTER] repetidamente para cambiar el ajuste.

**DRC** (control de gama dinámica)

(Ajuste predeterminado: ON)

Elija "DRC".

Ajusta el control de la gama din\_mica.

Esta funci6n s61o se encuentra disponible en los discos que están grabados en el formato Dolby Digital.

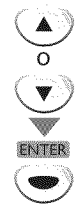

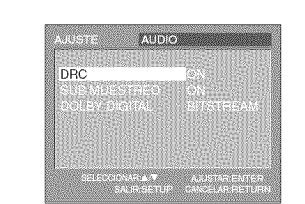

- ON : Comprime la gama entre los sonidos suaves y altos.
- OFF : Sin efectos (sonido original).

**SUB MUESTREO** (Ajuste predeterminado: ON)

Elija "SUB MUESTREO".

Esta función sólo se encuentra disponible en la salida digital de un disco grabado en 96kHz.

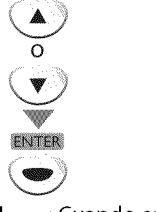

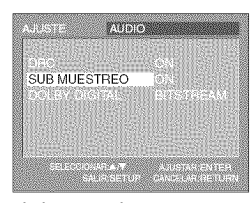

ON : Cuando se da salida en 48kHz

OFF : Cuando se da salida en sonido original.

**DOLBY DIGITAL** (Ajuste predeterminado: BITSTREAM) **Elija** "BITSTREAM"cuando esta **unidad** est\_ **conectada** a **un** decodificador Dolby Digital.

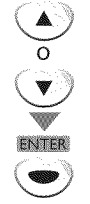

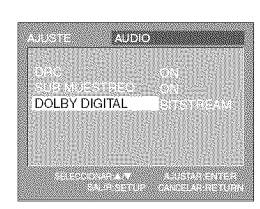

**BITSTREAM** : Da salida a señales Dolby Digital. **PCM** : Convierte Dolby Digital en PCM. (2 **canales)**

5 Presione **[SETUP]** para salir.

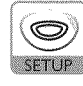

#### **Nota:**

•Cuando sereproduzca un discode 96kHz con protecci6n de derechos de autor o cuando surround virtual se ajuste en 1 o 2, el sonido se muestreará descendentemente a 48 kHz aunque "SUB MUESTREO" esté ajustado en "OFF". (Consulte "Surround Virtual" en página 37.)

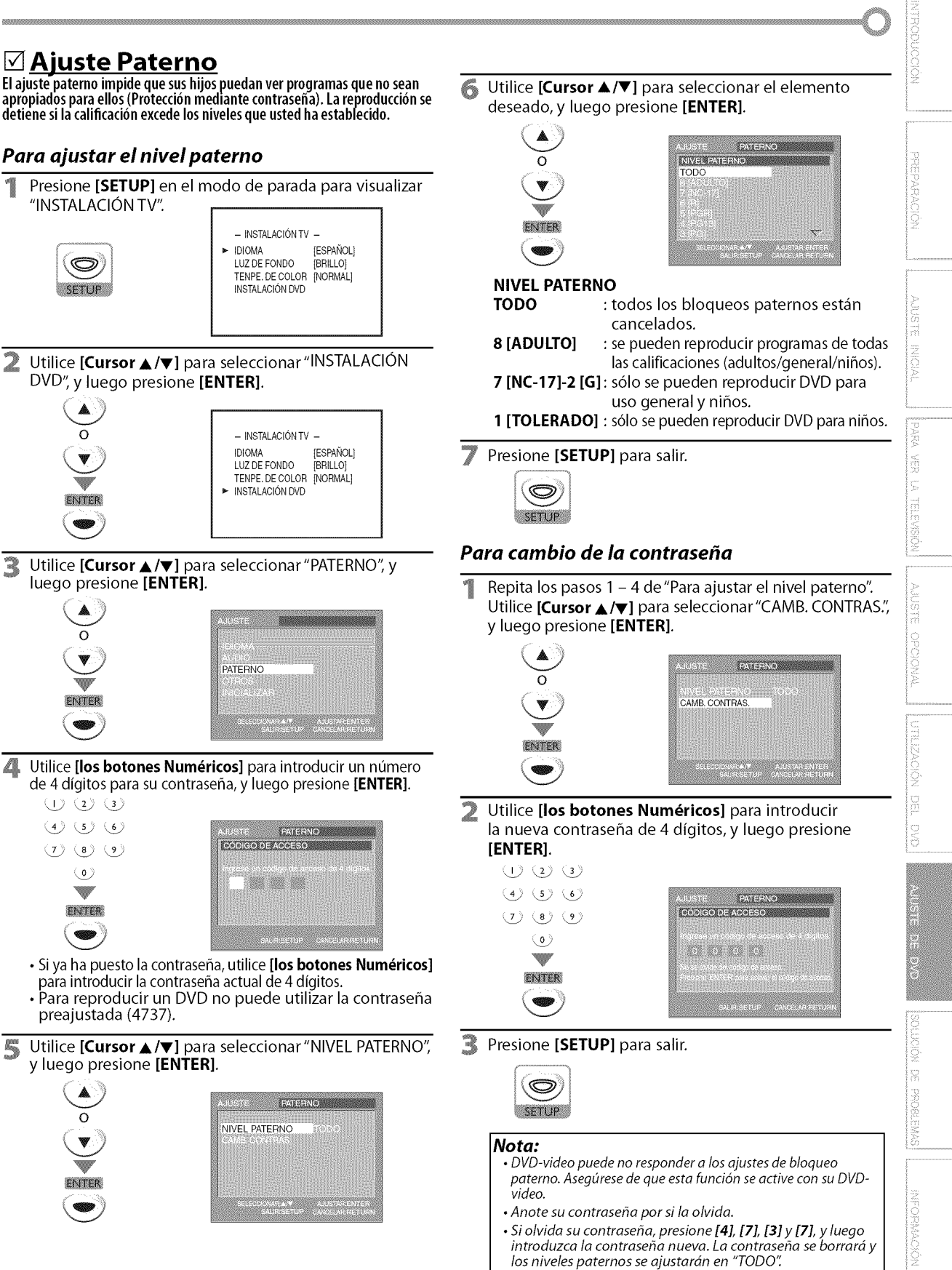

• Un fallo en el suministro de alimentación no borrará su contraseña

41 **ES**

## [] **Otros**

**Puedecambiarotrasfunciones.**

#### **Poro** a]ustar *ICONO DE ANGULO, A UTO* **APAGATO o PROGRESIVO**

Presione [SETUP] en el modo de parada para visualizar "INSTALACIÓN TV".

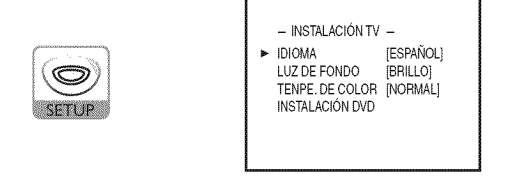

Utilice [Cursor  $\triangle$  /V] para seleccionar "INSTALACIÓN DVD", y **luego** presione **[ENTER].**

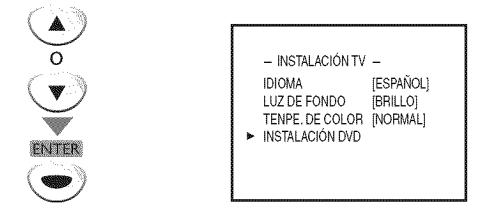

Utilice [Cursor ▲/▼] para seleccionar "OTROS", y luego presione **[ENTER].**

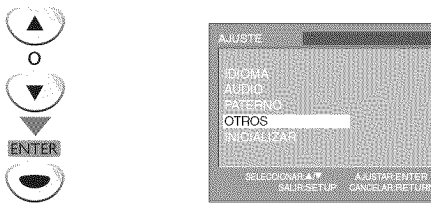

4 Utilice [Cursor ▲/V] para seleccionar el elemento deseado, y luego presione [ENTER] repetidamente para cambiar el ajuste.

**ICONO DE ANGULO** (Ajuste predeterminado: ON) Póngalo en "ON" para visualizar el icono de ángulo cuando se encuentren disponibles múltiples ángulos de cámara durante la reproducción de un DVD.

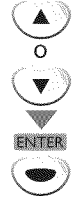

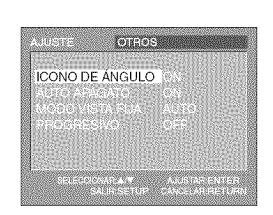

**AUTO APAGATO** (Ajuste predeterminado: ON)

Si selecciona "ON" la unidad se apagará autom\_ticamente cuando no se introduzca nada desde la unidad durante 20 minutos en el modo de parada.

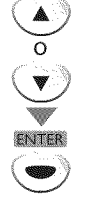

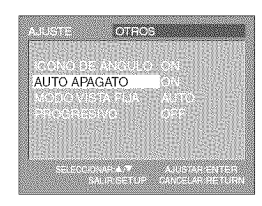

o

**PROGRESIVO** (Ajuste predeterminado: OFF) Configúrelo a "ON" para reproducir en modo progresivo.

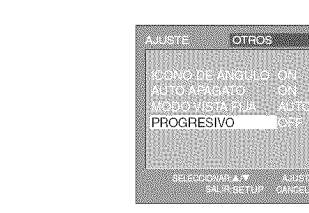

5 Presione **[SETUP]** para salir.

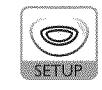

#### *Para* **ajustar MODO VISTA FIJA**

Repita los pasos 1 - 3 de "Para ajustar ICONO DE ANGULO, AUTO APAGATO o PROGRESIVO". Utilice [Cursor A/V] para seleccionar"MODO VISTA FIJA", y luego presione [ENTER].

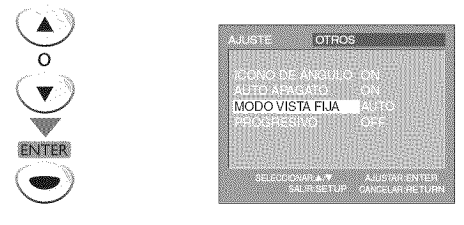

 $\overline{\mathcal{Z}}$ Utilice [Cursor ▲/▼] para seleccionar el modo vista fija deseado, y luego presione [ENTER].

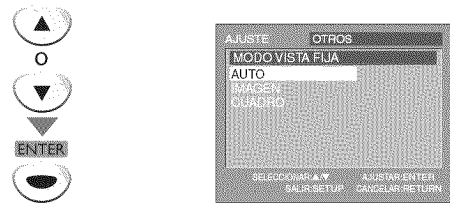

- AUTO : Selecciona la configuración de mejor resolución automáticamente.
- IMAGEN : La imagen del modo vista fija se estabilizará.
- CUADRO : La imagen del modo vista fija tendrá definición alta.
- $\mathbb{R}$ Presione **[SETUP]** para salir.

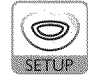

ii:ii[]

] :!I:L

iy $\Box$ 

 $\mathbb{C}^n$ 

Š

i<br>Ç iIi'\_:\_i  $i\in\mathbb{Z}$ 

**COMPAGNIE** 

ii<u>i</u>i

## [] **Reposici6n de los Ajustes Predeterminados**

Puede**reponertodoslosajustes,a** excepcion**delajustepaterno**yel **idioma depantalla.**

Presione [SETUP] en el modo de parada para visualizar "INSTALACIÓN TV".

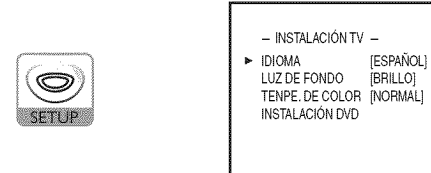

2 Utilice **[Cursor** A/V] para seleccionar"lNSTALACION DVD", y luego presione [ENTER].

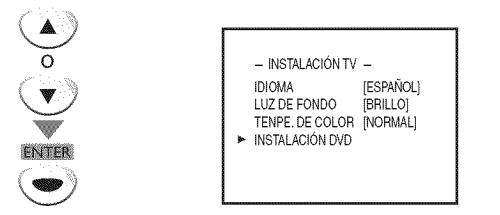

<sup>3</sup> Utilice [Cursor ▲/▼] para seleccionar "INICIALIZAR", y luego presione [ENTER].

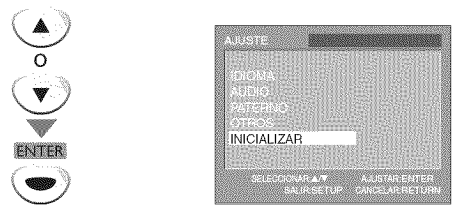

Δ Utilice [Cursor ▲/▼] para seleccionar "Sí", y luego presione [ENTER].

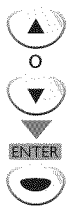

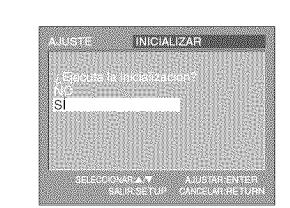

5 Presione **[SETUP]** para salir.

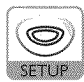

#### **Nota:**

• Cuando quiera cancelar la inicializaci6n, seleccione "NO" en el paso 4, y luego presione [SETUP].

## [] **Lista de C6digos de Idiomas**

www.commonwealthana.com/www.com/www.com/www.com/www.com/www.com/www.com/www.com/www.com/www.com/www.com/www.com/www.com/www.com/www.com/www.com/www.com/www.com/www.com/www.com/www.com/www.com/www.com/www.com/www.com/www.co

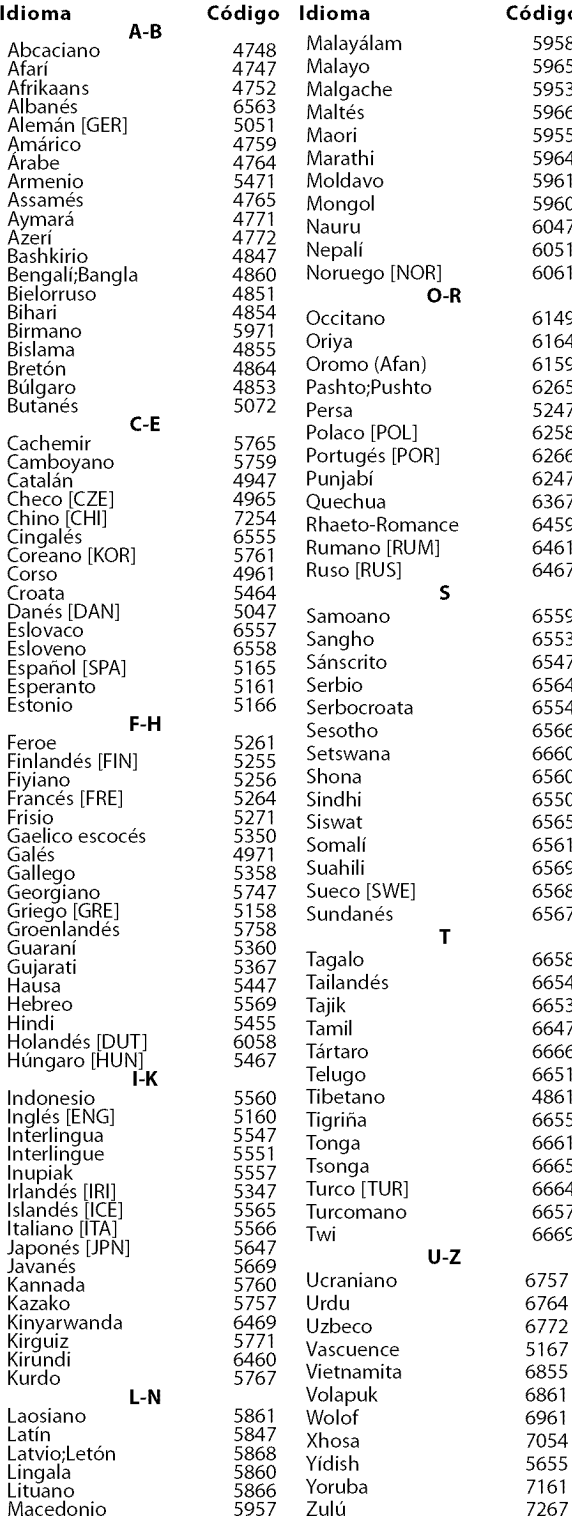

#### **Nota:**

• Si elige un idioma que tiene abreviatura de 3 **letras,** ellos se visualizará cada vez que usted cambie el ajuste de idioma de audio o de subtítulos indicado más arriba. Si elige cualquier otro idioma se visualizará '---' en su lugar. (Abreviatura de 3 letras está escrito entre corchetes.)

> 43 ES

## \_Guia **de Soluci6n de Problemas**

Si la unidad no funciona correctamente cuando se siguen las instrucciones de este manual del usuario, **compruebe la siguiente** tabla antes de llamar **al servicio** t\_cnico.

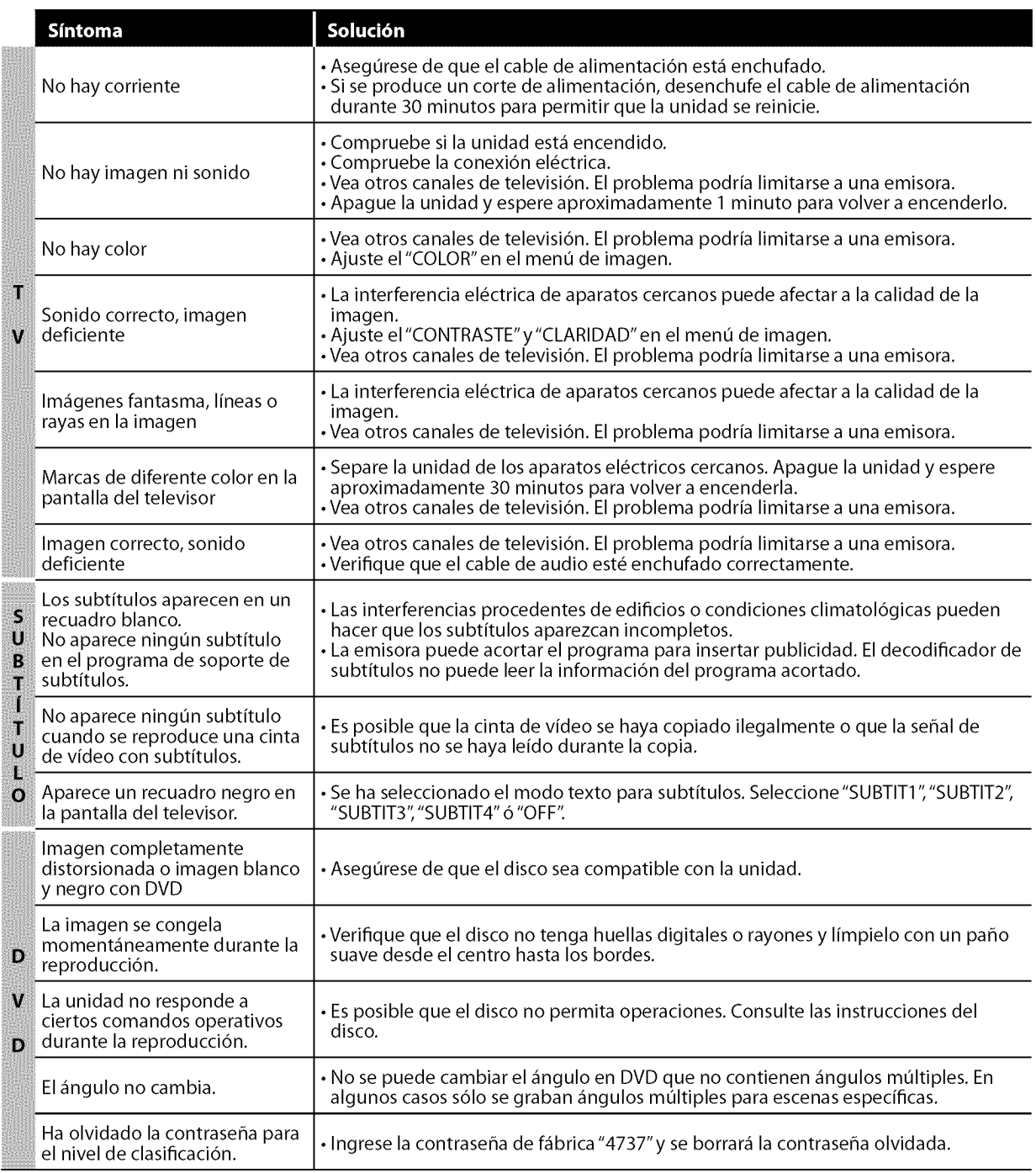

#### **Nota:**

• El panel LCD ha sido fabricado de manera que puede tener muchos años de vida útil. Ocasionalmente, pueden aparecer píxeles inactivos, como un punto fijo de color azul, verde o rojo. Esto no debe considerarse un defecto de la pantalla LCD.

- · Algunas funciones no están disponibles en modos específicos, pero esto no es un fallo de funcionamiento. Para más detalles sobre las operaciones correctas, lea la descripci6n de estemanual del usuario.
- Algunas funciones están prohibidas en algunos discos.

|<br>'w

iii!!i\_!!i\_!

## [] **Preguntas Frecuentes**

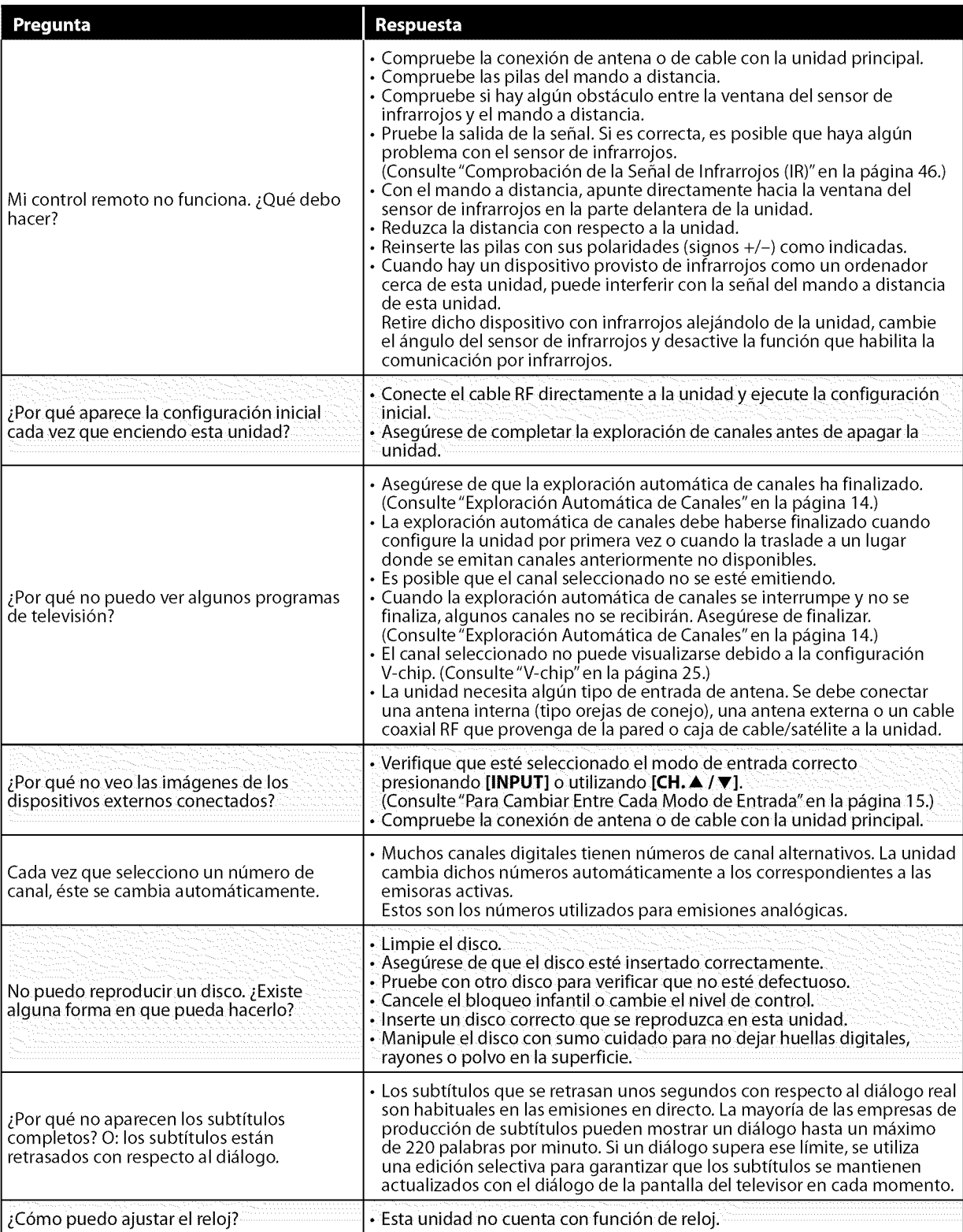

o ©

AUSE DE DVD

## [] **Glosario**

#### **ATSC**

Acr6nimo de"Advanced Television Systems "Comité de sistemas avanzados de televisi6n) y el nombre de unas normas de emisi6n digital.

#### **C6digo de Regi6n**

Las regiones asocian los discos y los reproductores con áreas concretas del mundo.

Esta unidad s61o reproduce discos que tengan c6digos regionales compatibles. Usted puede encontrar el c6digo de regi6n de su equipo mirando en el panel trasero<br>Algunos discos son compatibles con má de una regi6n (o todas las regiones).

#### Contraseña

Un número almacenado de 4 dígitos que permite el acceso alas funciones de control parental.

#### **Dolby Digital**

El sistema desarrollado por Dolby Laboratories para comprimir el sonido digital. Ofrece un sonido estéreo (2 canales) o audio multicanal.

#### **HDTV (televisi6n de alta definici6n)**

Reciente formato digital que produce una alta resolución y una elevada calidad de imagen.

#### **NTSC**

Acr6nimo de"National Television Systems Committee" (Comité de sistemas nácionales de televisi6n) y el nombre de unas normas de emisión analógica.

#### **Relaci6n del aspecto**

La anchura de una pantalla de televisio<br>con respecto a su altura. Los televisore convencionales son de 4:3 (en otras palabras, la pantalla del televisor es casi cuadrada); los modelos de pantalla ancha son de 16:9 (la pantalla del televisor es casi dos veces m\_s ancha que alta).

#### **SAP (programa de sonido secundario)**

Segundo canal de audio transmitido por separado del canal de audio principal. Este canal de audio se utiliza como alternativo en la emisión bilingüe.

#### **SDTV (televisi6n de definici6n estbndar)**

Formato digital estándar similar a la calidad de imagen de NTSC.

#### **S-video**

Ofrece im\_genes de mayor calidad al transmitir cada seffal, color (c) y luminancia (y) de manera independiente entre si a través de cables separados.

#### **Video en Componentes**

Se trata de un formato de seffal de video que transmite cada uno de los 3 colores principales de luz (rojo, azul y verde) a través de diferentes líneas de señal. Esto permite a los espectadores experimentar colores de imagen muy similares a los originales. Existen diversos formatos de seffal, incluidos el denominado Y/Pb/Pr y el denominado Y/Cb/Cr.

## [] **Mantenimiento**

## **Limpieza del Mueble**

- **• Limpie**el **paneldelantero**y **otrassuperficies**exteriores**del**la **unidadcon untraposuaveinmersoenaguatempladay bienescurrido.**
- **Noutilicenuncadisolventenialcohol.Nosuelteliquidoinsecticidaen aerosolcercadella unidad.Estosproductosquimicospuedencausar da\_osy decoloracionenlassuperficiesexpuestas.**

## Limpieza del Panel

**Limpie**el **panel**conun **pa\_oblando.Antesde**limpiar el **paneldesconecte el cabledelaalimentacion.**

## Manejo de los Discos

Maneje**losdiscosconcuidadodenomancharsussuperficiesconhuellas dactilaresy polvo.**

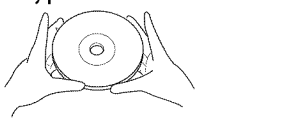

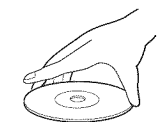

- **Guarde**siemprelos**discosen**suscajas**deprotecci6ncuandonolosutilice.**
- Para limpiarlos, utilice un paño suave.
- **Noutiliceunpa\_oduroporqueestropear\_el disco.**
- **Limpieel discopasandoel pa\_oenlinearectadesdeel centrohaciael borde.**
- **Nopasenuncael pa\_oensentidocircular.**

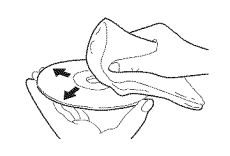

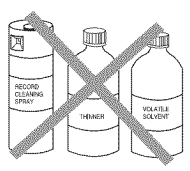

• No**utilicedetergenteniagentesde limpiezaabrasivos.**

#### Reparación

Si**suunidaddejadefuncionar,**no intente **corregir**el **problemausted mismo.Ensuinteriornocontienepiezasquepuedansetreparadaspotel usuario.Apaguela unidad,desenchufeel cabledealimentaciony Ilame a nuestrotelefonogratuitodeatencional cliente,queencontrar\_enla** portada de este manual para localizar un centro de servicio autorizado.

## Si Está Sucia la Unidad del Lente Optico de Láser

Sila **unidad**siguesin **funcionarcorrectamenteal utilizarla,**mientras **se consultanlasseccionespertinentesy la** "Guia**deSoluciondeProblemas"** del Manual del usuario, puede que la unidad del lector óptico de láser esté **sucia.Consultea suconcesionarioocentrodeservicioautorizadopara** inspeccionar y limpiar la unidad del lector óptico de láser.

## Comprobación de la Señal de Infrarrojos (IR)

Si**el mandoa distancianofuncionacorrectamente,puedeutilizaruna radioAMounac\_maradigital(inclusountelefonomovilconc\_mara incorporada)paracomprobarsiest\_enviandounase\_aldeinfrarrojos.**

#### **• Conuna radioAM:**

Sintonice**la emisoraderadioAM enuna frecuenciadenoemision.Apunteconel mando a distanciahaciaella, presionecnalqnierboton** y escuche.Siel **sonidode**la **radio**fluctua, significa que está recibiendo la señal de **infrarrojosdelmandoa distancia.**

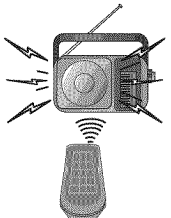

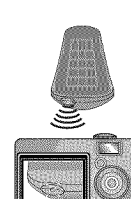

#### • **Conuna**camara**digital (induyendo las**camaras**integradasen tel\_fonos** móviles):

**Apnnteconla c\_maradigital haciael mandoa distancia.Presionecualquierbotondelmandoa distanciay mireenel visordela c\_maradigital.Sila Inz infrarrojaapareceen lac\_mara,el mandoa distancia funciona.**

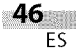

 $\mathbb{I}$  in  $\mathbb{I}$ iii!!i\_!!i\_!

ii.....

**REEPARACION** 

,!

# Mibste e<br>S

iigian<br>'i ivina raota

## [] **Denominaciones de Canales de Cable**

**Sisesuscribea la televisi6npotcable,loscanalessemuestrancomo1-135.**

**Lasempresasdecablea menudodenominanloscanalesconletraso combinacionesdeletra-mimero.Compruebestedetalleconsuempresalocaldecable. Latablasiguienteincluyelasdenominacionesdecanaldecablehabituales.**

o O

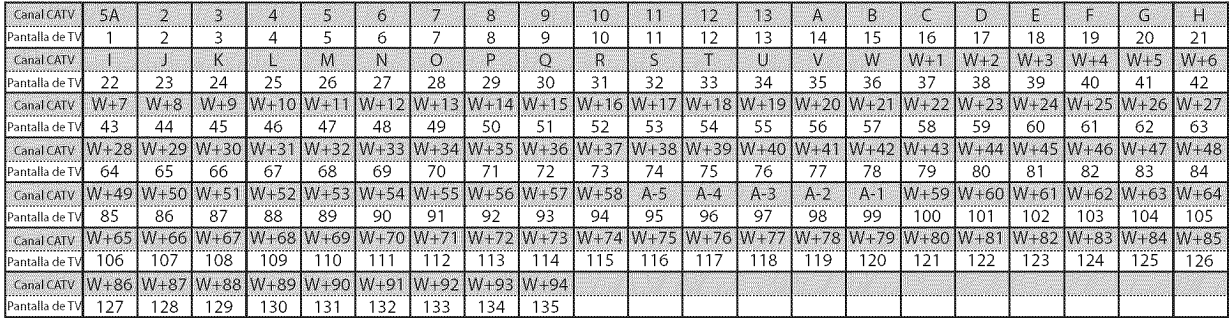

## [] **Especificaciones Generales**

#### **TV**

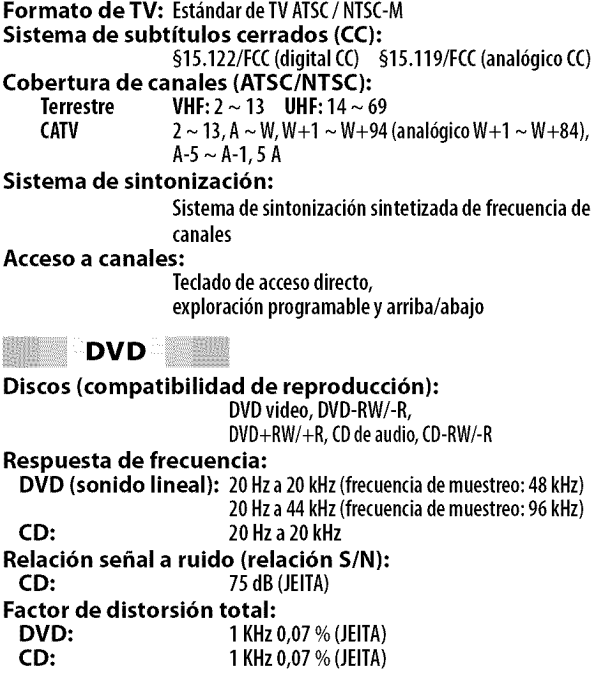

## [] **Especificaci6n EI6ctrica**

**Salida de sonido: lW,80x2**

## [] **Otras Especificaciones**

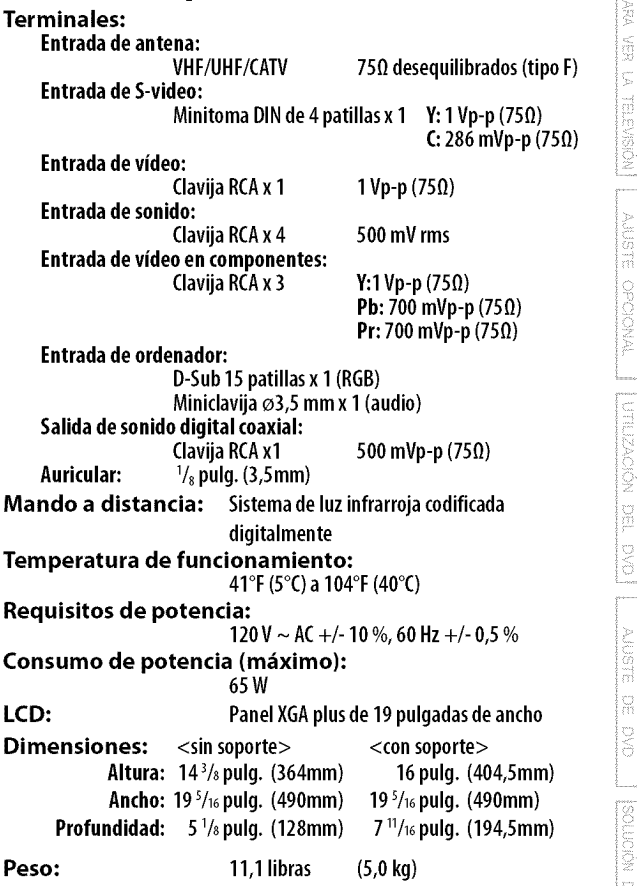

• **Losdisefios**y lasespecificaciones**puedenserobjetodemodificaciones sinprevioavisoy sin**obligaciones**legalespot nuestraparte.**

• **Siseproduceunadiscrepanciaentreidiomas,el idiomapredeterminado** será el inglés.

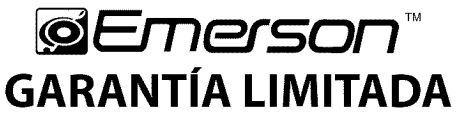

FUNAI CORP. reparará este producto, de forma gratuita en Estados Unidos, en caso de defecto de materiales o fabricación, del modo siguiente:

#### **DURACION:**

PIEZAS: FUNAI CORP. suministrará piezas de repuesto de las piezas defectuosas de forma gratuita durante un (1) año desde la fecha de compra minorista original. Determinadas piezas y el efecto de persistencia de la imagen en la pantalla LCD est\_n excluidas de esta garantfa. MANO DE OBRA: FUNAI CORP. suministrará la mano de obra de forma gratuita durante un periodo de

noventa (90) dfas desde la fecha de compra minorista original.

#### **LiMITES Y EXCLUSIONES:**

ESTA GARANTfA SE EXTIENDE SOLAMENTE AL COMPRADOR MINORISTA ORIGINAL. UN RECIBO DE COMPRA U OTRA PRUEBA DE COMPRA MINORISTA ORIGINAL SERA EXlGIDA JUNTO CON EL PRODUCTO PARA OBTENER SERVICIO BAJO ESTA GARANTÍA.

Esta garantía no se extenderá a ninguna otra persona o beneficiario.

Esta garantía quedará invalidada y sin efecto en caso de alteración, sustitución, borrado o pérdida de los números de serie del producto o si se intentó una reparación por parte de un centro de servicio no autorizado. Esta garantía limitada no se aplica a ningún producto no comprado y utilizado en Estados Unidos. Esta garantia solamente cubre los fallos debidos a defectos de material o fabricaci6n que se produzcan durante su uso normal. No cubre dahos producidos durante el transporte, ni dahos ocasionados por reparaciones, alteraciones o productos no suministrados por FUNAI CORP., o daños resultantes de accidente, uso indebido, abuso, trato indebido, aplicación indebida, alteración, instalación defectuosa, mantenimiento inadecuado, uso comercial (por ejemplo, el uso de este producto en hoteles, establecimientos de alquiler u oficinas)o dahos resultantes de incendio, inundaci6n, tormenta el\_ctrica o cat\_strofes naturales. ESTA GARANTÍA NO CUBRE LOS MATERIALES DE EMBALAJE, NINGÚN TIPO DE ACCESORIOS (EXCEPTO EL

MANDO A DISTANCIA), NINGUNA PIEZA DE ADORNO, PIEZAS DE MONTAJE COMPLETAS, MODELOS DE DEMOSTRACION 0 DE TALLER.

FUNAI CORP. Y SUS REPRESENTANTES O AGENTES NO SERÁN EN NINGÚN CASO CONSIDERADOS RESPONSABLES DE DAÑOS GENERALES, INDIRECTOS O CONSECUENCIALES, RESULTANTES DE O PROVOCADOS POR EL USO O LA IMPOSIBILIDAD DE USO DE ESTE PRODUCTO. ESTA GARANTÍA SUSTITUYE A CUALQUIER OTRA GARANTÍA, EXPRESA0 IMPL[CITA,Y CUALQUIEROTRA RESPONSABILIDADCIVIL POR PARTEDE FUNAI, CUALQUIER OTRA GARANT[A QUE INCLUYA LA GARANT[A DE COMERCIABILIDAD EIDONEIDAD PARA UN FIN CONCRETO,QUEDAN POR LA PRESENTEEXCLUIDASPOR DE FUNAI Y SUSREPRESENTANTESEN ESTADOSUNIDOS.

TODAS LAS INSPECCIONES Y REPARAClONES BAJO GARANTfA DEBEN SEREFECTUADAS POR UN CENTRO DE SERVlCIO AUTORIZADO.

ESTAGARANTfA ESVALIDA EXCLUSIVAMENTE CUANDO ELAPARATO SEA ENTREGADO A UN CENTRO DE SERVlCIO AUTORIZADO.

EL PRODUCTO DEBE IR ACOMPANADO POR UNA COPIA DEL REClBO DE COMPRA MINORISTA ORIGINAL. SI NO SEADJUNTA PRUEBA DE COMPRA, LA GARANTfA NO SEAPLICARA Y SE COBRARAN LOS COSTES DE LA REPARACIÓN.

#### **IMPORTANTE:**

ESTA GARANTÍA LIMITADA LE OTORGA DERECHOS LEGALES ESPECÍFICOS. ES POSIBLE QUE SEA USTED **BENEFICIARIO**DEOTROSDERECHOSQUEVARfENDE UN **ESTADO**A OTRO.SI,**EN** CUALQUIERMOMENTO DURANTE EL PERIODO DE GARANTÍA, NO PUEDE USTED OBTENER SATISFACCIÓN CON RESPECTO A LA REPARAClONDE**ESTE**PRODUCTO,LEROGAMOSQUESEPONGA**EN** CONTACTOCON **FUNAI**CORP.

#### **ATENCION:**

**FUNAI** CORP. SE RESERVA **EL** DERECHO DE MODIFICAR CUALQUIER DISENO DE **ESTE** PRODUCTO SIN PREVIO AVISO.

#### **DECLARACION DE GARANTiA CON RESPECTO A REPARACIONES NO AUTORIZADAS:**

Para obtener servicio de garantía, debe usted aceptar el producto, o hacer entrega del producto con portes pagados, ya sea en su embalaje original o en un embalaje que proporcione el mismo grado de protección, a cualquier CENTRO DE SERVICIO AUTORIZADO. FUNAI CORP. no efectuará reembolso por ningún servicio realizado por proveedores de servicio no autorizados sin autorización previa por escrito.

Para localizar su CENTRO DE SERVICIO AUTORIZADO más próximo o para solicitudes generales de servicio, puede ponerse en contacto con nosotros en:

> FUNAI CORPORATION Servicio de atención al cliente **Tel:** 1-800-256-2487 **www.EmersonAudioVideo.com** 19900 Van Ness Avenue, Torrance, CA 90501